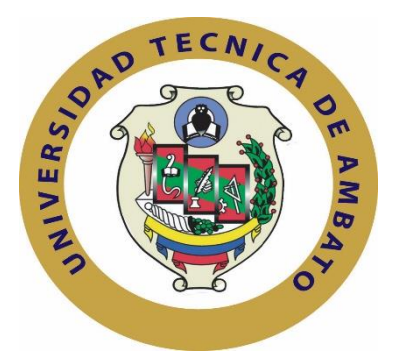

## **UNIVERSIDAD TÉCNICA DE AMBATO**

# **FACULTAD DE INGENIERÍA EN SISTEMAS ELECTRÓNICA E INDUSTRIAL**

**CARRERA DE INGENIERÍA EN ELECTRÓNICA Y COMUNICACIONES**

**TEMA:**

"SISTEMA DE DETECCIÓN DE INCENDIOS EN ZONAS FORESTALES A TRAVÉS DE REDES SENSORIALES USANDO HARDWARE Y SOFTWARE LIBRE."

Proyecto de Trabajo de Graduación Modalidad: Proyecto de Investigación previo la obtención del título de Ingeniero en Electrónica y Comunicaciones.

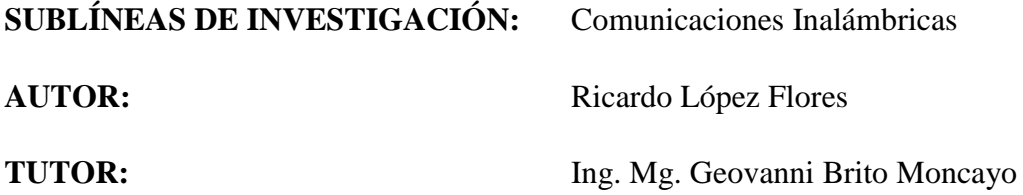

**AMBATO - ECUADOR**

Marzo 2018

# **APROBACIÓN DEL TUTOR**

<span id="page-1-0"></span>En mi calidad de tutor del Trabajo de Investigación sobre el tema: "SISTEMA DE DETECCIÓN DE INCENDIOS EN ZONAS FORESTALES A TRAVÉS DE REDES SENSORIALES USANDO HARDWARE Y SOFTWARE LIBRE", del señor Ricardo Javier López Flores estudiante de la Carrera de Ingeniería en Electrónica y Comunicaciones, de la Facultad de Ingeniería en Sistemas, Electrónica e Industrial, de la Universidad Técnica de Ambato, considero que el informe investigativo reúne los requisitos suficientes para que continúe con los trámites y consiguiente aprobación de conformidad con el numeral 7.2 de los Lineamientos Generales para la aplicación de Instructivos de las Modalidades de Titulación de las Facultades de la Universidad Técnica de Ambato.

Ambato, marzo 2018

EL TUTOR

Renton.

Ing. Geovanni Brito, Mg

# **AUTORÍA**

<span id="page-2-0"></span>El presente Proyecto de Investigación titulado: "SISTEMA DE DETECCIÓN DE INCENDIOS EN ZONAS FORESTALES A TRAVÉS DE REDES SENSORIALES USANDO HARDWARE Y SOFTWARE LIBRE", es absolutamente original, auténtico y personal, en tal virtud, el contenido, efectos legales y académicos que se desprenden del mismo son de exclusiva responsabilidad del autor.

Ambato, marzo 2018

RIJ. Ly Has

López Flores Ricardo Javier

CC: 1804223079

## **DERECHOS DE AUTOR**

<span id="page-3-0"></span>Autorizo a la Universidad Técnica de Ambato, para que haga uso de este Trabajo de Titulación como un documento disponible para la lectura, consulta y procesos de investigación. Cedo los derechos de mi Trabajo de Titulación, con fines de difusión pública, además autorizo su reproducción dentro de las regulaciones de la Universidad.

Ambato, marzo 2018

21g. Ly Has

López Flores Ricardo Javier CC: 1804223079

# <span id="page-4-0"></span>**APROBACIÓN DE LA COMISIÓN CALIFICADORA**

La Comisión Calificadora del presente trabajo conformada por los Señores Docentes, revisaron y aprobaron el Informe Final del Proyecto de Investigación titulado "SISTEMA DE DETECCIÓN DE INCENDIOS EN ZONAS FORESTALES A TRAVÉS DE REDES SENSORIALES USANDO HARDWARE Y SOFTWARE LIBRE", presentado por el señor RICARDO JAVIER LÓPEZ FLORES, de acuerdo al numeral 9.1 de los Lineamientos Generales para la aplicación de Instructivos de las Modalidades de Titulación de las Facultades de la Universidad Técnica de Ambato.

Ing. Elsa Piłar Urrutia Urrutia, Mg PRESIDENTA DEL TRIBUNAL

Ing. Patricio Córdova DOCENTE CALIFICADOR

Ing. Alberto Ríos

DOCENTE CALIFICADOR

#### <span id="page-5-0"></span> **DEDICATORIA**

*Dedico este trabajo de titulación a mi madre y a mis abuelitos ya que sin ellos no sería la persona que soy ahora y sin su ayuda no hubiera podido llegar hasta donde he llegado, a mis familiares que confiaron en mí todo este tiempo y a mis amigos que estuvieron conmigo en todo momento. Sin la ayuda de todos ellos este trabajo no sería posible y este momento no significaría lo mismo sin su apoyo.*

*Ricardo Javier López Flores*

#### <span id="page-6-0"></span>**AGRADECIMIENTO**

*Agradezco en primer lugar a Dios por darme la fortaleza de seguir adelante en los momentos más difíciles de mi vida hasta poder alcanzar mis metas.*

*A mi madre por haberme apoyado en todo momento en este largo camino, todo lo que soy se lo debo a ella más que a nadie.*

*A mis abuelitos por haber cuidado de mí desde pequeño y haber sido parte de la mejor etapa de mi vida como fue mi niñez, sé que desde el cielo me seguirán guiando por el mejor camino siempre.*

*A mi tutor Ing. Geovanni Brito por brindarme su colaboración para la realización de este proyecto de investigación.*

*A la Universidad Técnica de Ambato, en especial a los docentes de la Facultad de Ingeniería en Sistemas, Electrónica e Industrial que aportaron con sus conocimientos a lo largo de toda esta etapa de mi vida académica.*

*A mis familiares y amigos que siempre estuvieron pendientes de mí y confiaron que lograría culminar mis estudios, a todos ellos gracias.* 

#### *Ricardo Javier López Flores*

# <span id="page-7-0"></span>ÍNDICE

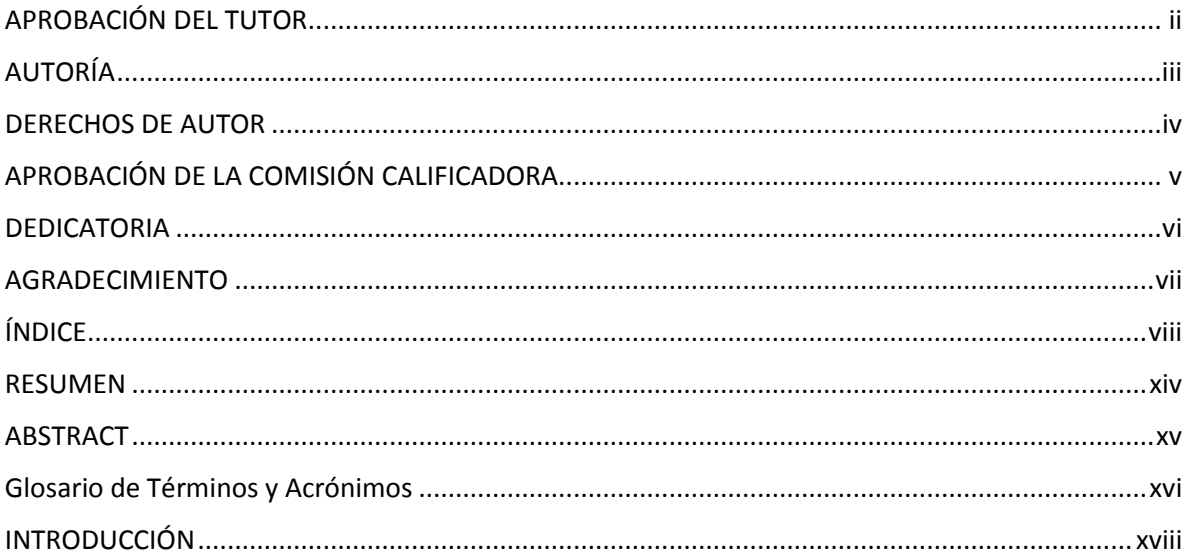

# **CAPÍTULO I**

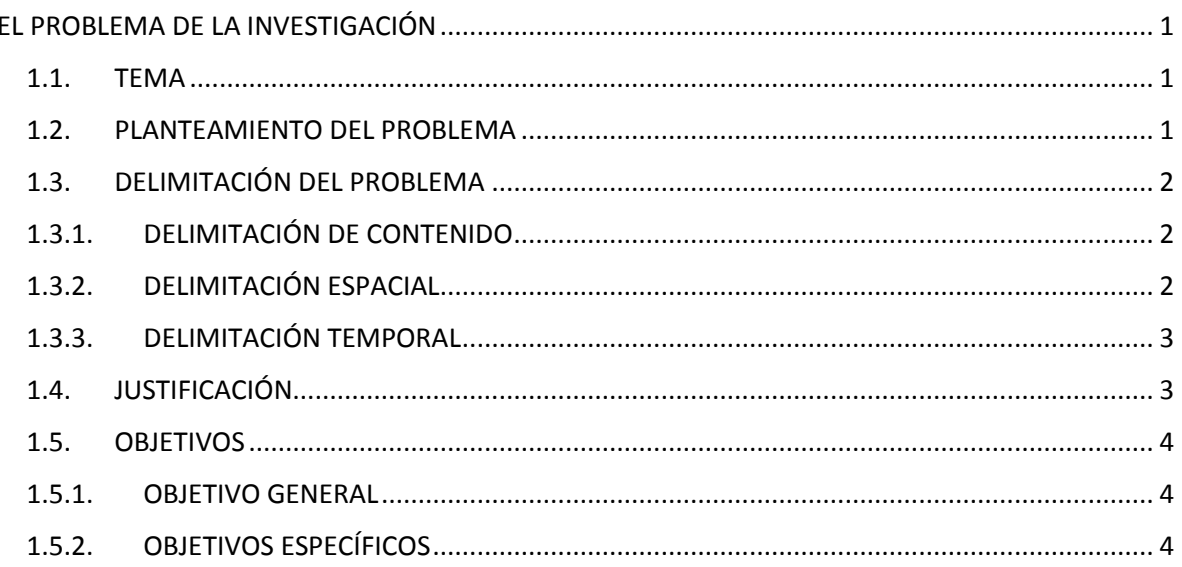

# **CAPÍTULO II**

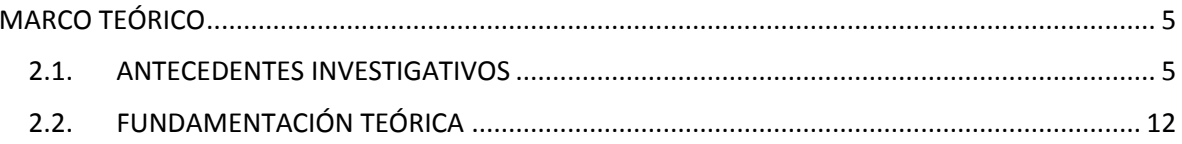

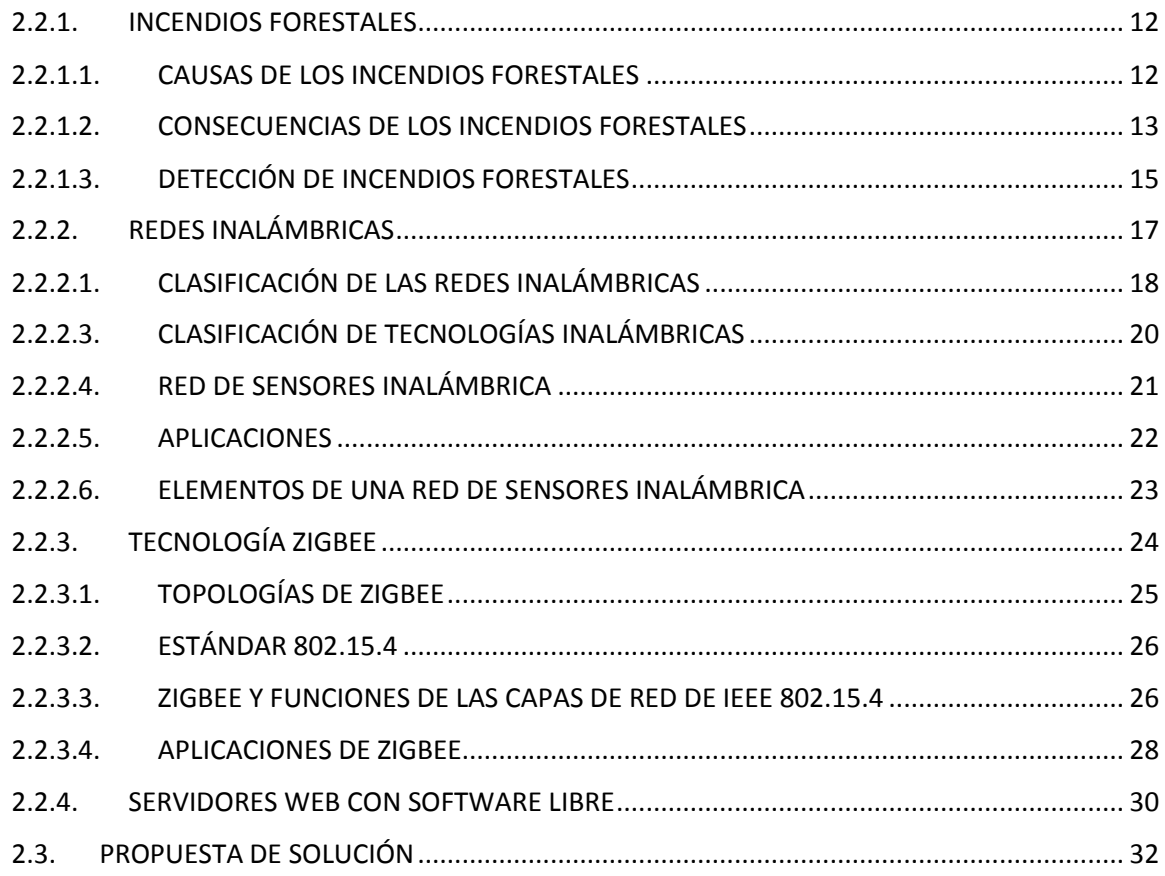

# **CAPÍTULO III**

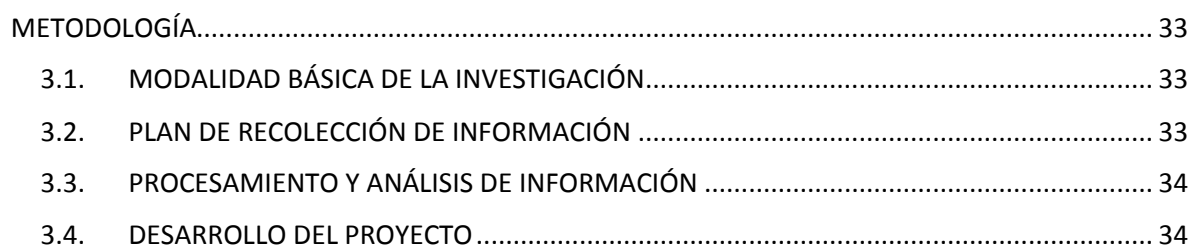

# **CAPÍTULO IV**

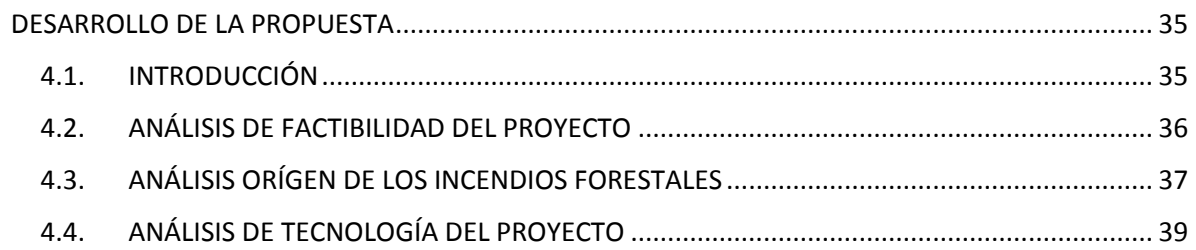

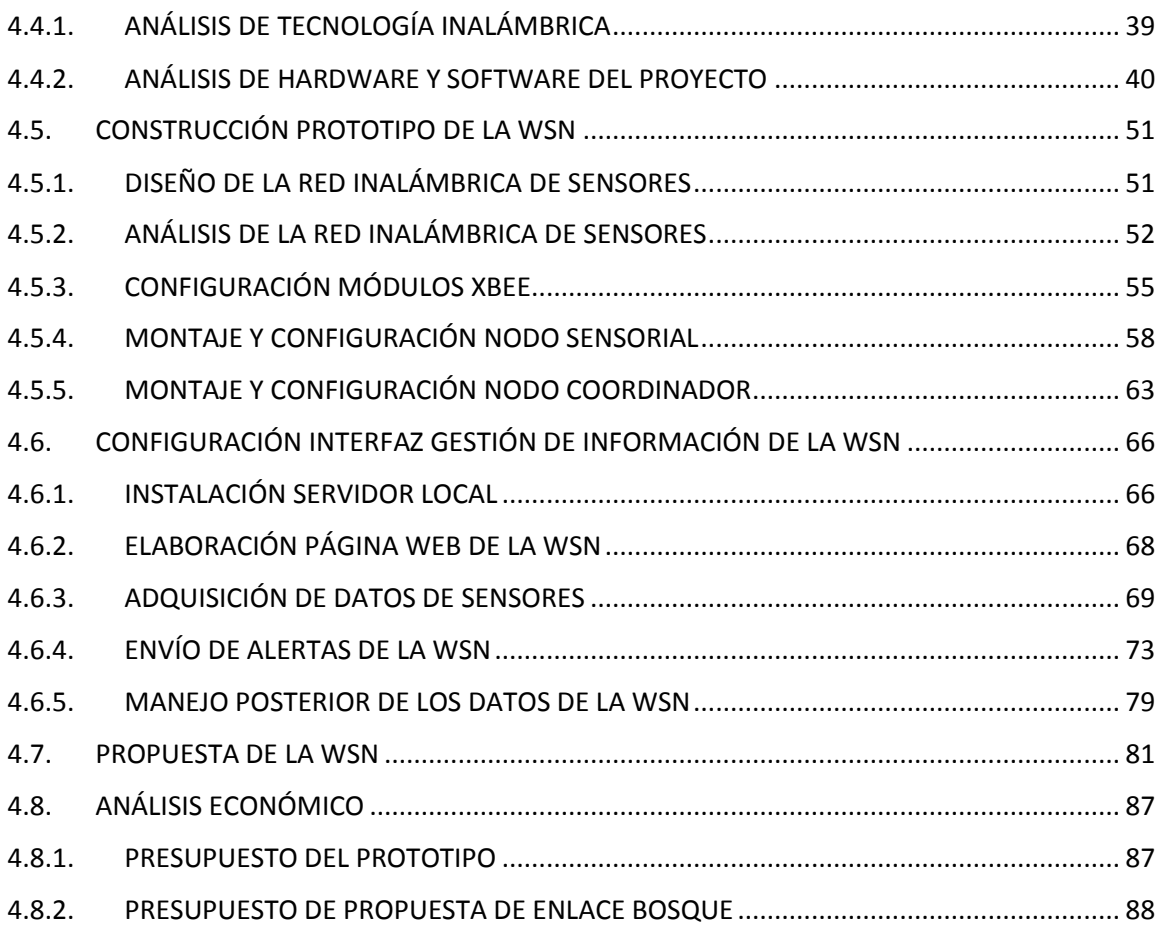

# **CAPÍTULO V**

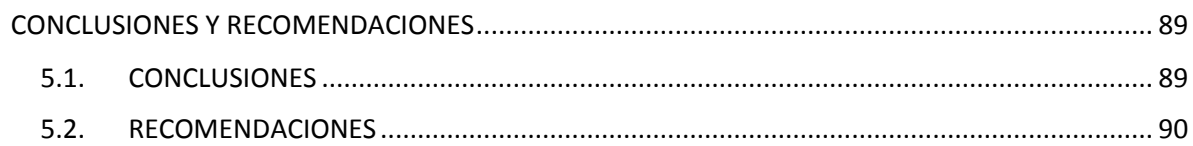

# **BIBLIOGRAFÍA Y ANEXOS**

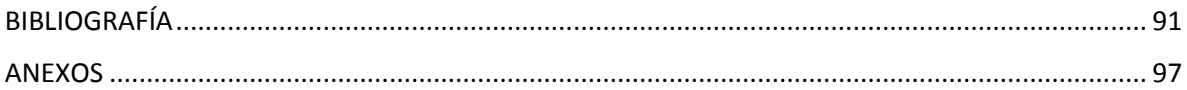

## **ÍNDICE DE TABLAS**

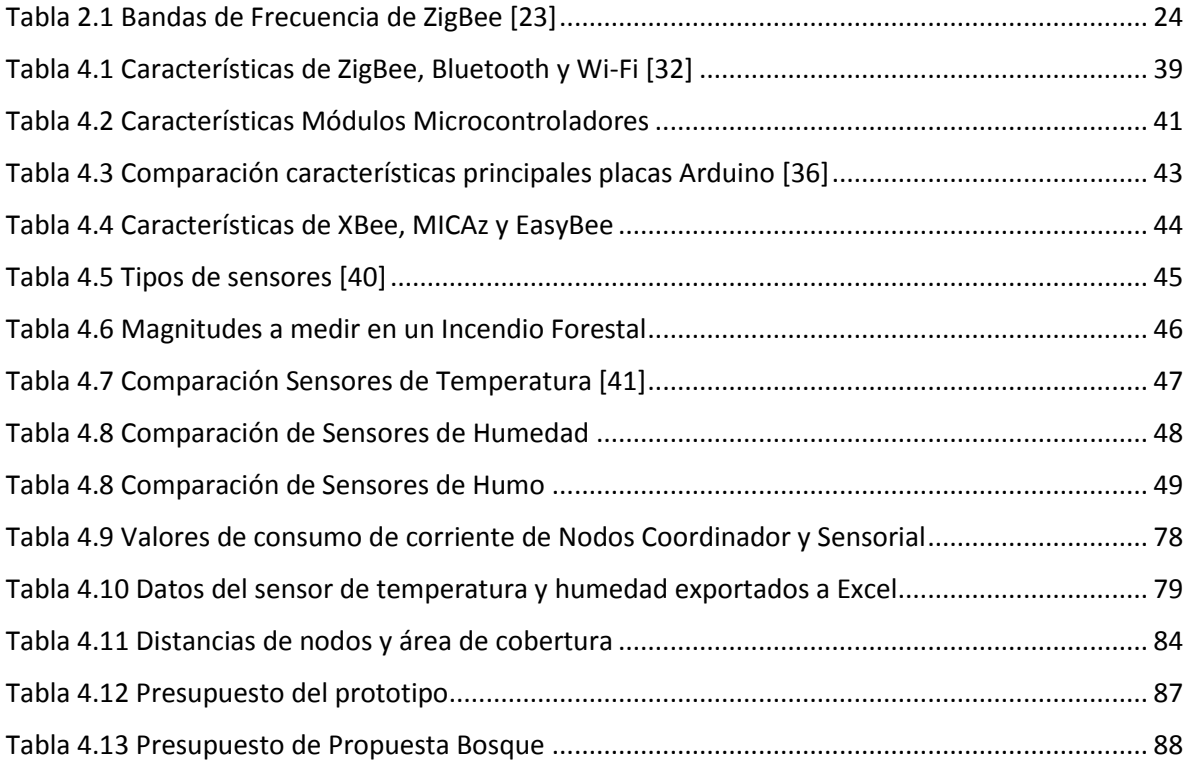

## **ÍNDICE DE FIGURAS**

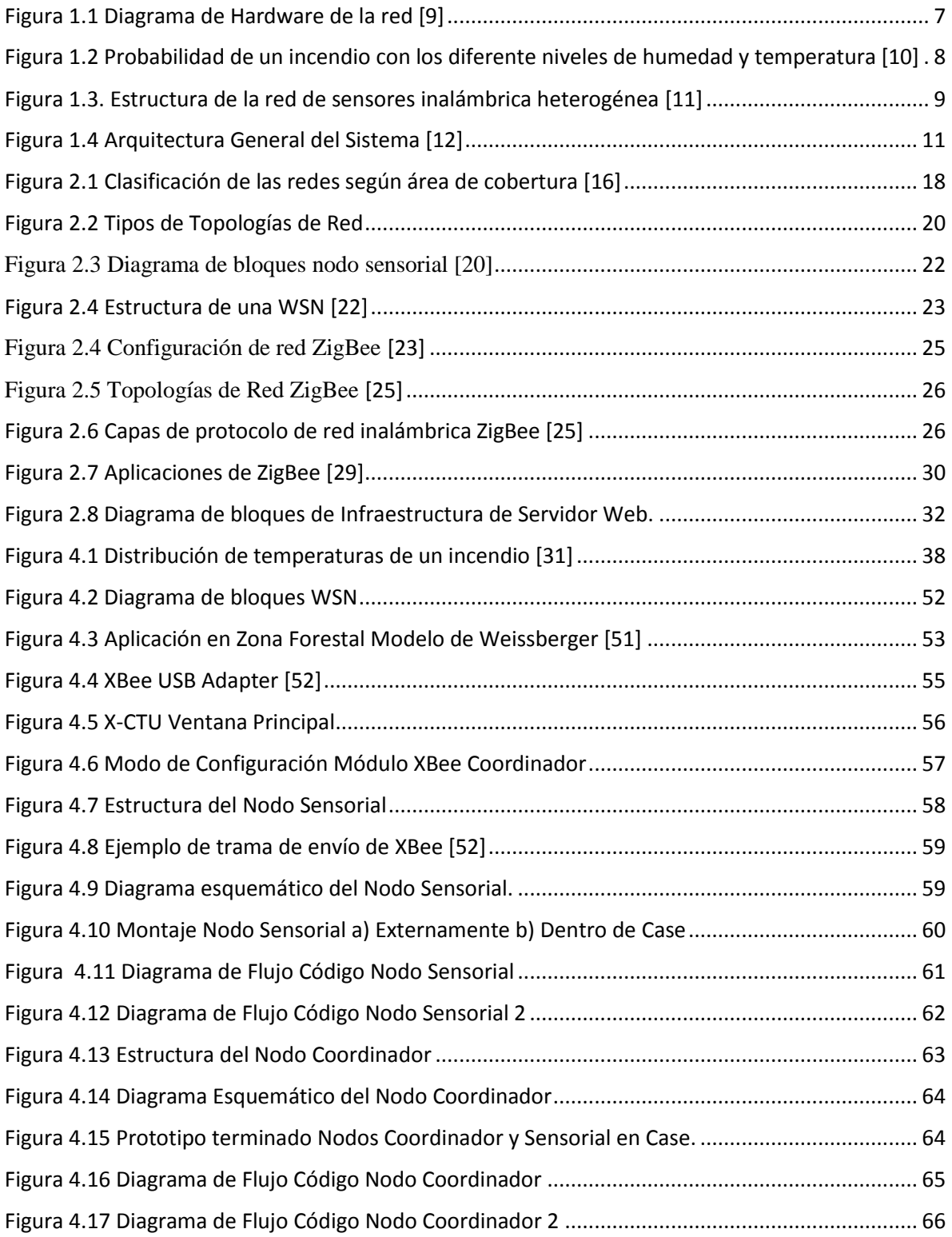

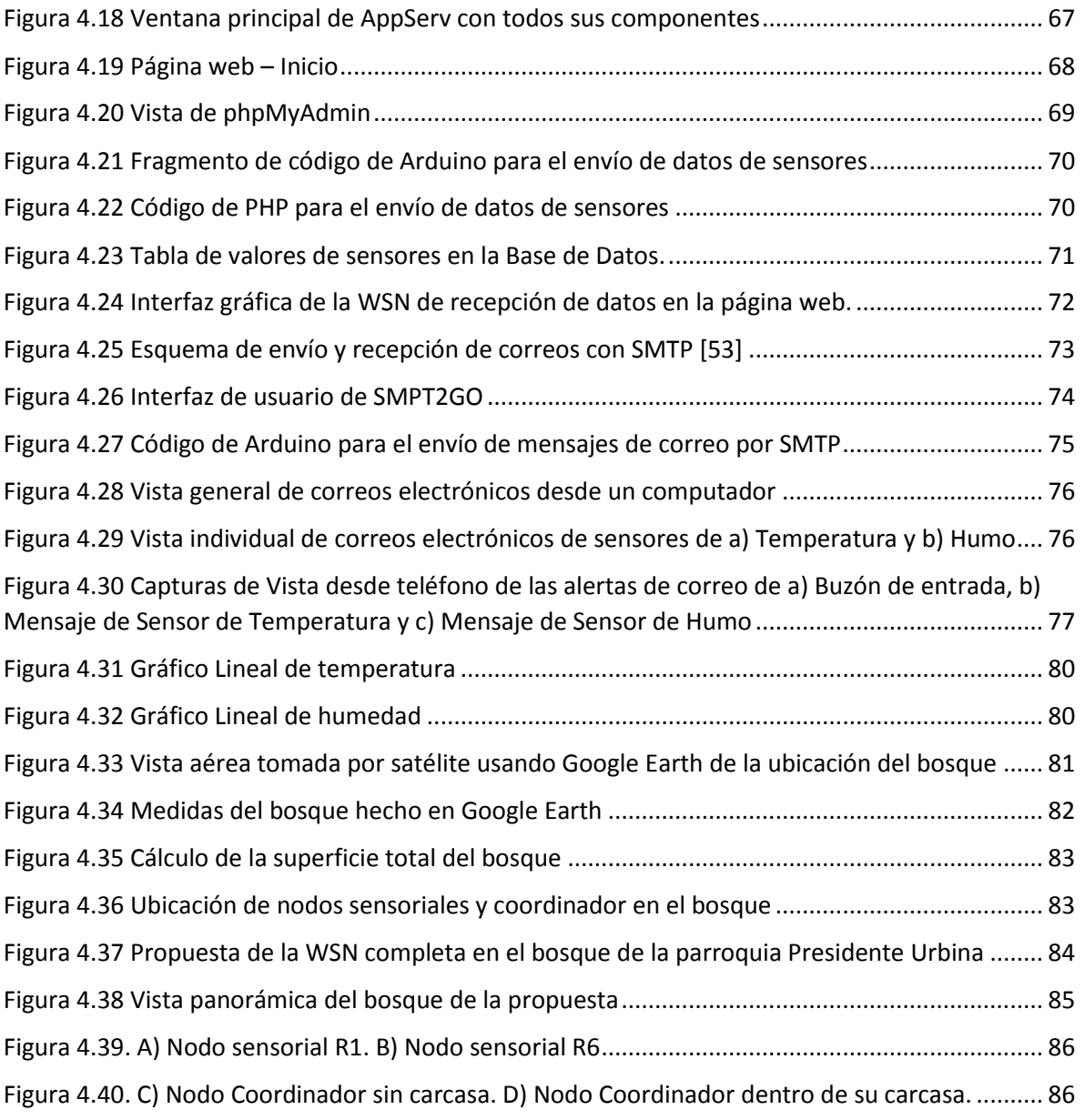

### **RESUMEN**

<span id="page-13-0"></span>Los incendios forestales cobran muchas vidas humanas cada año a nivel mundial. Además se pierde una gran cantidad de árboles, animales y vegetación de las zonas circundantes, siendo elementos difíciles de valorar económicamente. Los seres humanos dependen de los demás seres vivos y debería ser una obligación protegerlos porque, además, la mayoría de los incendios forestales son por responsabilidad directa del hombre.

El proyecto plantea el diseño de una red inalámbrica de sensores en una zona forestal para alertar y controlar la posible aparición de un incendio. El control se realiza desde una página web, que recibe todos los datos recopilados de los sensores de la zona. Las alertas son enviadas a través de mensajes de correo electrónico, evitando estar continuamente monitoreando todos los valores entregados por los sensores a la página web.

La red inalámbrica de sensores se conecta a internet a través de su página web y puede ser monitoreada desde cualquier parte del mundo, si se cuenta con un servicio de hosting, y de forma local sin conexión a internet, si se está en la misma LAN.

**PALABRAS CLAVE:** Incendios Forestales, Prototipo, Red Inalámbrica Sensores, Internet.

### **ABSTRACT**

<span id="page-14-0"></span>Forest fires take many human lives every year around the world but the most lives that are lost are trees, animals and all the vegetation in the surrounding areas however these lives are not valued as they should be, as humans we live in an environment and we depend of other living things and should be our obligation to protect them because in addition most of the forest fires are direct responsibility of humans.

This project proposes the design of a wireless sensor network in a forest area to alert and control the possible occurrence of a forest fire, the control is managed by a web page that receives all the data collected from the sensors of the area to be alerted if an abnormality occurs.

The prototype realized consists of both open sourced hardware and software so its cost is not expensive and can be implemented without inconveniences, in addition the network can grow in the future and be added more features to it. The wireless sensor network connects to the internet through the web page and can be monitored from anywhere in the world if you have an internet connection and the alerts are given through emails so it's not necessary to be continuously checking all the values given by the sensors to the web page.

**KEYWORDS:** Forest Fire, Prototype, Wireless Sensor Network, Internet.

#### **Glosario de Términos y Acrónimos**

<span id="page-15-0"></span>**Apache:** Es un servidor web HTTP de código abierto.

**Appserv:** Es una herramienta para Windows de código abierto que contiene varias utilidades tales como Apache, PHP y MySQL configuradas de forma automática lo que permite ejecutar un servidor web completo.

**Arduino:** Es una plataforma de hardware y software de código abierto para prototipos electrónicos que consiste en una placa programable con entradas y salidas digitales y analógicas en un entorno de desarrollo integrado.

**CSS:** Es un lenguaje de hojas de estilo para controlar el aspecto o presentación de páginas web definidas en HTML o XHTML.

**Domótica:** Es un conjunto de tecnologías aplicadas al control y automatización de viviendas que permite la gestión eficiente de uso de energía, seguridad, confort y comunicación entre el usuario y el sistema.

**Ethernet:** Es un estándar de redes de área local conocido como IEEE 802.3 que define características físicas y eléctricas para el funcionamiento de dichas redes.

**Gateway:** Puerta de enlace, es un dispositivo que permite interconectar redes con protocolos y arquitecturas diferentes.

**HTML:** HyperText Markup Language. Es un lenguaje para la elaboración de páginas web.

**HTTP:** HyperText Transfer Protocol. Es un protocolo para el intercambio de información en la web, es el método por el cual se transfieren páginas web a un ordenador.

**IEEE:** Institute of Electrical and Electronics Engineers. Es la asociación mundial de ingenieros eléctricos y electrónicos dedicada a la estandarización y desarrollo de áreas técnicas.

**Localhost:** Es un nombre reservado que tienen todas las computadoras con o sin tarjeta de red Ethernet, se traduce como la dirección IP 127.0.0.1 utilizada para pruebas de software.

**MAC:** Media Access Control. Una dirección MAC es un identificador de hardware de red único que es asignado por el fabricante.

**MySQL:** Es un sistema multiplataforma de gestión de base de datos.

**Nodo:** En informática y en telecomunicaciones, un nodo es un punto de intersección, conexión o unión de varios elementos que confluyen en un mismo lugar.

**PHP:** Personal Home Page. Es un lenguaje de programación de código del lado del servidor diseñado para el desarrollo web de contenido dinámico.

**PhpMyAdmin:** Es una herramienta de administración de bases de datos de MySQL a través de páginas web utilizando internet.

**Prototipo:** Es un ejemplar o primer modelo de prueba de una máquina u objeto diseñado para una demostración de cualquier tipo.

**Router:** Es un dispositivo que permite la interconexión de ordenadores en una red.

Servidor: En redes locales se entiende como un computador que facilita el acceso a la red y sus recursos.

**Shield:** Es un módulo adaptable que amplía las capacidades de una placa de Arduino.

**SMTP:** Simple Mail Transfer Protocol. Es un protocolo de red utilizado para el intercambio de mensajes de correo electrónico.

**WSN:** Wireless Sensor Network. Es una red inalámbrica de sensores que sirve para monitorear un equipo o un entorno con nodos dispersos a lo largo del sitio.

**XBee:** Es un módulo inalámbrico con tecnología ZigBee desarrollado por la empresa Digi.

**ZigBee:** Es un conjunto de protocolos para redes inalámbricas definido por el estándar IEEE 802.15.4. Su objetivo son las aplicaciones con baja tasa de envío de datos y ahorro de vida útil de las baterías.

## **INTRODUCCIÓN**

<span id="page-17-0"></span>Los incendios forestales son un problema a nivel mundial, que aún no ha encontrado una solución definitiva, por lo tanto, los diferentes proyectos o investigaciones que plantean soluciones a este problema son muy importantes y merecen todo el apoyo posible.

En el presente proyecto se construye un prototipo de una red inalámbrica de sensores para alertar acerca de la presencia o posible ocurrencia de un incendio forestal, para esto se utiliza una página web que recibe constantemente datos de sensores de humo y temperatura, con esto se puede monitorear el estado de un bosque o cualquier área para prevenir desastres naturales como son los incendios.

El proyecto se divide en 5 capítulos:

En el primer capítulo se plantea el problema de los incendios forestales a nivel local, nacional y mundial, y las diferentes consecuencias que sufren no solamente las personas, sino el medio ambiente en general, además, se detallan cada uno de los objetivos del proyecto y el lugar donde se propone realizarlo con el tiempo estimado de duración.

En el segundo capítulo se exponen los antecedentes investigativos, la fundamentación teórica que resalta conceptos básicos como incendios, para poder entender mejor la causa de su aparición. También se trata acerca de las redes inalámbricas y la tecnología ocupada para este propósito. Finalmente, se presenta una breve descripción de la propuesta de solución.

La modalidad de investigación, tipos de investigación y los pasos del desarrollo del proyecto son expuestos en el tercer capítulo.

El cuarto capítulo resume el desarrollo del proyecto en todas sus fases de diseño, pruebas y construcción del prototipo, también incluye el presupuesto total del prototipo y los materiales y herramientas usados en la elaboración del mismo.

El quinto capítulo consta de las conclusiones y recomendaciones del proyecto realizado.

## **CAPÍTULO I**

## **EL PROBLEMA DE LA INVESTIGACIÓN**

#### <span id="page-18-1"></span><span id="page-18-0"></span>**1.1. TEMA**

"SISTEMA DE DETECCIÓN DE INCENDIOS EN ZONAS FORESTALES A TRAVÉS DE REDES SENSORIALES USANDO HARDWARE Y SOFTWARE LIBRE".

#### <span id="page-18-2"></span>**1.2. PLANTEAMIENTO DEL PROBLEMA**

Uno de los problemas a nivel mundial son los incendios forestales, sean estos por causas naturales o provocados por el hombre y cuando se escapan del control humano pueden calcinar hectáreas enteras de bosques y quemar todo a su paso. Cada año se produce una media de 100.000 incendios forestales que queman entre 1.6 y 2 millones de hectáreas de terreno cada año. Los incendios forestales se mueven a velocidades de hasta 23 kilómetros por hora, acabando con todo lo que encuentran a su paso [1].

En Ecuador, en los últimos 5 años, los períodos en los que más incendios se han registrado fueron en 2012 y 2015. De acuerdo a la información proporcionada por la Secretaría de Gestión de Riesgos (SGR), en el 2012, se reportaron incendios en 29 mil hectáreas de bosque; mientras que, en el 2015, hubo incendios en 27 mil hectáreas de bosque en todo el territorio nacional. Por esta razón, varias instituciones públicas y privadas se han unido para realizar charlas y orientaciones a la ciudadanía en general, como parte de campañas preventivas contra los incendios forestales, demostrando que existen posibles soluciones a un problema que afecta a todos y merece más atención para combatirlo [2].

La provincia de Tungurahua pertenece a la Zona 3 de Planificación, que también la conforman Chimborazo, Cotopaxi y Pastaza, esta última no se la considera dentro del cuadro de provincias susceptibles a incendios forestales por su alto índice de humedad y constantes lluvias durante todo el año. La mayor cantidad de incendios forestales en esta zona se registran en Chimborazo con 193 hectáreas quemadas (11 incendios), en Tungurahua 187.5 hectáreas quemadas (7 incendios) y en Cotopaxi 71 hectáreas quemadas (5 incendios). En comparación con otras provincias del país, los incendios forestales en estas tres provincias son reducidos, no obstante, requieren todo el interés de parte del Gobierno como de la ciudadanía en general, con el objetivo de disminuir la ocurrencia de los mismos [3].

Las acciones de respuesta ante estas calamidades son coordinadas por la Secretaría de Gestión de Riesgos, mediante las instituciones de respuesta que integran el Sistema Nacional Descentralizado de Gestión de Riesgos (SNDGR), como Cuerpo de Bomberos, Fuerzas Armadas y Policía Nacional. Estos datos se refieren al 2016 [3].

## <span id="page-19-0"></span>**1.3. DELIMITACIÓN DEL PROBLEMA**

#### <span id="page-19-1"></span>**1.3.1. DELIMITACIÓN DE CONTENIDO**

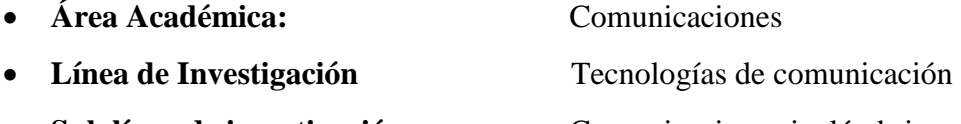

**Sub línea de investigación:** Comunicaciones inalámbricas

### <span id="page-19-2"></span>**1.3.2. DELIMITACIÓN ESPACIAL**

La presente investigación se realizó en un bosque de la parroquia Presidente Urbina del cantón Píllaro en la provincia de Tungurahua.

### <span id="page-20-0"></span>**1.3.3. DELIMITACIÓN TEMPORAL**

La presente investigación se desarrolló en el período académico Octubre 2016 – Julio 2017 de acuerdo a los establecido en el Reglamento de Graduación para obtener el Título Terminal de Tercer Nivel en la Universidad Técnica de Ambato.

### <span id="page-20-1"></span>**1.4. JUSTIFICACIÓN**

El proyecto a continuación plantea la construcción de un prototipo de una red de sensores inalámbrica para evitar y/o controlar los incendios forestales utilizando hardware y software libre. Los incendios forestales tienen múltiples consecuencias en el planeta, causando un impacto directo en la vegetación, fauna, balances hidrológicos, atmósfera, erosión del suelo, microorganismos y en el paisaje. Una pequeña parte de los incendios forestales son naturales, al ser originados por rayos. Así, hay que aceptar que el fuego es un elemento más de la naturaleza y hay que saber tratar con él constantemente [4].

Este proyecto tiene como característica, la integración de varias tecnologías de hardware y software libre como la tecnología inalámbrica ZigBee, la base de datos MySQL y el lenguaje de programación PHP. Todas estas tecnologías no nacieron para trabajar juntas, no obstante, gracias a trabajos de investigación de esta magnitud, es posible integrarlas en un solo proyecto y obtener beneficios de ello.

La tecnología ZigBee se diferencia de otras tecnologías inalámbricas por su mayor rango de cobertura, haciendo ideal su uso en un proyecto de esta categoría, orientado para cubrir grandes extensiones de terreno con sensores y enviar datos constantemente sobre las variables medidas en dichas zonas geográficas. Los sensores envían toda la información recolectada a bases de datos, donde pueden ser tratados estadísticamente y ser visualizados, posteriormente, en cualquier dispositivo conectado a internet. El envío de alertas por mensajes de correo electrónico se realiza a través del protocolo SMTP y se origina cuando alguno de los sensores ha superado el umbral de valores considerados normales para la zona geográfica.

Los grandes beneficiarios de este proyecto son las personas, que a mediano o largo plazo dependen de los bosques para obtener materia prima, productos alimenticios y oxígeno puro. También facilitaría la implementación de procedimientos de prevención de incendios, que se empiezan a combatir cuando el incendio ha avanzado demasiado y se vuelve casi incontenible, por consiguiente, cobra muchas vidas tanto de personas de los alrededores como de los bomberos, que mueren intentando sofocar las llamas.

Un proyecto de esta magnitud es factible porque utiliza equipos y materiales de bajo costo, además de contar con tecnologías de software y hardware libre al alcance de todos en el mercado y que son de fácil acceso para su estudio y puesta en práctica en todo el mundo, ya que cuentan con enormes comunidades virtuales de personas que aportan ideas y proyectos de manera constante para enriquecer el conocimiento colectivo.

#### <span id="page-21-0"></span>**1.5. OBJETIVOS**

#### <span id="page-21-1"></span>**1.5.1. OBJETIVO GENERAL**

 Diseñar un sistema de detección de incendios en zonas forestales a través de redes sensoriales usando software y hardware libre.

#### <span id="page-21-2"></span>**1.5.2. OBJETIVOS ESPECÍFICOS**

- Determinar las causas y efectos de los incendios en las zonas forestales.
- Analizar los diferentes sistemas que se utilizan actualmente en la detección de incendios forestales.
- Construir un prototipo de red de sensores a aplicarse en la detección de incendios.
- Realizar una interfaz para la gestión de la información recolectada por la red de sensores que permita generar alertas de posibles indicios de un incendio.

# **CAPÍTULO II MARCO TEÓRICO**

#### <span id="page-22-1"></span><span id="page-22-0"></span>**2.1. ANTECEDENTES INVESTIGATIVOS**

De acuerdo a las investigaciones efectuadas, los incendios forestales le cuestan millones de dólares en gastos. Al tratarse de desastres impredecibles, no siempre están planificadas las medidas cautelares necesarias para su prevención. Por ejemplo, en Colombia, en el año 2015, se calcula que la pérdida económica causada por los incendios forestales, que afectaron a 119 mil hectáreas de bosque, fue de aproximadamente 161 millones de dólares [5]. En Chile, en el año 2017, el gasto en el control de incendios forestales, que arrasaron con una superficie de 467 mil hectáreas, fue de aproximadamente 27 millones de dólares [6]. La tragedia de mayor magnitud del siglo XXI, hasta ahora, se suscitó en Alberta, Canadá, en el año 2016, donde un incendio forestal se extendió sin control y arrasó con 700 mil hectáreas de terreno, incluyendo también zonas pobladas, el siniestro tuvo una duración de 2 meses, en los cuales se calcula un perjuicio económico de 2760 millones de dólares aproximadamente [7]. Sin duda alguna, los incendios forestales son un problema sumamente grave que requiere toda la investigación y tiempo posible para cambiar la actualidad incierta de su situación a nivel mundial.

En la actualidad, las investigaciones que guardan relación con la implementación de redes de sensores inalámbricas, se centran mayoritariamente en aplicaciones de seguridad industrial y domótica. En lo referente al envío de información por internet y manejo de bases de datos

existen una innumerable cantidad de aplicaciones que abarcan áreas como la medicina, entretenimiento, política y periodismo. Dando a este estudio una especial disposición teórica y práctica a futuro.

En base a la consulta realizada, sobre los trabajos de investigación de redes inalámbricas de sensores destacan:

En el año 2017, investigadores de la Universidad Qingdao Binhai de China, desarrollaron un protocolo de enrutamiento de sensores inalámbricos, basado en la protección contra incendios forestales. El uso de redes de sensores inalámbricos (WSN), ayuda a reducir la participación humana en la vigilancia de bosques, reduce costos de equipos y maquinarias utilizadas para esta labor de vigilancia y tecnifica el proceso de vigilancia haciéndolo más preciso y metodológico. Este trabajo propone la creación de un protocolo mejorado de manejo eficiente de energía balanceada, de sus siglas en inglés BEEM (Balanced Energy Efficient Multihop) prolongando la vida útil de las baterías, siendo ideal para bosques [8].

Primero, varias suposiciones han sido realizadas a la red, como son las siguientes: Las conexiones entre los sensores son simétricas, cada nodo se comunica con el otro usando la misma potencia de transmisión. Los nodos están distribuidos de manera aleatoria en la red, algunas áreas podrían estar más densamente pobladas que otras. Todos los nodos son similares y tienen la misma capacidad de comunicación. La base de esta investigación es analizar los protocolos existentes en redes de sensores, cada protocolo trabaja sobre iteraciones, densidad de nodo y diferentes cabeceras de información (cluster header). Los principales protocolos analizados son: BEE, HEED y BEEM. La investigación hace comparaciones de cobertura matemáticas para demostrar la mejor eficiencia de un protocolo sobre otro. Cabe destacar que el protocolo BEEM es la versión mejorada del protocolo BEE, por tanto, es notorio que el protocolo BEEM es superior en casi todos los aspectos a su predecesor, siendo el protocolo que finalmente ha probado tener una mejor y mayor cobertura que los demás, incluso una parte importante de la investigación es evidenciar la durabilidad de las baterías con BEEM, esto se lo realizó con programas de simulación usando 300 sensores en rondas de 450 pruebas de rendimiento [8].

En el año 2017, investigadores de la Universidad de las Américas de Quito, Ecuador, diseñaron e implementaron una red de sensores inalámbricos para detectar incendios forestales. El sistema se basa en la medición constante de tres variables: CO, CO2 y CH4, además de temperatura y humedad de la zona por GPS. Los datos se transmiten inalámbricamente a una interfaz gráfica para analizar estadísticamente las variables en un período corto de tiempo. El trabajo está dividido en varias secciones como son: El diseño de hardware de la red, la interfaz de usuario y la implementación [9].

El nodo principal es el nodo sensor, que consiste de los siguientes elementos: Un sensor de humedad y temperatura (DHT22), un sensor de CO2 (MG-811), un sensor de CO (MQ7), un sensor de CH4 metano (MQ4), GPS (NEO-6M), panel solar, una batería LiPo, ATMega328P, y el módulo S2B Pro. El objetivo es detectar la presencia del fuego a través de las medidas de humedad, temperatura y humo. La interfaz de usuario fue diseñada en C# Visual Studio 2012, con una base de datos SQL, consta de tres partes principales: Gestión de sistema, Base de datos y Modo transparente, todos elaborados en el mismo lenguaje C#. Cuando alguna de las variables supera un límite establecido de nivel normal a crítico, la interfaz emite un sonido y cambia de color un botón del panel principal, indicando el suceso. El presente proyecto planea ser ejecutado en el Parque Metropolitano Guanguiltagua de la ciudad de Quito. En ese parque se hicieron las pruebas del prototipo de la red y se demostró que la implementación a futuro es posible y viable. En la Figura 1.1, está el Diagrama de Hardware de la Red [9].

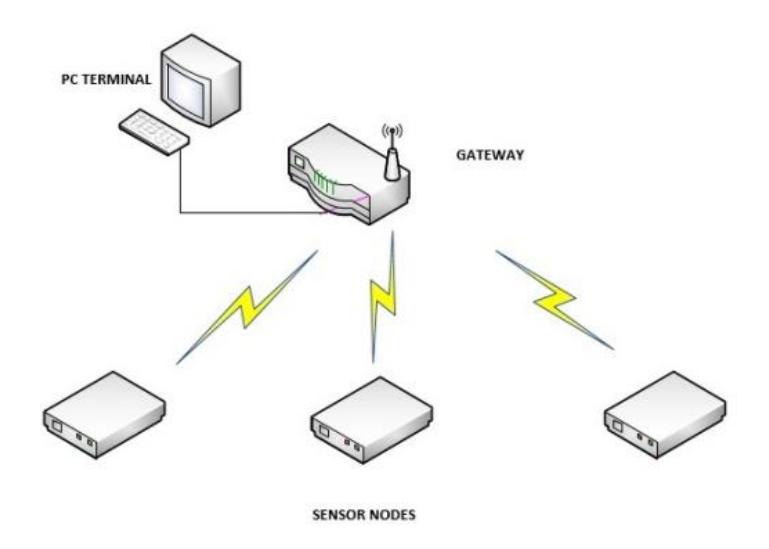

<span id="page-24-0"></span>Figura 1.1 Diagrama de Hardware de la red [9]

En el año 2014, investigadores de la Universidad de Silvicultura Nanjing, China, diseñaron un Sistema de predicción de Incendios Forestales basado en redes de sensores inalámbricos recargables. Primero se introdujo un conjunto de técnicas para establecer un esquema de riesgo de incendio potencial cuantitativo en un área. Las redes inalámbricas de sensores (WSN) fueron utilizadas para recolectar información las 24 horas del día, proveyendo una gran oportunidad de reflejar precisamente el estado del bosque [10].

La descripción del sistema propuesto se basa principalmente en un razonamiento difuso o lógica difusa, que puede ser resumido así: En la mano derecha, un número considerable de sensores inalámbricos pueden ser desplegados en un bosque. Luego, comparando estaciones climáticas tradicionales, resultados precisos pueden ser calculados del área del bosque. En la otra mano, los sensores pueden aprovechar la energía del ambiente, por ejemplo, energía solar, eólica, esto puede ser desplegado en cualquier lugar para monitorear el bosque [10].

Normalizando parámetros relativos, basados en las características del clima del área monitoreada se tiene que: el rango de temperatura es de: -10 °C a 40 °C y la humedad es de 0 a 100%, divididos en cinco niveles: bajo, moderado, alto, muy alto y extremadamente alto. El concepto de variables lingüísticas será convertido en variables lógicas por un proceso de difusificación. En la Figura 1.2, se presentan los diagramas de probabilidad de un incendio.

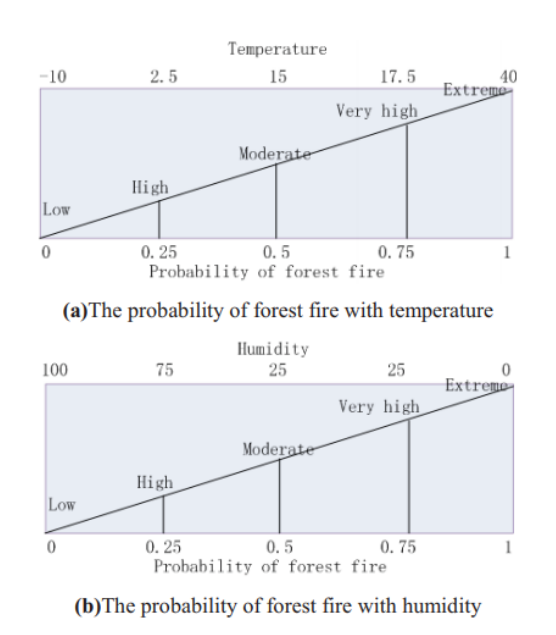

<span id="page-25-0"></span>Figura 1.2 Probabilidad de un incendio con los diferente niveles de humedad y temperatura [10]

Para evaluar el rendimiento del sistema de predicción, alrededor de 100 nodos son dispuestos aleatoriamente en un cuadrado de 500m x 500m en el bosque. Según estadísticas, los incendios forestales en verano tienen una probabilidad de ocurrir de 20%, siendo más peligrosos en esa estación del año. Como conclusión, el sistema de razonamiento difuso para la predicción de incendios forestales usando WSN presenta resultados matemáticos que pueden ser comparados con datos estadísticos que permitan obtener una base de datos, con el objetivo de ayudar en la prevención de tragedias a futuro [10].

En el año 2013, investigadores de la Universidad Bosphorus de Estambul, Turquía, diseñaron un sistema para la evaluación de redes de sensores inalámbricas homogéneas para detección de incendios forestales. Es notorio que las redes de sensores inalámbricas (WSN) tienen un rendimiento alto en detección temprana de incendios forestales comparado con otros sistemas de detección existentes. La temperatura y humedad de un bosque pueden ser medidas en tiempo real con el uso de numerosos sensores dispuestos en un área específica [11].

El sistema propuesto consiste de 3 dispositivos: Sensor (ZigBee), puerta local (ZigBee + WiFi) y puerta enlace (WiFi). Los sensores están conectados a las puertas de enlace locales por ZigBee y están directamente conectados a la topología en estrella. Las puertas locales se comunican por WiFi. Los sensores miden temperatura y humedad, en caso de riesgo de incendio envían datos a la base. Las simulaciones son realizadas con OPNET, una herramienta de modelado y simulación de red. Todos los datos obtenidos son visualizados a través de una interfaz de MatLab. Los valores son enviados a la interfaz con un lapso de 30 minutos. En la Figura 1.3, se muestra la estructura de la WSN [11].

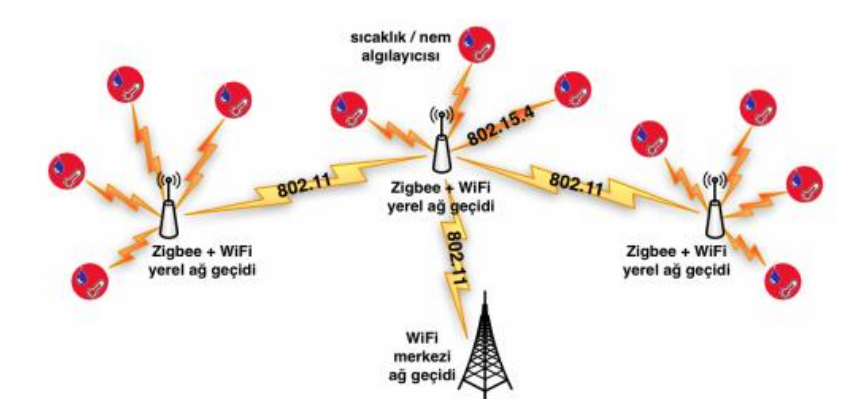

<span id="page-26-0"></span>Figura 1.3. Estructura de la red de sensores inalámbrica heterogénea [11]

La información de los sensores llega a la estación base sin problemas en tiempo real, sin embargo, para reducir las falsas alarmas es necesario establecer valores de umbral de acuerdo a cada zona donde se desee implementar la WSN [11].

En el año 2016, investigadores de la Universidad del Sinú, Elías Bechara Zainúm, diseñaron un sistema de monitoreo agrícola mediante redes inalámbricas de sensores para el monitoreo de variables ambientales. En este trabajo de investigación se diseñó una red inalámbrica de sensores (WSN), que permite monitorear el comportamiento de variables como humedad, temperatura y radiación solar, para cultivos agrícolas. El sistema cuenta con dos nodos sensores, un nodo coordinador y la estación base, que cuenta con una interfaz de usuario para monitorear el estado de los sensores de los cultivos. La comunicación inalámbrica se realiza a través del protocolo ZigBee entre los nodos sensores y el nodo coordinador. El nodo coordinador se comunica por GSM/GPRS hacia el servidor, que aloja la aplicación web y la base de datos. En la Figura 1.4, se muestra la arquitectura del sistema [12].

El nodo sensor consta de 3 capas: capa de sensado, capa de proceso y capa de comunicación. La capa de sensado está compuesta por los sensores DHT22 (Humedad y Temperatura) y GUVA-S12D (Radiación solar). La capa de proceso está constituida por la placa de Arduino dotada de un microcontrolador ATMega328p. Finalmente, la capa de comunicación consta de un módulo XBee Serie 2B, operando en la banda 2.4 GHz con una velocidad de transmisión 250 Kbps. En la Figura 1.4, se encuentra la arquitectura del sistema [12].

El nodo coordinador, a diferencia del nodo sensor, no cuenta con capa de sensado, en cambio, realiza dos tareas en la capa de proceso: la primera es recibir las variables y la segunda es enviar estas variables al servidor HTTP. En este nodo coordinador se agrega a la placa de Arduino un módulo extra, Ethernet Shield, fundamental para la comunicación hacia internet. La estación base es la parte final del envío de datos de los sensores. Aloja a la aplicación web que permite al usuario revisar toda la información recogida por la red de sensores. La aplicación web se desarrolló bajo un patrón de arquitectura MVC (Modelo Vista Controlador), permitiendo dividir la aplicación de manera que sea más fácil implementarla. En esta etapa intervienen herramientas como HTML, Java y CSS3 [12].

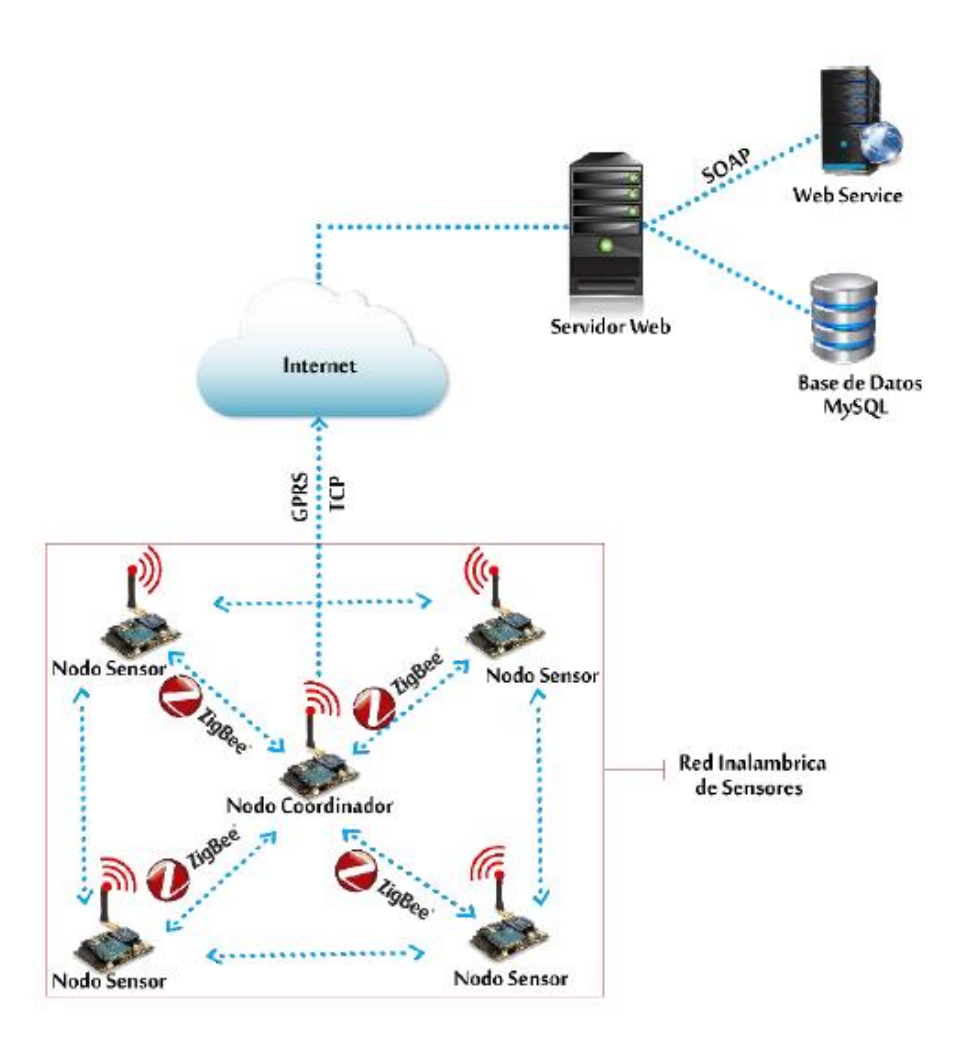

Figura 1.4 Arquitectura General del Sistema [12]

<span id="page-28-0"></span>Como conclusión en este trabajo se indicó la importancia de vincular la agricultura con las nuevas tecnologías que permiten realizar tareas simples de manera más precisa y rápida. Los beneficiarios son las personas que trabajan y viven de la agricultura, también, los cultivos y todas las especies animales, como los insectos y aves que forman parte importante del ecosistema, al ayudar en la polinización de las plantas [12].

### <span id="page-29-0"></span>**2.2. FUNDAMENTACIÓN TEÓRICA**

#### <span id="page-29-1"></span>**2.2.1. INCENDIOS FORESTALES**

Existen varias maneras de definir a los incendios forestales. Casi todas concluyen en que se trata de fuegos no programados o no controlados, que afectan de diversas formas a las tierras forestales, como recurso protector, económico o recreativo. Cuando el fuego afecta zonas no boscosas ni aptas para la forestación, se incluye el término Incendio Rural que es el que se desarrolla en áreas rurales, afectando vegetación del tipo matorrales, pastizales y plantaciones agrícolas para el consumo humano o animal. A veces pueden causar un gran daño ecológico en vastas extensiones de terreno, sobre la flora, la fauna, los recursos hídricos y los suelos. Producen daños económicos sobre productos madereros y no madereros como alambrados, galpones, corrales, viviendas, etc. Al mismo tiempo devastan el paisaje, daño especialmente significativo para las zonas turísticas [13].

#### <span id="page-29-2"></span>**2.2.1.1. CAUSAS DE LOS INCENDIOS FORESTALES**

Los incendios pueden originarse por [13]:

- **Causas Naturales:** La más significativa y común es la caída de rayos producidos por tormentas eléctricas, principalmente cuando estas no son acompañadas de lluvia. Otra causa que puede producir incendios en algunas regiones es la actividad volcánica. Además los incendios pueden iniciarse debido al extremo calor en ciertas zonas donde hay vegetación seca.
- **Causas Antrópicas:** La presencia del hombre en los montes, bosques, o en sus adyacencias, inevitablemente va acompañada de elementos, quehaceres o instalaciones que pueden ocasionar incendios. Los accidentes o negligencias en el uso de esos recursos y el deficiente manejo o mala intención en la aplicación del fuego, determinan que en todo el mundo, la mayoría de los incendios sea causada por actividades del ser humano. Ejemplos: campamentos y prácticas deportivas.
- **Uso del fuego:** Quemas de desperdicios, deshechos forestales y rastrojos. Limpieza de terrenos y basureros. Preparación de sitios para forestación, agricultura, ganadería o urbanización.
- **Delictivas:** Ocultar o disimular delitos. Intencionalidad, vandalismo, etc.
- **Instalaciones:** Deficiencias en el tendido y mantenimiento de líneas eléctricas, fallas en transformadores de energía, incendios de viviendas, explosiones, etc.
- **Accidentes:** Terrestres, aéreos, con equipos y máquinas de trabajo, etc.
- **Otras:** Negligencia, descuidos, fumadores, juegos de niños, etc.

#### <span id="page-30-0"></span>**2.2.1.2. CONSECUENCIAS DE LOS INCENDIOS FORESTALES**

Además de la pérdida de vidas humanas y los daños materiales que causan los incendios forestales, el ecosistema afectado sufre un impacto significativo. Todos estos daños sumados conllevan un gran deterioro en la economía de una ciudad o país. Enseguida se detallarán las principales consecuencias de los incendios forestales:

- **Impacto sobre la vegetación:** El principal afectado de los incendios forestales es la vegetación; árboles, arbustos, plantas de todo tipo, son la materia prima de un incendio de estas características. Cuando un ecosistema está formado por vegetación seca, es más propenso a arder cuando un incendio se desata, sin embargo, esto es normal en cualquier ecosistema, por lo que no es de extrañarse que los incendios existan desde que el planeta se formó, lo que no es normal es la excesiva ocurrencia de incendios, haciendo imposible la regeneración de un ecosistema que lo ha sufrido constantemente [4].
- **Impacto sobre la fauna:** A diferencia de la vegetación, la fauna no puede recuperarse rápidamente de un incendio forestal, necesitando de escapar a tiempo y no verse envuelta en las llamas del incendio. Dependiendo de su movilidad, los animales pueden escapar de los incendios, siendo las más dúctiles en esta labor, las aves, el resto de animales como los mamíferos no tienen esa facilidad y según su rapidez, logran huir a tiempo. Lo que hace casi imposible la regeneración de fauna es su dependencia directa de la vegetación para vivir, a diferencia de las plantas, que fabrican su propio alimento [4].
- **Efectos sobre los balances hidrológicos:** Como consecuencia de los incendios, los balances hidrológicos resultan profundamente alterados. Por una parte, se reduce la cubierta vegetal que hacía de paraguas respecto al agua de lluvia, y que permitía que ésta retorne a la atmósfera mediante la transpiración de las plantas. El incendio incrementa la impermeabilidad del suelo, impidiendo la penetración del agua y reduciendo así, la humidificación de éste. Paralelamente los incendios dejan consigo una capa de cenizas y otras partículas pequeñas que hacen imposible la penetración del agua en la zona [4].
- **Impacto sobre la calidad de la atmósfera:** La contaminación del aire es uno de los problemas menos mencionados de los varios causados por los incendios, debido a que éstos liberan en la atmósfera importantes cantidades de CO2, además de otros gases y partículas. Dependiendo del origen de un incendio, otros gases liberados son: los compuestos nitrogenados y diversos hidrocarburos, todos ellos dañinos para el medio ambiente [4].
- **Impacto sobre los microorganismos del suelo:** Los incendios también alteran la actividad bacteriana y de los hongos, responsables de procesos biológicos de gran importancia en el suelo. Debido a los efectos de calor y desecación del suelo, tras un incendio, los niveles de pH aumentan (disminuyendo la acidez), esto favorece a la regeneración bacteriana pero perjudica a los hongos que se adaptan mejor a suelos ácidos, por lo tanto, son afectados negativamente en el proceso de regeneración del suelo [4].
- **Erosión del suelo:** Esta quizá es la consecuencia más grave de los incendios. El suelo, además de ser el soporte y la fuente de nutrientes de la vegetación y fauna, es un bien escaso, si se trata de suelos fértiles, ideales para terrenos forestales donde la humedad es la principal característica del suelo. Después de un incendio, la cubierta normal del suelo, que supone la existencia de varios estratos de vegetación, queda muy reducida, quedando un suelo seco, cubierto de cenizas y restos calcinados, los cuales son muy difíciles de desaparecer incluso con la presencia de las primeras lluvias.

La erosión del suelo no solo es física, también aparece una erosión química, debido a la pérdida de nutrientes. La lluvia ayuda a la recuperación del suelo, no obstante, con la desaparición de las plantas, el flujo de agua es superficial, y a la vez, impide que ciertos nutrientes se absorban y se pierden disueltos en el agua por los tiempos de espera o evaporados en la atmósfera. El suelo es difícilmente recuperable, sus características iniciales físicas, químicas y biológicas, y sobre todo la pérdida de sus nutrientes por la erosión hacen que su proceso de recuperación sea extremadamente lento [4].

 **Impacto sobre el paisaje:** Finalmente, es necesario analizar el impacto que tiene sobre el paisaje los incendios. El paisaje es un elemento integrador de muchos elementos difíciles de analizar en su totalidad. Un paisaje puede tener valores estéticos, culturales, científicos y ecológicos. Con los incendios se destruyen los ecosistemas y se pierden los múltiples usos del paisaje: naturales, culturales, científicos y de ocio. Todo esto lleva consigo un impacto económico, cuyo valor real llevaría varios años ser calculado, así mismo, un ecosistema destruido, para ser recuperado necesitaría al menos veinte años, demasiado tiempo para una catástrofe que apenas puede durar unas horas [4].

### <span id="page-32-0"></span>**2.2.1.3. DETECCIÓN DE INCENDIOS FORESTALES**

Actualmente existen varios sistemas de detección de incendios forestales, los más utilizados se los conoce como Sistemas Tradicionales de Detección de Incendios Forestales y los sistemas que ocupan más tecnología y son más novedosos se los conoce como Sistemas Modernos de Detección de Incendios Forestales. Entre los sistemas tradicionales de detección de incendios más utilizados son:

- **Detección terrestre móvil**: Corresponde al desplazamiento de vigilantes en una área dada, en un apropiado medio de transporte o a pie. Tiene una amplia utilización a nivel de predio, especialmente en el caso de empresas forestales, donde se la combina con la supervisión de faenas. Entrega información completa sobre el incendio a la vista y posibilita luego un primer ataque al fuego, pero la observación no es continua ya que durante el recorrido, pasará un cierto tiempo para volver a vigilar un mismo sector [14].
- **Detección terrestre fija**: Es la modalidad de detección de mayor aplicación en varios países. Se basa en la visión de un Observador desde estructuras metálicas o de madera, de 15 a 30 m de altura, denominadas torres, o bien de casetas de menor altura llamadas puestos de detección. Se construyen en cerros de altura prominente, desde los cuales se vigila el área en un radio estimado en 20 km, o más usando prismáticos. Avistado un fuego el Observador recopila la información necesaria sobre las características del fuego y del terreno y la transmite por radio. La observación en el área es permanente, casi ininterrumpida y la comunicación por radiotransmisor es fácil y estable. Sin embargo,

no todo el terreno está a la vista, habrá puntos ciegos en el lado oculto de los cerros, que retardarán en algunos minutos la detección hasta que el humo sea visible por sobre el terreno [14].

 **Detección aérea**: Se basa en la utilización de avionetas, para detectar incendios desde el aire. El piloto es acompañado por un Observador, quien es el que realiza propiamente la observación. Permite observar una gran cantidad de superficie por unidad de tiempo y entrega una gran cantidad de información precisa y exacta acerca del incendio descubierto y sobre el cual se vuela. Su costo de operación es alto [14].

La utilización de sistemas modernos de detección de incendios forestales, aún no están muy extendida a nivel mundial, por la exigencia tecnológica y económica que conllevan. A futuro con la reducción de costos de equipos y la ampliación del conocimiento serán más acogidos por la mayoría de países, en especial por los que no son de primer mundo. Entre los sistemas más utilizados son:

- **Detección con sistemas televisivos**: Utilizan cámaras de televisión que transmiten la señal de video por microondas hasta las pantallas de un puesto de mando, por ejemplo, en un vehículo en terreno, o hacia una Central de Coordinación, donde su personal analiza la situación según la visión en pantalla. Las cámaras pueden estar instaladas sobre torres, ubicadas en la cumbre de un cerro, barriendo el área en 360° o bien instaladas en vehículos o en el exterior de avionetas. A esta categoría, también, se puede sumar las cámaras infrarrojas o cualquier tipo de variación de cámara que se utilice para detectar un incendio forestal [14].
- **Detección por satélite**: Hay áreas en el mundo donde, debido a la carencia de organizaciones de protección contra incendios forestales o de sistemas de detección, la única posibilidad de conocer lo que ocurre es usando imágenes de satélite de órbita baja, por ejemplo, de los satélites Aqua y Terra. Sin embargo, para detección esta modalidad es lenta, dado el tiempo entre pasadas del satélite. No aporta, además, el detalle que entregan los medios convencionales, basados en la vista y discernimiento humano. La percepción satelital, en todo caso, permite monitorear cambios en la condición de la vegetación (contenido de humedad) durante la temporada (índice normalizado de

diferencias en la vegetación); medir exactamente superficies en incendios de magnitud y monitorear cambios o recuperación de la vegetación después del fuego [14].

- **Detección por sensores**: Existen muchos tipos de sensores para prevenir un incendio forestal antes de que inicie o cuando ya haya iniciado y se esté extendiendo. Para prevenir un incendio antes que empiece son muy recomendables los sensores de calor, cuando la temperatura sube de manera precipitada es una clara muestra de que algo no anda bien y probablemente un incendio se esté originando en pequeña escala, para esto los sensores de temperatura son los más adecuados, pueden ser térmicos o termovelocímetros. Los primeros se activan cuando la temperatura alcanza una determinada medida en el medio ambiente y los segundos se activan cuando detectan que la temperatura ambiente se incrementa rápidamente. Para cuando un incendio haya empezado y se esté extendiendo, son muy utilizados los sensores de humo, intensidad lumínica o radiación (ultravioleta, infrarroja) estos sensores dan alertas verídicas de la presencia de un incendio [15].
- **Vehículos aéreos no tripulados**: Conocidos también como *drones,* son vehículos pequeños generalmente aéreos, pero también existen terrestres y acuáticos, que no necesitan de una persona en su interior para ser conducido. Los drones sobrevuelan las zonas vigiladas y mediante cámaras especiales informan a las estaciones de monitoreo acerca de la situación de las dichas zonas, pueden utilizar cámaras normales pero de alta definición, que toman fotos de manera automática a una zona y envían a sus estaciones bases, para que un encargado revise si hay algún incendio o pueden utilizar cámaras con algún tipo de detección de incendios como infrarrojos o intensidad lumínica que alertan de inmediato al sistema de la presencia de un siniestro, depende de la programación del sistema y las posibilidades son muy variadas [14].

## <span id="page-34-0"></span>**2.2.2. REDES INALÁMBRICAS**

Una red inalámbrica o Wireless Network, es un sistema de comunicación de datos en la que dos o más terminales se pueden comunicar sin la necesidad de conexión por cables. Las redes inalámbricas se basan en enlaces que utilizan ondas electromagnéticas. Existen muchas tecnologías inalámbricas, las cuales, se diferencian por la frecuencia de transmisión que utilizan o la velocidad de sus transmisiones. Las redes inalámbricas son muy utilizadas como alternativa a las redes de cableado tradicional o como una extensión de éstas. Ofrece algunas ventajas como son [16] [17]:

- Movilidad
- Facilidad de instalación
- Flexibilidad
- Reducción de costos
- Escalabilidad

## <span id="page-35-0"></span>**2.2.2.1. CLASIFICACIÓN DE LAS REDES INALÁMBRICAS**

Las redes inalámbricas, por lo general, pueden clasificarse de acuerdo al área geográfica desde la que el usuario se conecta a la red. A continuación, en la Figura 2.1, se puede apreciar un gráfico que muestra todas las redes según su área de cobertura:

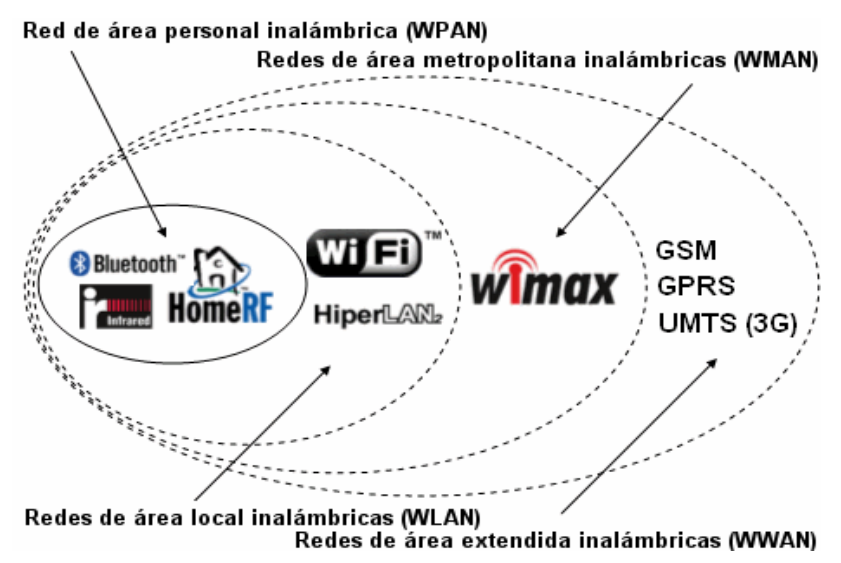

Figura 2.1 Clasificación de las redes según área de cobertura [16]

#### <span id="page-35-1"></span>**Redes inalámbricas de área personal (WPAN)**

También conocida como Wireless Personal Area Network, es una red que por lo general abarca una cobertura de 1 – 10 metros. Se utiliza mayormente para conectar dispositivos periféricos, como por ejemplo impresoras, teléfonos móviles, computadoras portátiles, PDA,
consolas de videojuegos y electrodomésticos. Es ideal para cubrir un área de trabajo de una oficina o una habitación. Se usan varios tipos de tecnologías, entre las más destacadas están: Bluetooth, Infrarrojo y ZigBee [17].

### **Redes inalámbricas de área local (WLAN)**

Una red inalámbrica de área local o Wireless local area network, es una red que abarca un área de 10 a 100 metros. Ideal para cubrir el alcance de una empresa, escuela, colegio o algún establecimiento grande o una casa o edificio de apartamentos. Existen varios tipos de tecnologías utilizadas para satisfacer esta área de cobertura, las más populares son: Wi-Fi e HiperLAN/2<sup>[17]</sup>.

#### **Redes inalámbricas de área metropolitana (WMAN)**

Una red inalámbrica de área metropolitana, también conocida como bucle local inalámbrico WLL (Wireless Local Loop), abarca distancias de cobertura que van hasta varios kilómetros, dependiendo de la tecnología que se utilice. Las WMAN se basan en el estándar IEEE 802.16 y ofrece una velocidad efectiva de 1 a 10 Mbps. La mejor tecnología WMAN actualmente disponible es WiMAX que alcanza velocidades de 70Mbps en varios kilómetros [17].

### **Redes inalámbricas de área extensa (WWAN)**

Estas redes inalámbricas tienen el alcance más amplio de todas las redes inalámbricas, por esta razón todos los teléfonos móviles están conectados a una WWAN. Las tecnologías principalmente usadas en estas redes son: GSM, GPRS, UMTS [17].

## **2.2.2.2. TOPOLOGÍAS DE LAS REDES INALÁMBRICAS**

Una topología es básicamente un mapa de una red. Una topología física de una red describe el diseño del cableado, la estación de trabajo y los componentes de la red. Las topologías de redes inalámbricas son similares a las que se utilizan en redes alámbricas, con la diferencia del medio físico que las conecta. Los tipos de topología más destacados son:

 Topología en Bus: Es la topología más simple, también conocida como bus lineal. Todas las computadoras están conectadas a un cable continuo [18].

- Topología en Anillo: Una topología en anillo, requiere que todas las computadoras estén conectadas a un círculo continuo. El anillo en cuestión no tiene fin, la computadora del final deberá estar conectada a otra computadora o terminal [18].
- Topología en Estrella: En esta topología, todas las computadoras están conectadas a un solo punto central. El punto central suele ser un hub, switch o router [18].
- Topología en Malla: En una topología en malla existe un camino entre cada estación a otra estación en la red, de manera que todas las computadoras se conectan entre sí [18]. A continuación se puede apreciar en la Figura 2.2, todas las topologías mencionadas.

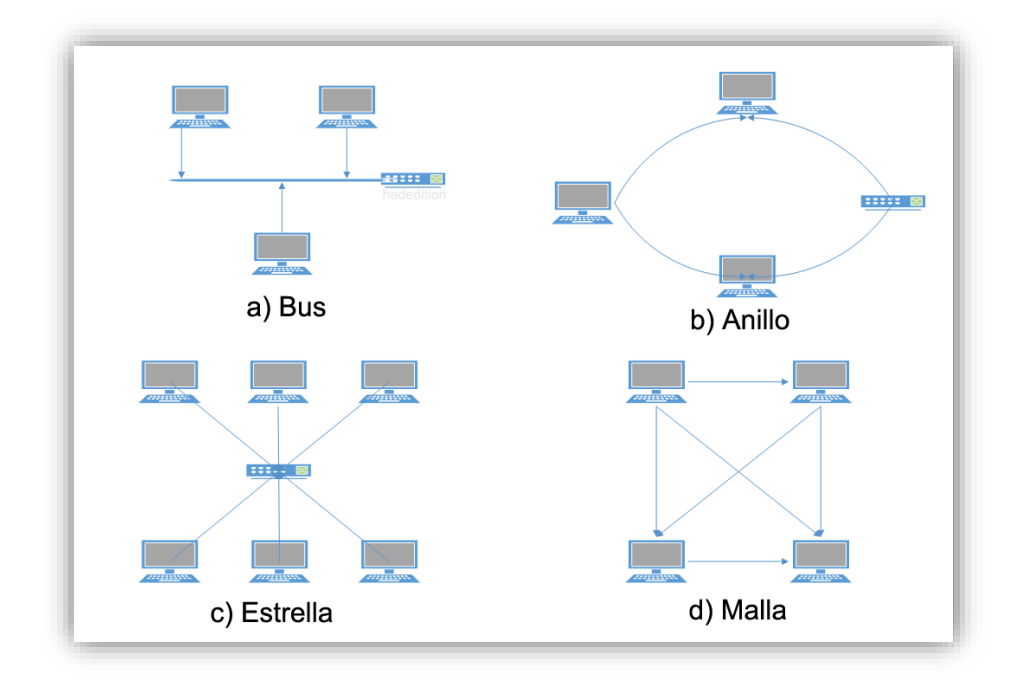

Figura 2.2 Tipos de Topologías de Red Elaborado por: El Investigador

## **2.2.2.3. CLASIFICACIÓN DE TECNOLOGÍAS INALÁMBRICAS**

Las tecnologías inalámbricas tienen una clasificación muy variada y comprenden tecnologías que se diferencian desde su costo, cobertura y aplicación. Se hizo una revisión solo de las más importantes en la actualidad y que guardan relación con este proyecto:

### **a) BLUETOOTH**

Esta tecnología de comunicación inalámbrica de corto alcance con respecto a las demás analizadas, es una de las más conocidas a nivel mundial y se podría decir que es la más usada en distancias cortas. Bajo el estándar 802.15.1 es ideal para redes WPAN y cubre un área de hasta 10 metros. Puede ser usada para conectar de manera inalámbrica teléfonos, PDA, notebook y un sinnúmero de periféricos [19].

#### **b) WI-FI**

Si de tecnologías inalámbricas se refiere Wi-Fi sin lugar a dudas es la más popular y, seguramente, la más ocupada en todos los hogares del mundo. Utiliza el estándar 802.11x, es la tecnología inalámbrica de mediano alcance por excelencia. Es usada masivamente en redes WLAN con distancias que oscilan entre los 50 a 100 metros dependiendo de los equipos utilizados [19].

### **c) ZIGBEE**

Esta tecnología relativamente nueva en comparación a las anteriores es muy usada en redes WPAN y también puede ser usada en redes WLAN. Su principal característica es precisamente no ser tan buena como Wi-Fi en cobertura y capacidad y ser mejor que Bluetooth en varios aspectos como el tener una mayor área de cobertura. ZigBee trabaja con el estándar 802.15.4 y es ideal para proyectos de Domótica [19].

## **2.2.2.4. RED DE SENSORES INALÁMBRICA**

Las redes de sensores inalámbricas (WSN – Wireless Sensor Network), se basan en dispositivos de bajo costo y consumo (nodos), que son capaces de obtener información de su entorno, procesarlo localmente y comunicarla a través de enlaces inalámbricos hasta un nodo central de coordinación. Los nodos actúan como elementos de infraestructura de comunicaciones, al reenviar los mensajes transmitidos por nodos más lejanos hacia el centro de coordinación. La red de sensores inalámbricos está formada por numerosos dispositivos distribuidos especialmente, que usan sensores para controlar diversas condiciones en distintos puntos, entre ellas la temperatura, sonido, vibración, presión, etc. Los sensores pueden ser fijos o móviles. Los dispositivos son unidades autónomas que constan de un microcontrolador, una fuente de energía, una radio transceptor y un elemento sensor [20]. Su estructura es como se indica en la Figura 2.3, a continuación.

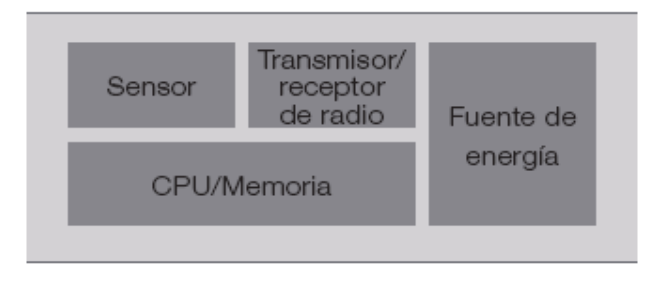

Figura 2.3 Diagrama de bloques nodo sensorial [20]

## **2.2.2.5. APLICACIONES**

Las redes de sensores inalámbricas son colecciones de nodos de tamaño reducido, con capacidad computacional y de un precio no muy elevado, pudiendo medir localmente condiciones medioambientales, para enviar esta información a un nodo central o estación base. Las WSN pueden soportar un amplio rango de aplicaciones [21]:

- Automoción
- Control Domótico de Edificios
- Monitorización Ambiental
- Control de Almacenes
- Cuidado de la Salud
- Control de Procesos Industriales
- Apoyo Militar
- Agricultura y Ganadería
- Seguridad y Vigilancia
- Control del Tráfico, entre otros.

### **2.2.2.6. ELEMENTOS DE UNA RED DE SENSORES INALÁMBRICA**

Una red de sensores inalámbrica, por lo general, está compuesta por varios elementos, según la extensión de la red, estos pueden ser más o menos numerosos. A continuación, se detallarán cada uno de los elementos que componen una WSN típica:

- a) Estación Base: También llamada Plataforma de Aplicación, es en donde se recolectan los datos obtenidos por los sensores del entorno y usualmente es una computadora [21].
- b) Gateway: Es la interfaz entre la Estación Base y los nodos que componen la red de sensores [21].
- c) Nodos Intermedios: Usualmente lo conforman routers, cuya función es extender un enlace inalámbrico para abarcar más distancia, llegar a otro nodo intermedio y finalmente al Gateway [21].
- d) Nodos Finales: Conocidos como Motas son la parte más importante de la WSN, ya que son los encargados de sensar el entorno para recolectar la información requerida y luego enviarla a otros nodos, al gateway y, finalmente, a la Estación Base. En la Figura 2.4, se muestra la estructura de una WSN [21].

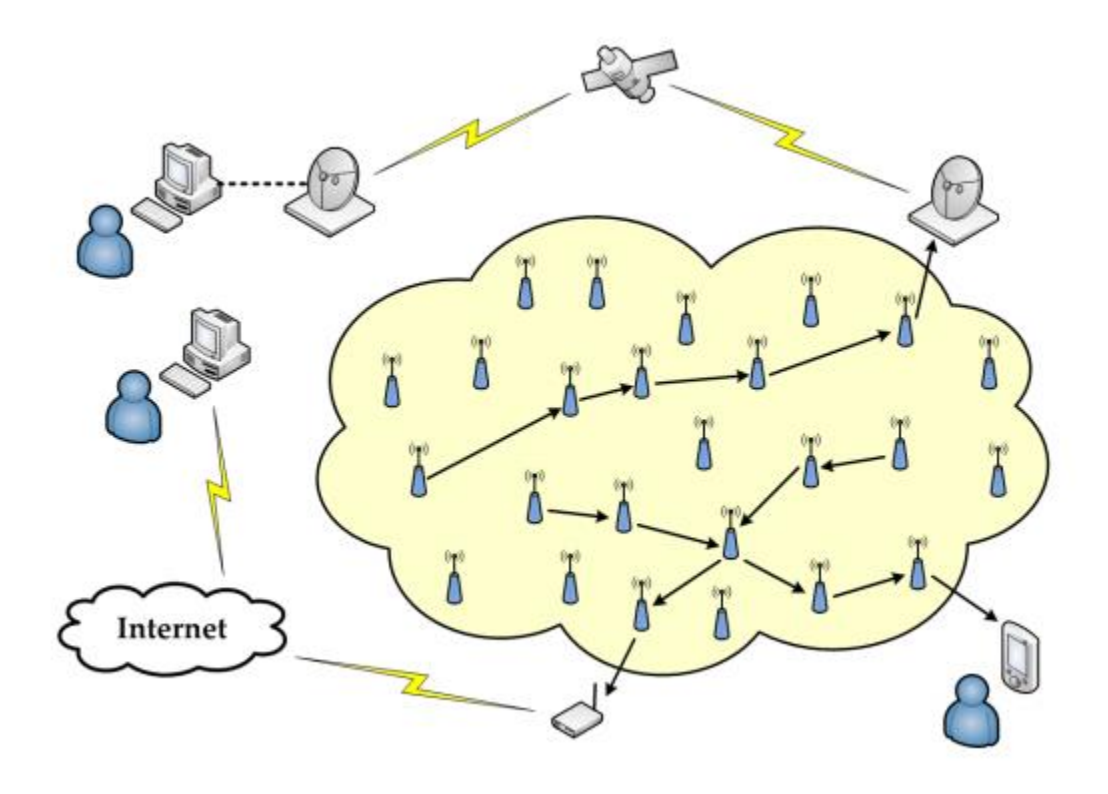

Figura 2.4 Estructura de una WSN [22]

### **2.2.3. TECNOLOGÍA ZIGBEE**

ZigBee usa el estándar IEEE 802.15.4, que define un conjunto de protocolos de comunicación para redes inalámbricas de corto alcance (10 a 100 m) y baja tasa de datos, ideales para redes WPAN (Wireless Personal Area Network – Redes inalámbricas de área personal). Los dispositivos de ZigBee operan en bandas de frecuencias en 868MHz, 915MHz y 2.4GHz, como se puede apreciar en la Tabla 2.1. La máxima velocidad de datos es 250Kbps. ZigBee está dirigida principalmente para aplicaciones donde la baja velocidad de datos, bajo costo y batería de larga duración son los principales requisitos [21] [23].

En muchas aplicaciones ZigBee, el tiempo total que el dispositivo inalámbrico está involucrado en cualquier tipo de actividad es muy limitada. El dispositivo permanece la mayor parte de su tiempo en un modo de ahorro de energía, también conocido como modo de suspensión (sleep mode). ZigBee permite que los dispositivos sigan activos durante varios años antes que sus baterías necesiten ser reemplazadas. Las redes ZigBee abarcan una gran cantidad de nodos, tomando en cuenta una dirección de 16 bits, en teoría la cantidad máxima de nodos en esa red sería de  $2^{16} = 65536$  nodos [23] [24].

| <b>Banda</b> | Frecuencia (MHz) | <b>Canales</b> | <b>Modulación</b> | <b>Velocidad</b> (Kbps) |
|--------------|------------------|----------------|-------------------|-------------------------|
| 868 MHz      | $868 - 868.6$    |                | <b>BPSK</b>       | 20                      |
| 915 MHz      | $902 - 928$      |                | <b>BPSK</b>       | 40                      |
| $2.4$ GHz    | $2400 - 2483.5$  |                | O-OPSK            | 250                     |

Tabla 2.1 Bandas de Frecuencia de ZigBee [23]

Elaborado por: Investigador

En ZigBee hay 3 tipos de dispositivos [23]:

- Coordinador.- Solo puede existir uno por red, es el que inicia la formación de la red y es el coordinador de PAN (Personal Area Network).
- Router.- Se asocia con el coordinador de la red o con otro router ZigBee, puede actuar como coordinador y se encarga del enrutamiento de saltos múltiples de los mensajes.
- Dispositivo Final.- Elemento básico de la red, no realiza tareas de enrutamiento.

La Figura 2.4, es una posible configuración de red ZigBee:

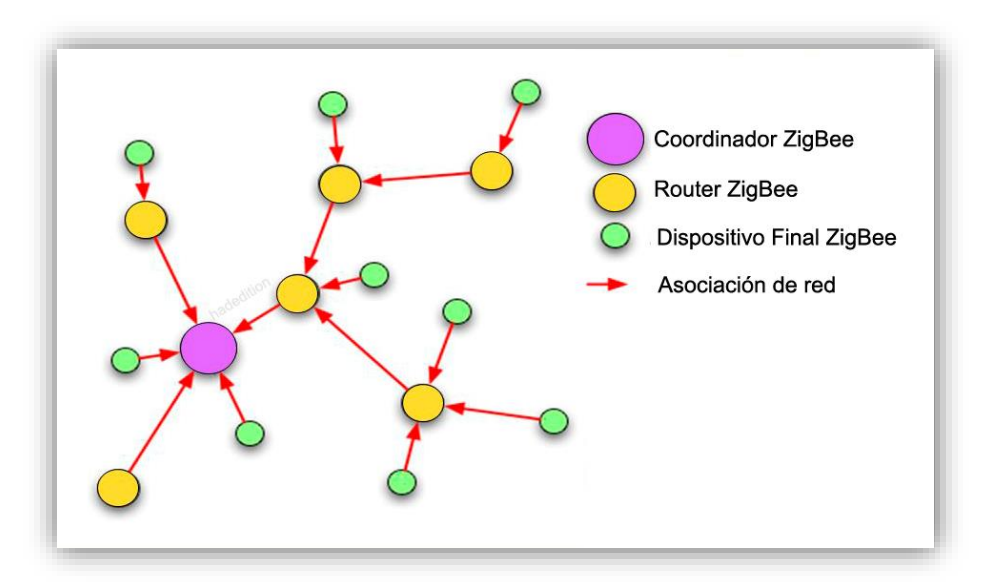

Figura 2.4 Configuración de red ZigBee [23]

## **2.2.3.1. TOPOLOGÍAS DE ZIGBEE**

ZigBee usa las topologías del estándar IEEE 802.15.4 para transferencia de datos y agrega las topologías de árbol y de malla. Debido al poco alcance de cada nodo, un paquete debe ser retransmitido varias veces por intermedio de routers. Lo destacable es que el ruteo en cualquier topología se hace en la capa de red y, entonces, no es necesaria ninguna programación adicional en la capa de aplicación [25]. En la Figura 2.5, aparecen las topologías estrella, árbol y malla que son las más utilizadas en las WSN y redes inalámbricas en general.

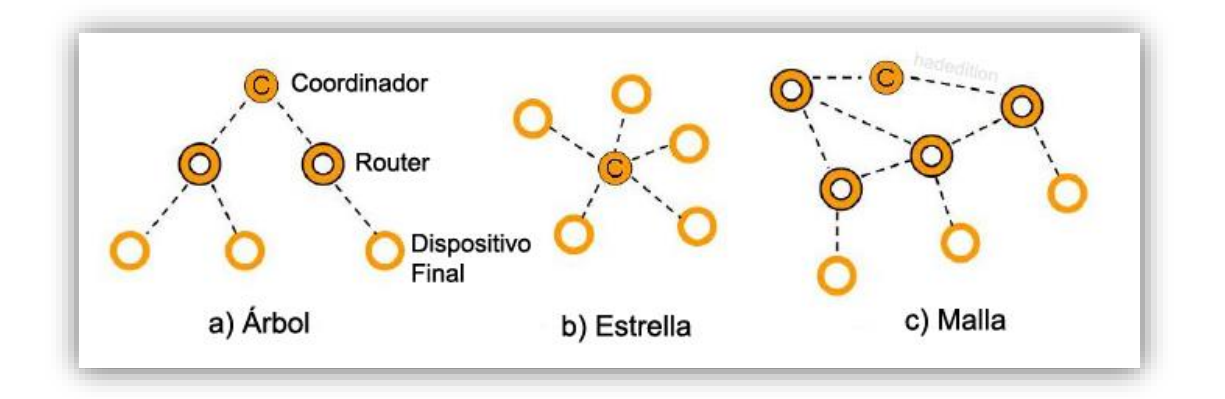

## **2.2.3.2. ESTÁNDAR 802.15.4**

El estándar ZigBee es desarrollado por ZigBee Alliance, que tiene cientos de empresas asociadas, desde industrias de semiconductores y desarrolladores de software hasta fabricantes de equipos originales. El estándar ZigBee ha adoptado IEEE 802.15.4 como su capa física (PHY) y protocolos de control de acceso al medio (MAC).

Una de las maneras comunes de establecer una red de comunicación (por cable o inalámbrica) es utilizar el concepto de *capas de red*. Cada capa es responsable de ciertas funciones en la red. Las capas normalmente pasan datos y comandos sólo a las capas directamente encima y debajo de ellas. Las capas de protocolo de red inalámbrica ZigBee se muestran en la Figura 2.6. Las capas de protocolo ZigBee se basan en el modelo OSI [25].

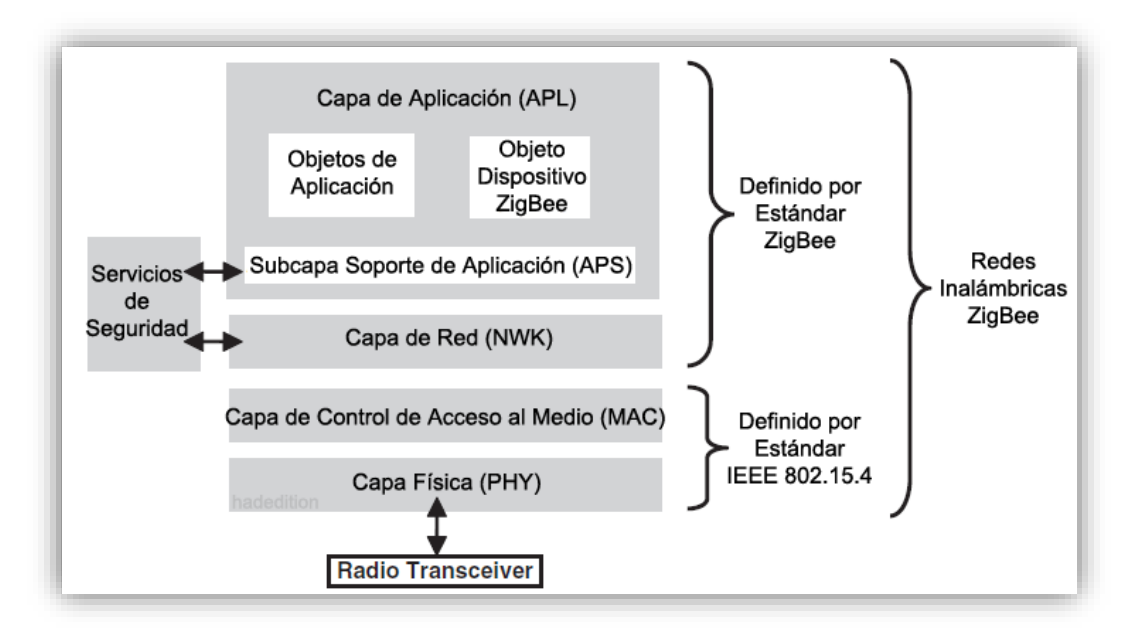

Figura 2.6 Capas de protocolo de red inalámbrica ZigBee [25]

### **2.2.3.3. ZIGBEE Y FUNCIONES DE LAS CAPAS DE RED DE IEEE 802.15.4**

ZigBee tiene una estructura similar al modelo OSI con capas. Cada una cumple una función específica y está directamente relacionada a la capa siguiente y a la anterior. A continuación, se detallará cada una de ellas y el aspecto de seguridad:

### **a) Capa Física (PHY)**

En ZigBee, la capa de protocolo más baja es la capa física (PHY). Esta capa es la capa más cercana al hardware y directamente controla y se comunica con el transceptor de radio. La capa PHY, es responsable de activar la radio que transmite o recibe paquetes. La capa PHY también selecciona la frecuencia del canal y se asegura que el canal no esté siendo utilizado actualmente por otros dispositivos en otra red [26].

### **b) Capa de Control de Acceso al Medio (MAC)**

La capa de control de acceso al medio proporciona la interfaz entre la capa PHY y la capa NWK. La capa MAC es responsable de generar señales y sincronizar el dispositivo con las señales (en una red habilitada para señales). La capa MAC también proporciona servicios de asociación y desasociación [26].

### **c) Capa de Red (NWK)**

La capa NWK interactúa entre la capa MAC y la capa APL. Es responsable de gestionar la formación y el enrutamiento de la red. Enrutamiento es el proceso de seleccionar la ruta a través de la cual el mensaje será retransmitido al dispositivo de destino. El coordinador de ZigBee y los routers son responsables de descubrir y mantener las rutas en la red [26].

### **d) Capa de Aplicación**

La capa de aplicación (APL), es la capa de protocolo más alta de la red inalámbrica ZigBee. Aloja los objetos de la aplicación, los fabricantes desarrollan los objetos de aplicación, para personalizar un dispositivo para diversas aplicaciones. Los objetos de aplicación controlan y administran las capas de protocolo en un dispositivo ZigBee. Puede haber hasta 240 objetos de aplicación en un solo dispositivo [26].

### **e) Seguridad**

En una red inalámbrica, los mensajes transmitidos pueden ser recibidos por cualquier dispositivo cercano, incluyendo un intruso. Hay dos problemas de seguridad principales en una red inalámbrica. La primera es la confidencialidad de los datos. El dispositivo intruso puede obtener información sensible, simplemente, escuchando los mensajes transmitidos. Cifrar los mensajes antes de la transmisión resolverá el problema de confidencialidad. Un algoritmo de cifrado modifica un mensaje utilizando una cadena de bits conocida como clave de seguridad y sólo el destinatario previsto podrá recuperar el mensaje original. El estándar IEEE 802.15.4 admite el uso de Advanced Encryption Standard (AES) para cifrar sus mensajes salientes. La segunda preocupación es que el dispositivo intruso puede modificar y reenviar uno de los mensajes anteriores. Incluir un código de integridad de mensajes (MIC), con cada trama de salida, permitirá al destinatario saber si el mensaje se ha cambiado en tránsito. Este proceso se conoce como autenticación de datos [26].

#### **2.2.3.4. APLICACIONES DE ZIGBEE**

Las redes ZigBee tienen un gran número de aplicaciones, incluyendo automatización del hogar, control de inventario y atención médica. En este apartado se analizará una serie de escenarios de aplicación, en los que los dispositivos ZigBee pueden aumentar la eficiencia y/o reducir los costos. La implementación completa del protocolo ZigBee, tiene la ventaja de una capacidad de red de malla confiable. Sin embargo, si la aplicación es simple, podría ser posible implementarla únicamente en capas IEEE 802.15.4. A continuación se enumerará algunas de las aplicaciones ZigBee más importantes [26]:

### **a) Automatización del hogar**

La domótica es una de las principales áreas de aplicación para redes inalámbricas ZigBee. Se dice que ZigBee nació como una alternativa a las tecnologías inalámbricas clásicas en lo que a automatización del hogar se refiere. Así mismo, es posible dividir a la domótica en varias subáreas de aplicación [26]:

- Sistemas de seguridad
- Sistemas de lectura de medidores
- Sistemas de riego
- Sistemas de Control de Luz
- Sistemas de calefacción, ventilación y aire acondicionado

### **b) Electrónica de Consumo: Control Remoto**

En la electrónica de consumo, ZigBee se puede utilizar en controles remotos para televisores y equipos de sonido, controles de consolas de videojuegos, un ratón inalámbrico para una computadora y muchas otras aplicaciones. Un control remoto con infrarrojo (IR) puede ser usado con TV, DVD, estéreo, etc. Provee una comunicación en un solo sentido, además los rayos infrarrojos no pueden atravesar paredes u otros objetos a diferencia de ZigBee [26].

### **c) Automatización industrial**

A nivel industrial, la red de malla ZigBee puede ayudar en áreas como la gestión de energía, control de luz, control de procesos y gestión de activos, también en los últimos años ha ganado popularidad su uso en seguimiento de personal [26].

### **d) Cuidado de la salud**

Una de las aplicaciones de IEEE 802.15.4 en la industria de la salud es monitorear la información vital de un paciente a distancia. Por ejemplo, un paciente que se queda en su casa, pero que es importante que su médico vigile su ritmo cardíaco y la presión arterial continuamente. En este sistema, una red IEEE 802.15.4, se puede utilizar para recopilar datos de varios sensores en el paciente y verificar que su condición esté a salvo [26].

### **e) Otras aplicaciones**

Entre las más importantes están: control de acceso a habitaciones de hotel, extintores de incendios, control del clima, predicción de movimientos telúricos, control de actividad volcánica, etc. A continuación, se observa en la Figura 2.7, una gran parte de las aplicaciones de ZigBee en la actualidad [26].

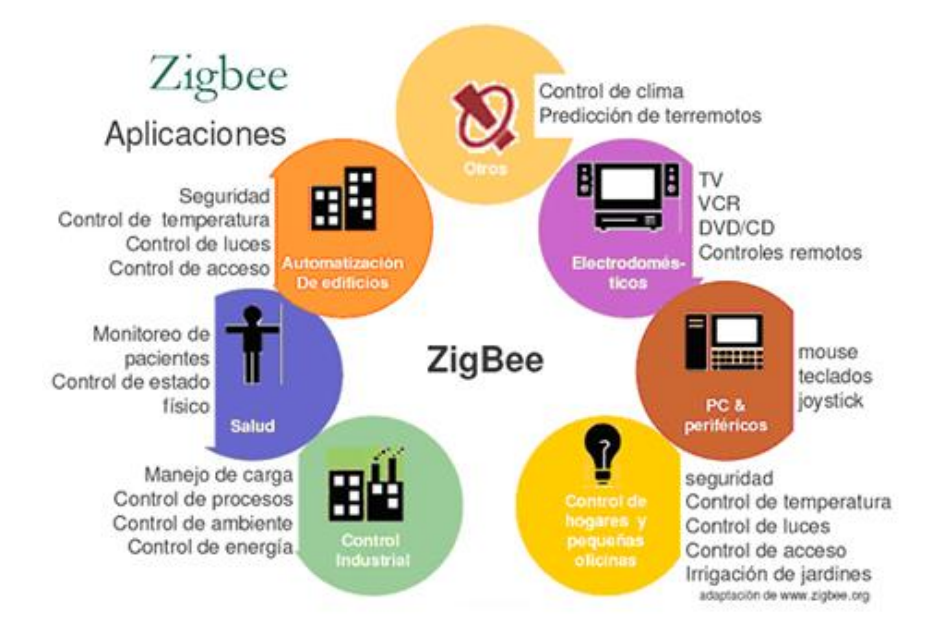

Figura 2.7 Aplicaciones de ZigBee [29]

### **2.2.4. SERVIDORES WEB CON SOFTWARE LIBRE**

### **Concepto**

El término servidor tiene dos significados en el ámbito informático. El primero hace referencia al ordenador (hardware) que pone recursos a disposición a través de una red, y el segundo se refiere al programa (software) que funciona en dicho ordenador. Una denominación alternativa para un servidor basado en hardware es "host" (término inglés para "anfitrión"). En principio, todo ordenador puede usarse como host con el correspondiente software para servidores. Un servidor basado en software es un programa que ofrece un servicio especial que otros programas denominados clientes (clients) pueden usar a nivel local o a través de una red [27].

### **Funcionamiento**

La puesta a disposición de los servicios del servidor a través de una red informática se basa en el modelo cliente-servidor, concepto que hace posible distribuir las tareas entre los diferentes ordenadores y hacerlas accesibles para más de un usuario final de manera independiente. Cada servicio disponible a través de una red será ofrecido por un servidor (software) que está permanentemente en espera. Este es el único modo de asegurar que los clientes como el navegador web o los clientes de correo electrónico siempre tengan la posibilidad de acceder al servidor activamente y de usar el servicio en función de sus necesidades. La comunicación entre cliente y servidor depende de cada servicio y se define por medio de un protocolo de transmisión. Este principio puede aclararse partiendo de los siguientes tipos de servidores [27]:

- Servidor web
- Servidor de archivos
- Servidor de correo electrónico
- Servidor de base de datos
- Servidor de juegos
- Servidor proxy
- Servidor DNS

#### **Servidor Web**

La tarea principal de un servidor web es la de guardar y organizar páginas web y entregarlas a clientes como navegadores web. La comunicación entre servidor (software) y cliente se basa en HTTP, es decir, en el protocolo de transferencia de hipertexto o en HTTPS, la variante codificada. Por regla general, se transmiten documentos HTML y los elementos integrados en ellos, tales como imágenes, hojas de estilo o scripts. Los servidores web más populares son el servidor HTTP Apache, los servicios de Internet Information Server de Microsoft (ISS) o el servidor Nginx, etc [27].

### **Servidor WAMP**

Es un entorno de desarrollo web para Windows en el cual se pueden crear aplicaciones web. Esta herramienta incluye, además, un administrador de base de datos PHPMyAdmin, con el cual se puede crear una base de datos e ingresar datos en tablas ya creadas, generar consultas, importar y exportar datos. Un entorno WAMP permite a los desarrolladores realizar aplicaciones web de manera local, con un sistema operativo Windows, un manejador de base de datos (MySQL), un software de programación script web PHP, y un software para servidor web Apache. El uso de WAMP permite servir páginas web a internet, además de poder

gestionar datos en ellas. Vale aclarar que no necesariamente se debe levantar un servidor en Windows sino en otros sistemas operativos como Linux, LAMP (Linux, Apache, MySQL y PHP), o MacOS, MAMP. De acuerdo a las necesidades del usuario se pueden sustituir partes de la infraestructura del servidor web, además del sistema operativo, tales como, el gestor de la base de datos, el lenguaje de programación y el web server propiamente dicho. En lugar de Apache, es común utilizar Nginx como servidor web y en cuanto a gestor de bases de datos, MySQL y MariaDB son muy similares. Otros lenguajes de programación compatibles son Perl, Ruby o Python. A continuación, en la Figura 2.8, se puede apreciar el diagrama de bloques de la infraestructura de un Servidor Web [27] [28].

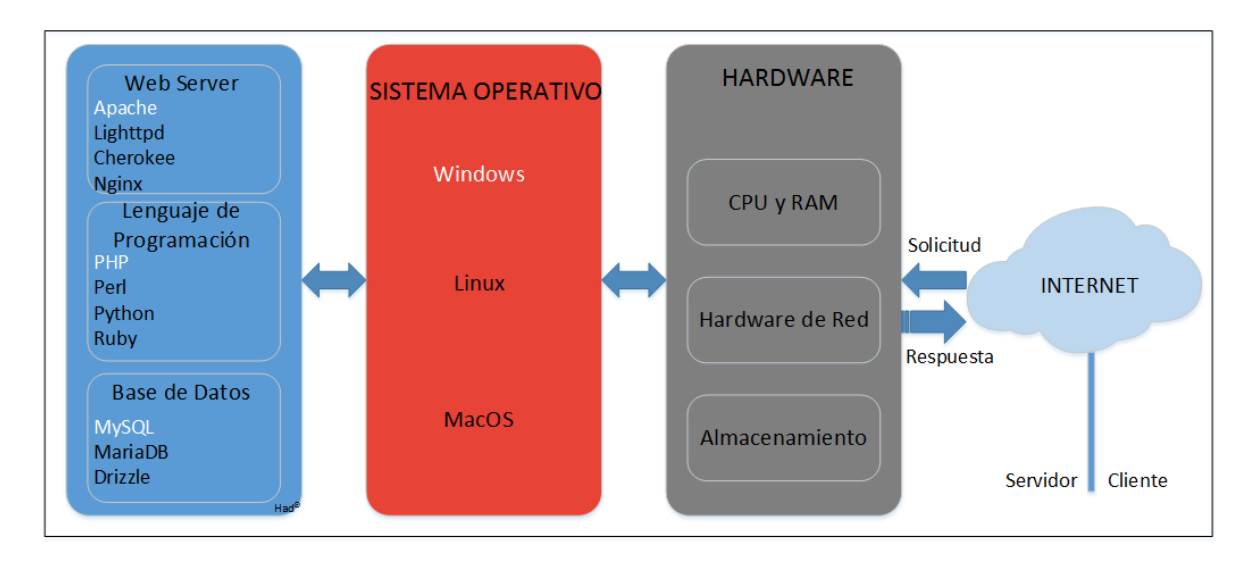

Figura 2.8 **Diagrama de bloques de Infraestructura de Servidor Web.**

Elaborado por: El Investigador

### **2.3. PROPUESTA DE SOLUCIÓN**

Mediante el diseño de una red sensorial para detección de incendios en zonas forestales se mejora el monitoreo y generación de alertas, logrando tomar medidas de manera oportuna en la prevención y extinción de incendios forestales.

# **CAPÍTULO III**

## **METODOLOGÍA**

## **3.1. MODALIDAD BÁSICA DE LA INVESTIGACIÓN**

La presente es una investigación aplicada porque busca solucionar problemas de la vida cotidiana a través de un proceso en el que intervienen la teoría y la práctica y que se desarrolló utilizando:

**Investigación Bibliográfica**, ya que para conocer a fondo las variables de esta investigación como son los incendios forestales, sus causas, consecuencias y modos de detección actuales se necesitó consultar libros, revistas y sitios web de electrónica, telecomunicaciones y medio ambiente.

**Investigación de Campo**, para esto se necesitó visitar un bosque de la parroquia Presidente Urbina del cantón Píllaro donde se desarrolló la propuesta y en cual se cuenta con todos los elementos tales como vegetación, clima y variables de entorno para poder diseñar el prototipo de una manera más precisa.

## **3.2. PLAN DE RECOLECCIÓN DE INFORMACIÓN**

La recolección de información se realizó en una etapa previa a la presentación del proyecto de investigación, utilizando como recurso tablas, consultas y reconocimiento del lugar en donde se realizó la propuesta del prototipo para contar con toda la información de manera oportuna y evitar problemas.

## **3.3. PROCESAMIENTO Y ANÁLISIS DE INFORMACIÓN**

Una vez obtenida toda la información requerida para la investigación, se procedió a realizar un proceso estadístico, que consiste en la tabulación de datos de forma sistemática.

El análisis de los resultados se lo presentó en cuadros de estadísticas en los cuales se destacó las tendencias obtenidas de acuerdo a las investigaciones.

La revisión de los resultados permitió detectar errores, omisiones y eliminar respuestas contradictorias para así facilitar la tabulación de resultados.

### **DESARROLLO DEL PROYECTO**

Para el desarrollo de investigación se seguirán los siguientes pasos:

- 1. Analizar cuáles son las principales causas de los incendios forestales.
- 2. Determinar las consecuencias de los incendios forestales en el entorno natural y social.
- 3. Examinar los sistemas de detección de incendios forestales en la actualidad.
- 4. Ordenar toda la información obtenida acerca de los incendios forestales, descartar fallos o inconsistencias en la información obtenida.
- 5. Diseñar el esquema de la red de sensores inalámbrica en la zona determinada.
- 6. Analizar la tecnología, hardware y software apropiado para el prototipo de la red de sensores inalámbrica.
- 7. Elaborar una interfaz con una página web donde se visualicen los datos de las variables importantes a medir que son recolectadas por la red de sensores.
- 8. Construir el prototipo para la red inalámbrica de sensores.
- 9. Verificar que todos los datos que se envíen a la página web sean fieles a la realidad del entorno y lleguen en tiempo real.
- 10. Presentar el informe final.

# **CAPÍTULO IV**

## **DESARROLLO DE LA PROPUESTA**

## **4.1. INTRODUCCIÓN**

Es preocupante que en la actualidad, a nivel mundial se siguen perdiendo extensiones inmensas de bosques, vidas humanas y animales a causa de los incendios forestales, dejando estragos los cuales perduran por décadas.

Las nuevas tecnologías hoy en día permiten tener conocimientos que antes se ignoraban y también la comunicación se realiza de manera más rápida y eficaz, lo que facilita el poder prevenir y sofocar tragedias como los incendios forestales.

Una de estas formas de comunicación actuales son las redes inalámbricas, al contar con una red inalámbrica se posee una comunicación instantánea y cómoda, al carecer de cables que obstaculicen el camino.

En el presente proyecto se usó una red inalámbrica de sensores la cual consta de nodos, en cada nodo se debe recoger información de las variables como temperatura y presencia de humo que permiten alertar sobre un incendio a priori o cuando ya haya acontecido.

En la investigación de campo se visitó un bosque de la parroquia Presidente Urbina de la ciudad de Píllaro para tener conocimiento de la realidad climática del sector y de las zonas más propicias en dónde colocar los nodos sensoriales.

## **4.2. ANÁLISIS DE FACTIBILIDAD DEL PROYECTO**

## **FACTIBILIDAD ECONÓMICA**

Esta propuesta es factible económicamente porque los gastos del prototipo corren a cargo del investigador y no son de un costo muy excesivo al tratarse de materiales tanto de hardware y software libre y es justificable por la importancia del proyecto a nivel social y ambiental.

## **FACTIBILIDAD TÉCNICA**

Técnicamente hablando el desarrollo de la propuesta es factible porque los equipos y materiales utilizados son de código abierto al alcance de todos en el mercado y no se necesita pagar por licencias o permisos para utilizarlo.

### **FACTIBILIDAD OPERATIVA**

Este proyecto es factible desde el punto de vista operativo porque el prototipo se puede utilizar en cualquier lugar y la interfaz de usuario puede ser manejada por cualquier persona con conocimientos mínimos de internet y nuevas tecnologías de comunicación. También la interfaz puede ser revisada por usuarios desde cualquier lugar del mundo sin necesidad de conectarse a cierto artefacto o utilizar algún programa especial.

## **PROYECCIÓN A FUTURO**

En este proyecto se plantea que a futuro se pueda monitorear en tiempo real los bosques y reservas ecológicas para prevenir y combatir incendios de forma oportuna y así salvaguardar la vida humana, animal y el medio ambiente. Además, el prototipo al ser de código abierto puede ser mejorado y ampliado, según las necesidades del cliente o la zona que se planea proteger con este sistema.

## **4.3. ANÁLISIS ORÍGEN DE LOS INCENDIOS FORESTALES**

Un incendio de manera general es un fuego de gran magnitud que se propaga sin control en una determinada zona. Los incendios forestales son más peligrosos en comparación a los incendios en zonas urbanas porque no son detectados a tiempo y las áreas donde se originan ofrecen una fuente de combustión casi ilimitada, mientras más tiempo pasa desde que el incendio se inicia, éste puede avanzar cada vez más si tiene en su haber hectáreas de bosque desprotegido para consumir.

### **Comienzo de un Incendio Forestal**

Para que un incendio se produzca son necesarias 3 cosas:

- a) Un combustible
- b) Oxígeno del aire
- c) Una fuente de calor

Los combustibles pueden ser cualquier material inflamable que rodea a un incendio, incluyendo árboles, hierba, maleza o incluso casas, un material comienza a arder cuando aumenta su temperatura hasta el punto de ignición o inflamación y el tiempo para que esto suceda depende del tipo de material, mientras más abundante es el combustible de un área, más intenso es el fuego. Relámpagos, fogatas, cigarrillos, corrientes de viento calientes, e incluso el sol, todo puede proporcionar calor suficiente para provocar un incendio forestal. El clima seco convierte la vegetación verde en combustible inflamable, vientos fuertes extienden rápidamente el fuego sobre la tierra y las temperaturas calientes estimulan la combustión [30].

### **Temperatura en un Incendio Forestal.**

Han sido realizados numerosos estudios científicos, referentes a la temperatura en los incendios forestales y se concluye que esta variable es una de las más difíciles de medir en un gran incendio, la dificultad radica en que en un incendio forestal la temperatura fluctúa permanentemente en el tiempo y en el espacio, por lo tanto, se puede conseguir una magnitud relativa que va a ir cambiando conforme se extienda el incendio y las áreas que vaya consumiendo, así como, el viento y humedad del ambiente pueden variar este valor en rangos demasiado grandes, así pues, se pueden llegar a obtener valores de temperatura que van desde los 50 °C hasta los 300 °C en el suelo y en el interior de una llama los rangos son aún más altos yendo desde valores de 1200 °C a 2200 °C todo esto depende de la zona del flagelo y de la extensión del incendio. Existen 4 tipos diferentes de temperatura a considerar en un incendio forestal y son las siguientes [31]:

- a) Temperatura del suelo (250 °C 300 °C, 50 °C en el subsuelo)
- b) Temperatura de la zona de combustible (1040 ºC a 1370 ºC)
- c) Temperatura de la zona de llamas (1200 °C 2200 °C)
- d) Temperatura de la columna de convección ( $\pm$  500 °C)

A continuación, en la Figura 4.1, se observa las zonas de temperatura en un incendio con una vegetación de tipo arbustales y un incendio de extensión de 3 metros de altura, teniendo en consideración que la vegetación influye bastante en el aumento o disminución de la temperatura. El tipo de vegetación, altura y espesor de la misma afectan a esta variable.

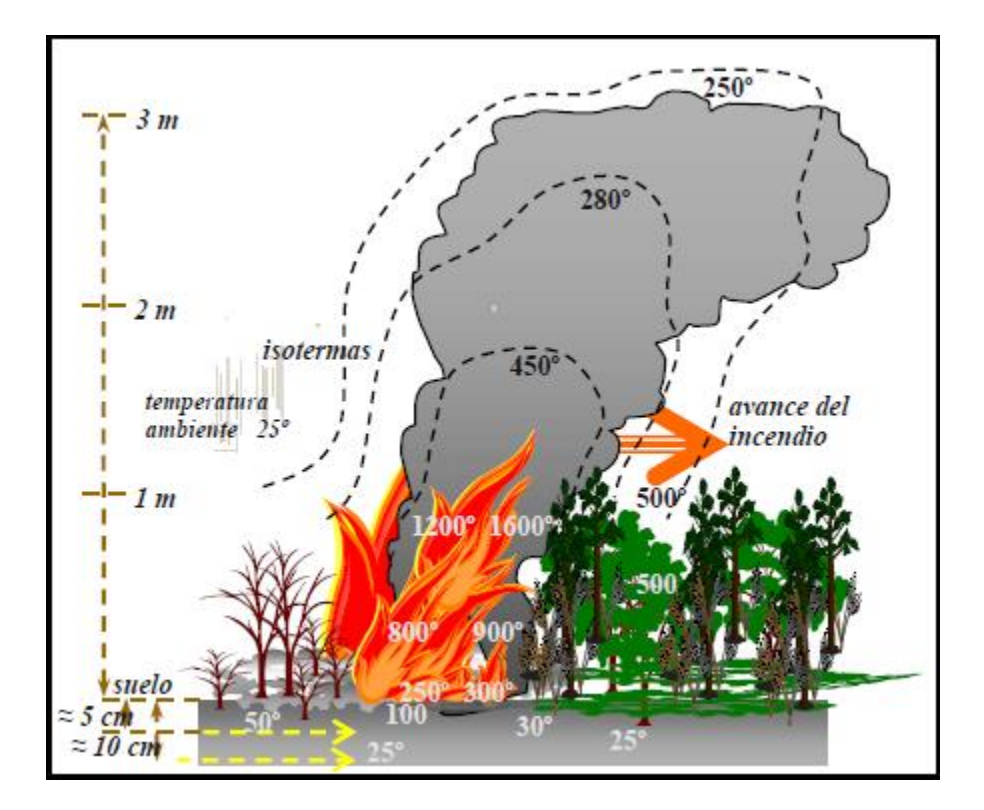

Figura 4.1 Distribución de temperaturas de un incendio [31]

## **4.4. ANÁLISIS DE TECNOLOGÍA DEL PROYECTO**

## **4.4.1. ANÁLISIS DE TECNOLOGÍA INALÁMBRICA**

Decidir la tecnología que se utilizó en el proyecto fue una parte fundamental, de esto dependió los equipos y materiales que se compraron posteriormente para la realización del prototipo de la WSN. Para decidir qué tecnología inalámbrica utilizar fue necesario hacer investigaciones de proyectos similares del problema que se quería solucionar y las tecnologías más adecuadas de redes inalámbricas de sensores se refieren. Se encontró varias referencias en internet acerca de la tecnología ZigBee y de sus bondades respecto a las WSN por lo cual se consultó más a fondo sobre esta tecnología pues no es muy conocido actualmente, además, se realizó un cuadro comparativo de todas las tecnologías inalámbricas existentes que son compatibles con las WSN y se concluyó que ZigBee era la tecnología más adecuada para el presente proyecto. A continuación, se muestra en la Tabla 4.1, las características de las tres tecnologías evaluadas para la red inalámbrica de sensores, que fueron Bluetooth, Wi-Fi y ZigBee.

| Tecnología                      | <b>ZigBee</b>                | <b>Bluetooth</b> | Wi-Fi          |
|---------------------------------|------------------------------|------------------|----------------|
| <b>Distancia</b>                | $50 - 1600m$                 | 10 <sub>m</sub>  | 120m           |
| <b>Duración Baterías</b>        | Años                         | Días             | Horas          |
| <b>Velocidad de Transmisión</b> | 250 Kbps                     | 1 Mbps           | $1-54$ Mbps    |
| Rango de Frecuencia             | 868MHz, 916MHz,<br>$2.4$ GHz | $2.4$ GHz        | $2.4$ GHz      |
| Nodos de Red                    | 65535                        | 8                | 50             |
| Arquitectura de Red             | Estrella, Malla, Árbol       | Estrella         | Estrella       |
| Tiempo de Enlace                | $30 \text{ ms}$              | >10 s            | 3 <sub>s</sub> |
| Costo de unidad terminal        | Bajo                         | Bajo             | Medio          |
| Costo de Uso                    | Ninguno                      | Ninguno          | Ninguno        |
| Seguridad                       | 128bit AES                   | 64bit, 64bit     | <b>SSID</b>    |
| Costo de Producción             | Bajo                         | Bajo             | Normal         |
| <b>Facilidad de Uso</b>         | Fácil                        | Normal           | Normal         |
| Compatibilidad                  | Normal                       | Normal           | Alto           |

Tabla 4.1 Características de ZigBee, Bluetooth y Wi-Fi [32]

Basados en la Tabla 4.1, se puede ver claramente resaltado en color celeste las características más sobresalientes de cada tecnología y donde ampliamente ZigBee es superior a las otras 2 tecnologías analizadas. ZigBee es superado por Wi-Fi en características fundamentales como la Velocidad de transmisión y Seguridad además de compatibilidad, ésta última es una consecuencia de la popularidad de Wi-Fi, con respecto a las demás tecnologías inalámbricas. ZigBee nació pensada para proyectos de domótica del hogar, así que entre sus virtudes no está tener gran capacidad de transmisión de datos ni tener una seguridad implacable, para una WSN donde la seguridad no es prioritaria, al tratarse solo de datos relacionados a magnitudes medidas, un aspecto como la seguridad queda en un segundo plano y en Wi-Fi al contrario, es importante porque se maneja mayor volumen de datos e información que bien puede ser confidencial como: contraseñas, correos, mensajes privados y números de cuentas bancarias. Una mayor velocidad de transmisión asegura un menor tiempo de espera a la hora de compartir información pero en ZigBee la información son solo datos de magnitudes pequeñas cuyo tamaño por dato oscila entre 10bps a 5Kbps máximo, por lo tanto, la velocidad de transmisión tampoco es prioritaria.

Dicho todo lo anterior se concluye que la tecnología más adecuada para redes inalámbricas de sensores es ZigBee, por su bajo costo de equipos, amplio rango y número de nodos y duración de las baterías principalmente.

## **4.4.2. ANÁLISIS DE HARDWARE Y SOFTWARE DEL PROYECTO**

### **Módulo con Microcontrolador**

Un microcontrolador es el corazón de un sistema y la parte principal del mismo, el cual es un circuito integrado programable, ejecuta las órdenes grabadas en su memoria y tiene a su alrededor conectadas una serie de entradas y salidas digitales o analógicas, puertos y ranuras de expansión para aumentar sus funciones o capacidad.

Para la construcción del prototipo de la WSN del proyecto, una vez escogido la tecnología inalámbrica, se debía pensar en un módulo con microcontrolador adecuado, que comande las acciones de los sensores para poder gestionar toda la información obtenida de manera eficiente y visualizarla con una interfaz web. Se investigó proyectos y artículos científicos

relacionados con WSN y entornos web y se llegó a la conclusión que el más utilizado, era Arduino; gracias a las bondades técnicas, de integración de tecnologías, comunidad de soporte e incluso precio y facilidad de adquisición, siendo la mejor opción para este proyecto. Una vez finalizada la búsqueda, se procedió a verificar si el módulo Arduino era o no el más indicado para el proyecto haciendo comparaciones con otros módulos con microcontroladores del mercado y que se acercaban al tipo de proyecto que se planteó.

En la Tabla 4.2, se presenta una comparación entre las principales características de módulos microcontroladores que mejores ventajas y más demanda tienen a nivel mundial.

| Módulo                  | Arduino UNO R3[33]    | MS2430 Launchpad[34]     | Picaxe-28X2 Shield       |
|-------------------------|-----------------------|--------------------------|--------------------------|
|                         |                       |                          | Base[35]                 |
| <b>Empresa</b>          | ARDUINO-ATMEL         | <b>Texas Instruments</b> | Microchip PIC            |
| Precio (\$)             | 28 (+Ethernet Shield) | 12                       | 24                       |
| Tamaño                  | 7.5 x 5.3cm           | 7.5 x 5.4cm              | 7.5 x 5.4cm              |
| <b>Procesador</b>       | ATMega 328            | <b>MSP 2430</b>          | 28X2                     |
| <b>RAM</b>              | 2KB                   | 512 Bytes                | 1.2KB                    |
| Flash                   | 32KB                  | 16KB                     |                          |
| <b>EEPROM</b>           | 1KB                   |                          | 256 Bytes                |
| Voltaje de Entrada      | $7 - 12v$             | 5v                       | $9-12v$                  |
| <b>Entradas/Salidas</b> | 14                    | 8                        | 12/17                    |
| <b>Digitales</b>        |                       |                          |                          |
| Entradas analógicas     | 6 10-bit              | 8                        | 3/7                      |
| <b>PWM</b>              | 6                     | $\qquad \qquad -$        | $\overline{\phantom{m}}$ |
| <b>SPI</b>              | $\mathbf{1}$          | $\mathbf{1}$             | $\mathbf{1}$             |
| <b>UART</b>             | $\mathbf{1}$          | $\mathbf{1}$             | $\mathbf{1}$             |
| <b>Ethernet</b>         | Si                    | Si                       | Si <sup>-</sup>          |
| Disponibilidad en el    | Alta                  | Baja                     | Baja                     |
| <b>Mercado</b>          |                       |                          |                          |

Tabla 4.2 Características Módulos Microcontroladores

De la Tabla 4.2, se puede concluir que los módulos MS2430 Launchpad y Picaxe-28X2 son similares a Arduino. MS2430 Launchpad es inferior en precio, que también es importante. Arduino UNO es superior en algunas características fundamentales como: memoria RAM, Flash, EEPROM. También cuenta con un mayor número de entradas analógicas y digitales. Se concluye, que tanto MS2430 Launchpad y Picaxe-28X2 son módulos con microcontrolador aceptables, sin embargo, para el proyecto actual carecen de algunas características que Arduino sí posee y lo hacen más recomendable. Otro aspecto importante de Arduino es su facilidad de adquisición en el mercado, al contrario de los otros módulos.

Una vez decidido cuál sería el módulo a utilizar, se analizó qué modelo de Arduino se adaptaba a las necesidades del proyecto, tanto en capacidad de datos, procesamiento, número de entradas y salidas y compatibilidad con shields de expansión. En el mercado existen muchos modelos de Arduino, que varían en tamaños y capacidad de procesamiento de acuerdo a las funciones y finalidad para la que fueron creados.

En un incendio forestal hay muchas variables que pueden ser analizadas, las más importantes son aquellas relacionadas directamente con la ocurrencia del fenómeno, como es el fuego. Todos los sistemas modernos de prevención de incendios coinciden en que las variables más importantes a medir son: la temperatura, humedad, humo y la intensidad lumínica. En resumen, un módulo Arduino que no tenga la suficiente capacidad de memoria para trabajar con variables de entrada y un código de programación extenso queda descartado para este proyecto. Por ejemplo los Arduino: Esplora, Lilypad, Due, Micro y Pro Mini. Todos ellos quedan descartados, además, por su incapacidad de poder trabajar con Shields, para este proyecto es trascendental el poder manejar datos y enviarlos por internet, por lo que, si una placa de Arduino carece de una compatibilidad Ethernet, no puede ser utilizada.

Los módulos que podrían ser utilizados son Arduino: Uno, Pro, Leonardo, Mega y Mega ADK pero por las pequeñas diferencias en sus pines y el requerimiento de FTDI (controladores para conversión de transmisiones serie a señales USB), los módulos Leonardo y Pro fueron descartados respectivamente. Con respecto a los módulos Mega y Mega ADK se prescindió de ellos también por su alto costo. Poseen características superiores a todos los demás módulos, no obstante, no se llegaría a utilizar toda su capacidad y sería un desperdicio usarlos en tales circunstancias cuando otros módulos más baratos y menos robustos sirven para el mismo propósito. Con todo lo anterior expuesto, se decidió utilizar el módulo Arduino UNO (Anexo C y D), de fácil adquisición y costo. Este módulo trabaja sin problemas con Ethernet Shield y otros Shield diseñados para Arduino. En la Tabla 4.3, se muestra la comparación de las principales placas de Arduino del mercado.

| <b>Arduino</b> | <b>Uno</b> | Pro         | Pro          | Leonardo   | <b>Micro</b> | Mega           | <b>Mega</b> | <b>Due</b> | <b>Ethernet</b> | Lilypad      | <b>Esplora</b> |
|----------------|------------|-------------|--------------|------------|--------------|----------------|-------------|------------|-----------------|--------------|----------------|
|                |            |             | Mini         |            |              |                | <b>ADK</b>  |            |                 |              |                |
| Volt. Operac.  | 5v         | 5v          | 5v           | 5v         | 5v           | 5v             | 5v          | 3.3v       | 5v              | 3.3v         | 5v             |
| Volt. Aliment. | $7-12v$    | $5-12v$     | $3.35 - 12v$ | $7 - 12v$  | 5v           | $7-12v$        | $7-12v$     | $7-12v$    | $7-12v$         | $2.7 - 5.5v$ | 5v             |
| Mem. Flash     | 32KB       | 32KB        | 32KB         | 32KB       | 32KB         | 256KB          | 256KB       | 512KB      | 32KB            | 32KB         | 32KB           |
| Mem. SRAM      | 2KB        | 2KB         | 2KB          | 2.5KB      | 2.5KB        | 8KB            | 8KB         | 96KB       | 2KB             | 2KB          | 2.5KB          |
| I/O            | 14/6       | 14/6        | 14/6         | 20/7       | 20/7         | 54/15          | 54/15       | 54/12      | 14/4            | 9/4          | No tiene       |
| Digital/PWM    |            |             |              |            |              |                |             |            |                 |              |                |
| I/O Analog.    | 6/0        | 6/0         | 6/0          | 12/0       | 12/0         | 16/0           | 16/0        | 12/2       | 6/0             | 6/4          | No tiene       |
| <b>UART</b>    |            |             | 1            | 1          |              | $\overline{4}$ | 4           | 4          | No tiene        | No tiene     | No tiene       |
| Compatibilidad | Excelente  | Excelente   | No tiene     | Decente    | No tiene     | Buena          | Buena       | Buena      | Muy             | No tiene     | No tiene       |
|                |            |             |              |            |              |                |             |            | Buena           |              |                |
| <b>Notas</b>   |            | Requiere    |              | <b>USB</b> | Compati      |                | Funciona    | El proce   | Requiere        | Pads para    | Integra        |
|                |            | <b>FTDI</b> |              | Nativo     | ble con      |                | con ADK     | sador      | FTDI para       | coser        | ción           |
|                |            | para        |              |            | protoboard   |                | (Android)   | más        | programar       |              | nativa         |
|                |            | programar   |              |            |              |                |             | rápido     |                 |              | con            |
|                |            |             |              |            |              |                |             |            |                 |              | sensores       |

Tabla 4.3 Comparación características principales placas Arduino [36]

### **Módulo Inalámbrico ZigBee**

En base a las anteriores investigaciones para este proyecto, la tecnología inalámbrica ZigBee fue la escogida. Para la elección del módulo adecuado de tecología ZigBee, se tuvo en cuenta varios factores, como por ejemplo, precio, compatibilidad con Arduino, alcance de la señal, topologías que soporta y disponibilidad en el mercado. Se hizo una investigación exhaustiva en internet, en páginas especializadas en comunicaciones inalámbricas, sobre la tecnología ZigBee más recomendable que cumpliera con los criterios antes mencionados. En la Tabla 4.4, se muestra los resultados de la investigación con los módulos ZigBee que más prestaciones técnicas existen en el mercado.

| <b>Módulo</b>                     | <b>XBee Pro S2B</b> [37] | MICAz [38]        | EasyBee [39]    |
|-----------------------------------|--------------------------|-------------------|-----------------|
| <b>Empresa</b>                    | Digi                     | FlexiPanel        | Memsic          |
| Precio (\$)                       | 75                       | 62                | 49              |
| Tamaño (cm)                       | $2.4 \times 3.3$         | 81.2 x 147.3      | $2 \times 4.3$  |
| <b>Velocidad de Datos</b>         | 250 Kbps                 | 250 Kbps          | 250 Kbps        |
| <b>Alcance en Interiores</b>      | 90 <sub>m</sub>          | 30 <sub>m</sub>   | 40 <sub>m</sub> |
| <b>Alcance en Exteriores</b>      | $3$ Km (max)             | $100 \text{ m}$   | $200 \text{ m}$ |
| <b>Banda de Frecuencia</b>        | $2.4$ GHz                | 2.4 GHz           | $2.4$ GHz       |
| <b>Entradas/Salidas Digitales</b> | 10                       | 8                 |                 |
| Topología                         | Punto a multipunto       | Punto a punto     | Punto a punto   |
| Seguridad                         | 128-bit AES              | 128-bit AES       | $CRC-16$        |
| <b>Canales</b>                    | 15                       | 16                | 16              |
| <b>Alimentación</b>               | $2.7 - 3.6v$             | $2.1 - 3.6v$      | $2.1 - 3.6v$    |
| <b>Consumo de Corriente</b>       | $205 \text{ mA}$         | $17.4 \text{ mA}$ | $18 \text{ mA}$ |
| Potencia de Transmisión           | 63 mW                    | $1 \text{ mW}$    | $1 \text{ mW}$  |

Tabla 4.4 Características de XBee, MICAz y EasyBee

Elaborado por: El Investigador

Los resultados de la Tabla 4.4, son concluyentes, muestran en color azul resaltadas las características más relevantes de cada módulo con respecto a los demás. XBee Pro S2B se presenta como un módulo de mejores prestaciones tanto físicas como técnicas, siendo superado tan solo en el precio y consumo de corriente y voltaje. Sin duda, la mejor característica de XBee, es su prestancia para trabajar con topologías punto a multipunto, lo cual es trascendental en el tipo de red inalámbrica de sensores del proyecto, porque facilita el diseño de la red y conlleva un ahorro de materiales al usar solo un módulo como coordinador y varios módulos como router, en lugar de usar varios coordinadores con varios router. En el Anexo E se encuentran esquemas internos relacionados a XBee PRO S2B que se utiliza en el proyecto.

### **Sensores**

Los sensores en términos simples, son dispositivos que permiten captar magnitudes físicas y transformarlas en variables eléctricas que sean posibles leer o interpretar. Los sensores también conocidos como captadores constan con algún elemento sensible a cierta magnitud física o química. Hay varios tipos de sensores que van desde unos bastante simples hasta otros con altos niveles de sofisticación de hardware y más aún de complejidad de programación [40]. En la Tabla 4.5 se resume varios tipos de sensores ordenados por su magnitud física.

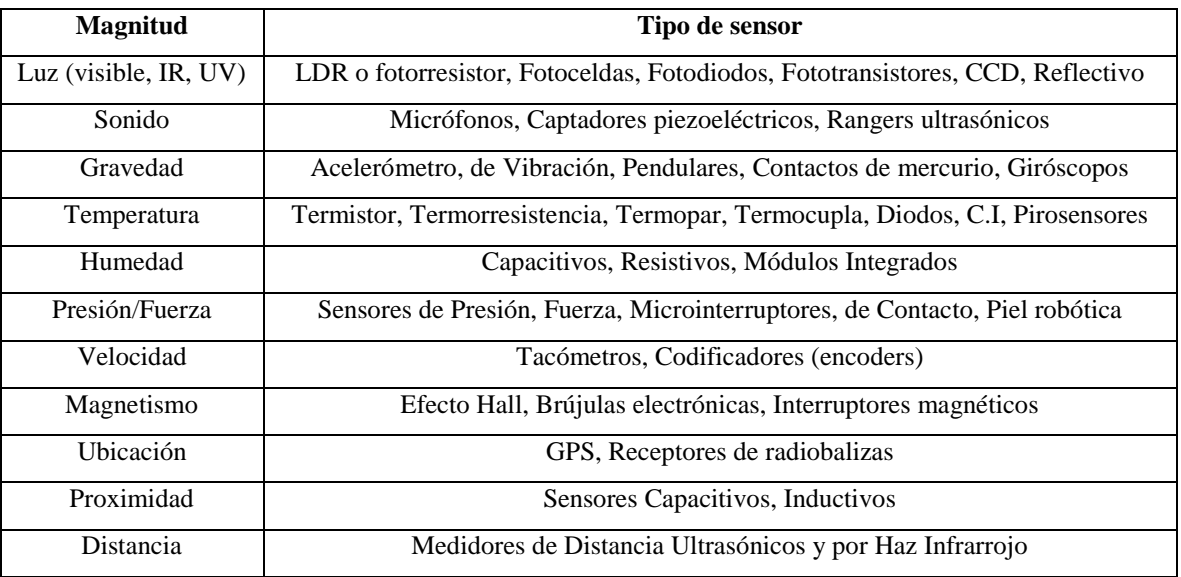

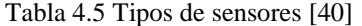

La variable a medir o captar en un incendio forestal es el fuego, para esto se relacionan algunas magnitudes listadas en la Tabla 4.5, como son Luz, Temperatura y Humedad, a las anteriores se añade la del Humo, todas las variables de interés a conocer en un incendio forestal vienen determinadas por el tipo de aviso o alerta que la WSN necesita, para ello, en la Tabla 4.6, se hace un análisis de magnitudes y variables solo relacionadas a la ocurrencia de un incendio forestal.

| Importancia y uso en incendios                | <b>Prevención</b> (Antes de) | Alerta (Después de)    |  |  |  |  |
|-----------------------------------------------|------------------------------|------------------------|--|--|--|--|
|                                               | Temperatura                  | Humo                   |  |  |  |  |
|                                               | Humedad                      | Radiación              |  |  |  |  |
|                                               | Dirección del Viento         | Intensidad lumínica    |  |  |  |  |
|                                               |                              | Conductividad del aire |  |  |  |  |
| $\Gamma$ lahanada nam $\Gamma$ l Invastigadan |                              |                        |  |  |  |  |

Tabla 4.6 Magnitudes a medir en un Incendio Forestal

Elaborado por: El Investigador

Una vez decididas las magnitudes a medir en un incendio forestal, se buscó los sensores más aptos para captar la temperatura y el humo del incendio, para esto se consultó varios tipos de sensores en proyectos similares y artículos científicos relacionados a redes inalámbricas e incendios forestales y que trabajen de manera adecuada con Arduino.

### **Sensor de Temperatura**

Un sensor de temperatura es un dispositivo diseñado para captar las variaciones de la temperatura de una zona determinada, ya sea cambios bruscos de temperatura o el superar cierto límite de temperatura estipulado en una zona.

Existen muchos tipos de sensores de temperatura, desde los más sencillos hasta otros muy complejos cuyo costo de equipo y programación hacen imposible su integración al presente proyecto, teniendo eso en cuenta se ha consultado sensores de temperatura útiles que se adapten a Arduino, no sean muy caros y brinden garantías de rendimiento. En la Tabla 4.7, se hace una comparación de varios de los sensores de temperatura más recomendables, basados en las investigaciones realizadas.

| <b>Nombre</b>       | <b>DS18B20</b>                | <b>DHT11</b>                      | <b>LM35</b>              |
|---------------------|-------------------------------|-----------------------------------|--------------------------|
| <b>Empresa</b>      | <b>Dallas</b>                 | Adafruit Industries LLC           | <b>Texas Instruments</b> |
| <b>Magnitudes</b>   | Temperatura                   | Temperatura y humedad             | Temperatura              |
| Precio (\$)         | 7.45                          | 5                                 | 1.79                     |
| Tamaño (cm)         | $0.6$ x 5 y 3m de sonda       | $1.2 \times 1.5$                  | $0.6 \times 1.5$         |
| Rango de medida     | $-55$ °C a + 125 °C           | $0^{\circ}$ C a + 50 $^{\circ}$ C | -55 °C a + 150 °C        |
| Precisión           | $\pm$ 0.5 ° C                 | $\pm$ 2 ° C                       | $\pm$ 3 ° C              |
| <b>Alimentación</b> | 3a5v                          | 3a.5v                             | 4a.30v                   |
| Tipo de salida      | Digital                       | Digital                           | Analógica                |
| Ambiente            | <b>Exteriores y Circuitos</b> | <b>Exteriores y Circuitos</b>     | <b>Circuitos</b>         |

Tabla 4.7 Comparación Sensores de Temperatura [41]

De la Tabla 4.7, en color azul se encuentran resaltadas, las características superiores o más sobresalientes de cada sensor con respecto a los otros. La más importante es la del Ambiente porque eso indica que tan bien se desenvuelve un sensor si está solo en un circuito o al aire libre, por lo tanto, el sensor LM35 no es muy recomendable utilizarlo. En las demás características hay una similitud entre los sensores DS18B20 y DHT11, el sensor DS18B20 de la Empresa Dallas, supera al otro al tener un revestimiento o encapsulado, con lo cual incluso puede ser sumergido en agua para su trabajo sin dañar su estructura, además, el sensor DS18B20 goza de un mayor rango de medida y precisión con respecto al DHT11.

### **Sensor de Humedad**

El sensor de humedad detecta la cantidad de agua u otro líquido presente en el ambiente o en algún cuerpo. La humedad se encuentra a nivel molecular, se relaciona con la cantidad de moléculas de agua presentes en una determinada sustancia. Es posible diferenciar dos tipos de humedad: Absoluta y Relativa. La humedad absoluta es la cantidad de vapor de agua contenida en un  $m^3$  de aire. Puede expresarse en g/ $m^3$ . Y la humedad relativa es la relación entre la humedad absoluta y la cantidad de saturación. Normalmente se expresa en %. Para aplicaciones de carácter ambiental, la humedad relativa es la más utilizada [42].

Para este proyecto se consultó varios trabajos y documentos científicos, relacionados con la temática de incendios forestales y variables ambientales tales como: humedad y temperatura. Llegando a seleccionar tres sensores de humedad, los más utilizados y populares gracias a sus características técnicas y de rendimiento, analizadas en la Tabla 4.8, a continuación.

| <b>Nombre</b>            | <b>DHT22</b> [43]       | <b>DHT11</b> [44]              | <b>HS 1100</b> [45]         |
|--------------------------|-------------------------|--------------------------------|-----------------------------|
| <b>Empresa</b>           | Adafruit Industries LLC | <b>Adafruit Industries LLC</b> | Humirel                     |
| <b>Magnitudes</b>        | Temperatura/Humedad     | Temperatura/Humedad            | Humedad                     |
| Precio $(\$)$            | 10                      | 5                              | 11                          |
| Tamaño                   | $1.4 \times 1.8$ cm     | $1.2 \times 1.5$ cm            | $1.6 \times 1.2 \text{ mm}$ |
| <b>Rango Humedad</b>     | $0 - 100\%$             | $20 - 80%$                     | $0 - 100\%$                 |
| <b>Precisión Humedad</b> | $2 - 5\%$               | 5%                             | $1\%$                       |
| Rango Temperatura        | -40 a 125 °C            | 0 a 50 $^{\circ}$ C            |                             |
| Alimentación (Vc)        | $3.3 - 6V$              | $3.5 - 5.5$ V                  | 10 <sub>V</sub>             |
| Periodo de muestreo      | 2 segundos              | 1 segundos                     | 5 segundos                  |
| Histéresis de Humedad    | $+/-$ 0.3%              | $+/-$ 0.3%                     | $+/- 1.5\%$                 |

Tabla 4.8 Comparación de Sensores de Humedad

Elaborado por: El Investigador

De la Tabla 4.8, se concluye que el sensor DHT22 reúne las mejores características técnicas para este proyecto. El sensor DHT11 es muy limitado por lo que, es más recomendable para utilizarlo con fines de formación, pruebas o proyectos que no requieran mediciones precisas. El sensor HS 1100 es muy bueno, sin embargo, sólo puede medir la humedad relativa del ambiente, al contrario de los otros dos sensores que pueden medir humedad y temperatura. En un proyecto de estas características medir dos variables con un solo sensor, resulta en un ahorro económico y más importante, un ahorro de espacio en la fabricación del prototipo.

### **Sensor de Humo**

El sensor de temperatura da una alerta preventiva, que bien puede ser interpretada, como una probabilidad de que un incendio inicie. El sensor de humo, entrega una alerta definitiva o concluyente, que un incendio ya está presente o ya ha iniciado con la presencia de humo en la zona. Evidentemente, la presencia de humo en un bosque no es algo normal, ni tampoco es algo que puede ignorarse, podría ser a causa de una fogata o dependiendo de la ubicación del sensor, puede ser por la presencia de humo de un tubo de escape de algún vehículo, por lo tanto, es muy importante la ubicación de los sensores para evitar falsas alarmas.

Los sensores de humo trabajan de diferentes maneras, dependiendo el modo de activación con el que fueron diseñados. Hay dos tipos de sensores de humo de acuerdo a su forma de activación: Iónicos y Fotoeléctricos. Los sensores Iónicos requieren de una cámara interna con placas y un material radiactivo, que ioniza el aire que cruza entre las placas generándose una corriente. Cuando se produce una combustión a causa de un incendio, las partículas liberadas de éste entran al sensor e interrumpen la circulación de los iones dentro de las placas, afectando la producción de corriente que es un indicador de un posible incendio [46].

Los sensores de Humo Fotoeléctricos funcionan con el principio de dispersión de luz. En el interior del sensor se encuentra una cámara con un LED emisor de luz y un fotosensor, la luz emitida por el LED incide en un área de la cámara donde no puede ser captada por el fotosensor, esta es una condición "normal" del detector o estado neutro. Si se genera un incendio el humo de éste entra en la cámara del detector, obscureciendo el medio en el que se propaga la luz, dispersando en toda la cámara y por consiguiente iluminando al fotosensor, que al recibir la luz genera la condición de alarma [46].

Para la elección del sensor de humo para este proyecto, se consultó en documentos científicos y proyectos relacionados dando como resultado, los sensores evaluados en la Tabla 4.8.

| <b>Nombre</b>     | $MQ-2 [47]$                  | $MO-4 [48]$                  | MG-811 [49]                  |
|-------------------|------------------------------|------------------------------|------------------------------|
| <b>Empresa</b>    | Hanwei Electronics           | Hanwei Electronics           | Hanwei Electronics           |
| <b>Magnitudes</b> | H2, LPG, CH4, CO, Humo,      | CH4, Gas Natural             | CO <sub>2</sub>              |
|                   | Alcohol, Propano             |                              |                              |
| Precio (\$)       | 4.82                         | 5                            | 56                           |
| Tamaño            | $2.7 \times 5 \times 2.3$ cm | $2.7 \times 5 \times 2.3$ cm | $2.7 \times 5 \times 1.6$ cm |
| Rango de medida   | 100 $ppm a 10000ppm$         | $200$ ppm a $10000$ ppm      | $350$ ppm a $10000$ ppm      |
| Temperatura uso   | $-20$ °C a 50 °C             | $-20$ °C a 50 °C             | -20 °C a 50 °C               |
| Alimentación (Vc) | 5 V                          | 5 V                          | 6 V                          |
| Potencia (PH)     | 800mW                        | 750mW                        | 1200mW                       |
| Resistencia (RH)  | $31 \Omega$                  | $33 \Omega$                  | $30 \Omega$                  |

Tabla 4.8 Comparación de Sensores de Humo

De acuerdo a la Tabla 4.8, se determinó que el sensor más adecuado para el proyecto, tanto por características técnicas y costo, es el sensor MQ-2. Está estipulado genéricamente para trabajar con humo además de otros tipos de gases, teniendo en cuenta que en un incendio no siempre se tendrá los mismos tipos de gases, dependiendo de los combustibles del incendio que pueden ser de orígenes orgánicos, como gasolina u otro derivado del petróleo, haciendo que el humo se forme de diversas partículas casi indetectable por un solo tipo de sensor.

#### **Software del Proyecto**

La elección del software tiene una dependencia casi directa del hardware con el que se trabaja. Por lo general casi todos los dispositivos de hardware vienen con un software incluido que es del mismo fabricante y que ofrece beneficios que no se podrían conseguir al usar un software externo o de un fabricante desconocido.

En el caso de Arduino, el software tiene el mismo nombre: Arduino IDE y viene estipulado como un software de código abierto que funciona para Windows, Linux y Mac OS. La palabra IDE viene de la sigla en inglés que significa Entorno de Desarrollo Integrado. Además, este software puede ser usado con cualquier placa de Arduino y consta con un completo soporte desde la web oficial de Arduino: www.arduino.cc.

Para lo referente a la configuración de los módulos XBee se utilizó también, el software oficial de Digi que se llama: X-CTU. Este software es libre y multiplataforma compatible con Windows, Linux y MacOS. Se lo puede descargar directamente de la página oficial del fabricante Digi donde también se puede recibir soporte técnico: www.digi.com.

Para el software utilizado en la elaboración de páginas web, para la interfaz gráfica, hay que agregar, no existe un software único y las alternativas son muy variadas, desde software muy simples, hasta otros muy complejos (recomendados para personas que programan en HTML de manera profesional). Entre los software de edición de código más recomendados por personas que hacen tutoriales de internet y encuestas de rendimiento de editores de código de sitios web especializados están: Aptana Studio, Notepad++, Kompozer, Sublime Text, Adobe Dreamweaver, Microsoft Visual Studio Express for Web, etc [50].

Existen cientos de editores de código HTML, CSS y Java. La mayoría de editores son gratuitos y otros pagos. Las diferencias radican principalmente en el costo, la menor o mayor experiencia del usuario programando, la interfaz del editor (que puede ser gráfica, con lo cual, no es indispensable programar con código) y la autocorrección o depuración de código del editor, muy útil a la hora de programar, corregir errores o ahorrar tiempo [50].

## **4.5. CONSTRUCCIÓN PROTOTIPO DE LA WSN**

## **4.5.1. DISEÑO DE LA RED INALÁMBRICA DE SENSORES**

El diseño general de toda WSN consta de 3 partes principales:

- Nodos Sensoriales (Router).- Encargados de captar las magnitudes físicas de su entorno a través de los sensores para luego enviar los datos recolectados a la puerta de enlace o nodo coordinador.
- Puerta de Enlace (Coordinador).- Se encarga de recibir toda la información recolectada de los nodos sensoriales, la trata e identifica para después enviarla a la estación base.
- Estación Base (CPU).- Es la parte final de la red se encarga de visualizar todos los datos de la red, se pueden ver los datos de manera local o a través de aplicaciones.

Las redes inalámbricas de ZigBee soportan una altísima cantidad de nodos de sensores, al poder ser configuradas en topologías punto a multipunto (malla), se facilita la comunicación entre varios router y un coordinador encargado de recibir todos los datos, para luego interpretarlos y enviarlos finalmente a la estación base donde pueden ser visualizados directamente en un computador o pueden ser subidos a la nube (internet) y después ser presentados en cualquier parte del mundo.

Para poder graficar de manera más sencilla la WSN se ha diseñado un diagrama de bloques que se puede apreciar en la Figura 4.2, de la red inalámbrica de sensores solo para el prototipo el cual consta de dos nodos sensoriales y un nodo coordinador con la estación base, en una red más grande el diagrama es el mismo pero con el incremento de *n* nodos sensoriales.

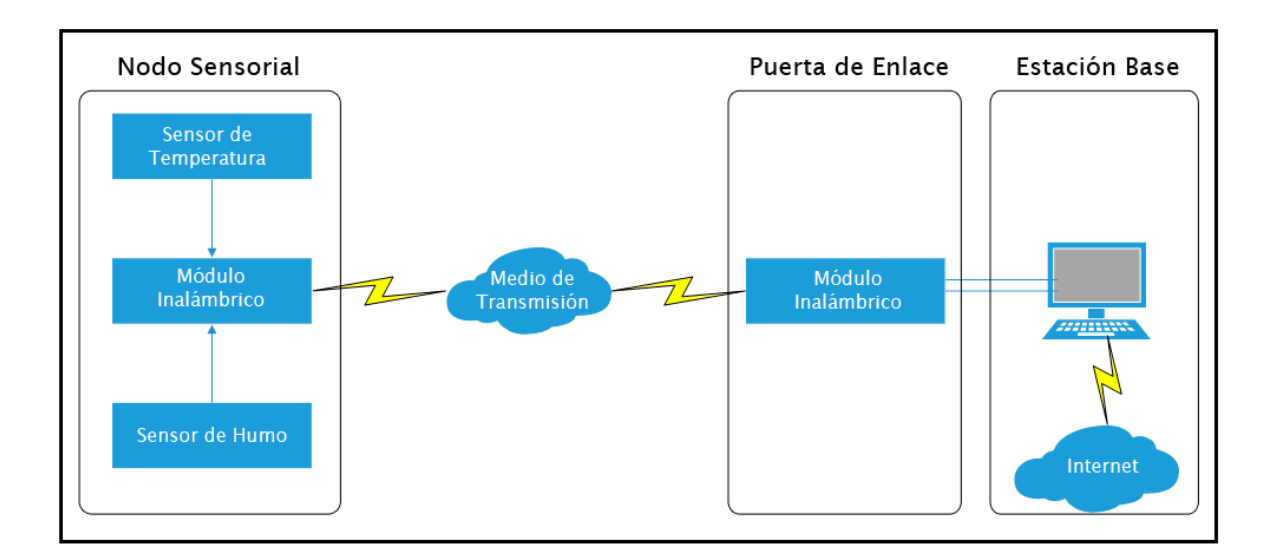

Figura 4.2 Diagrama de bloques WSN

Elaborado por: El Investigador

## **4.5.2. ANÁLISIS DE LA RED INALÁMBRICA DE SENSORES**

Para realizar un correcto análisis de la red inalámbrica de sensores, es fundamental conocer las características del lugar en donde se piensa realizar la propuesta de la WSN. Un análisis matemático no siempre es exacto, sin embargo, puede ayudar bastante a evitar el cometer errores en la implementación de un proyecto y prever contratiempos en la parte práctica.

Para todo proyecto de tecnología inalámbrica es importante conocer variables como la cobertura de la red, el tráfico de paquetes y la alimentación de los dispositivos de la red. La cobertura está relacionada con la extensión geográfica de la red y el tipo de propagación inalámbrica de las ondas. En proyectos de cobertura inalámbrica en zonas forestales el Modelo de propagación de Weissberger es el más recomendado, puesto que analiza las pérdidas por follaje y los valores de cobertura de forma más eficaz que otros modelos conocidos en la actualidad [51].

Con respecto al tráfico de la red, al tratarse de tecnología inalámbrica ZigBee, la cual maneja un tráfico moderado de paquetes, el análisis es mucho más sencillo, además es posible la utilización de simuladores como OMNET y NS-2 Network Simulator. En este proyecto se optó por verificar el tráfico de la red con el propio software de los módulos XBee, X-CTU.

Esto es posible enviando paquetes de tipo trama de un punto a otro y verificando su llegada en el destino a través de un programa en Arduino que cuenta el número de paquetes recibidos y el tiempo de envío. Para este proyecto desde el router al coordinador se envía una trama hexadecimal de 18 bytes por nodo sensorial, en total 36 bytes o 288 bits. XBee posee una velocidad de transmisión de hasta 250 Kbps, siendo 288 bps un tráfico mínimo. La alimentación es un punto que será analizado más adelante con más profundidad.

## **ANÁLISIS MATEMÁTICO DEL MODELO DE PROPAGACIÓN.**

El modelo de propagación escogido para el proyecto de la WSN fue el Modelo de Weissberger. Gracias a la característica de tomar en cuenta las pérdidas de la señal inalámbrica en ambientes de zonas forestales por la densidad de las hojas o follaje haciendo que la línea de vista no esté completamente despejada como en la Figura 4.3.

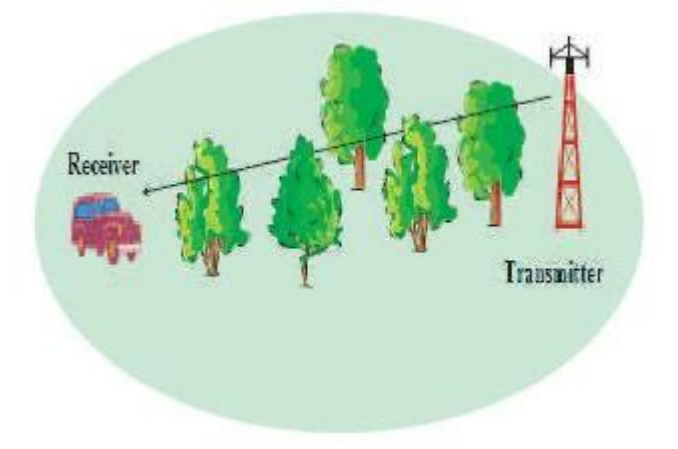

Figura 4.3 Aplicación en Zona Forestal Modelo de Weissberger [51]

La pérdida de la señal en zonas forestales en dB está dada por la siguiente fórmula:

$$
L_w(dB) = \begin{cases} 1.33 \cdot f \cdot 0.284 \cdot d \cdot 0.588 & 14m < d \cdot 400m \\ 0.45 \cdot f \cdot 0.284 \cdot d & 0m \, d < 14m \end{cases} \tag{1}
$$

En donde  $f$  es la frecuencia en GHz y  $d$  es la altura del árbol en metros.

Cabe mencionar que existen otros modelos de propagación que también pueden ser utilizados como los modelos: ITU-R, COST235, FITU-R, MA, NZG, y DG pero el más recomendable es el modelo Weissberger [51].

El cálculo de las pérdidas de la señal inalámbrica, está fuertemente relacionado a la altura en la que se encuentra ubicado el módulo transmisor y la altura máxima de los árboles por los cuales la señal debe cruzar para llegar al otro módulo receptor. Para el prototipo del proyecto las pruebas se realizaron a 0.5 metros y 1 metro la distancia de donde se colocó el módulo transmisor y en este caso no es necesario utilizar la distancia máxima de los árboles, que en este caso miden hasta 30 metros (árboles de Eucalipto), sino, la distancia a la que se encuentra el módulo receptor que es 3 metros en una casa cercana, restando son 2 metros. La frecuencia del módulo XBee Pro S2B es de 2.4 GHz. Con lo cual reemplazando en (1) se tiene:

$$
L_w(dB) = 0.45 \cdot (2.4) \cdot (0.284) \cdot (2)
$$

$$
L_w(dB) = 0.61 \, dB
$$

Al obtener las pérdidas de señal por follaje hay que añadir a las pérdidas de espacio libre aplicando el modelo de Friss dada por la ecuación (2) analizada a continuación [51]:

$$
L_0(dB) = 32.4 + 20 \cdot lg_{10}(f) + 20 \cdot lg_{10}(d)
$$
\n<sup>(2)</sup>

Los valores de  $f \, y \, d$  son la frecuencia en MHz y la distancia del receptor al emisor de la señal en Km respectivamente. Sustituyendo:

$$
L_0(dB) = 32.4 + 20 \cdot \log_{10}(2400) + 20 \cdot \log_{10}(0.06)
$$
  

$$
L_0(dB) = 75 dB \ (nodo \ R1)
$$
  

$$
L_0(dB) = 32.4 + 20 \cdot \log_{10}(2400) + 20 \cdot \log_{10}(0.02)
$$
  

$$
L_0(dB) = 66 dB \ (nodo \ R6)
$$

El valor total de las pérdidas de propagación de la señal es la suma de las pérdidas de señal por follaje y las pérdidas por espacio libre a continuación:

$$
L_t = L_w + L_0
$$
\n
$$
L_{t1} = 75.6 \, dB
$$
\n
$$
L_{t2} = 66.6 \, dB
$$
\n(3)
Finalmente para el cálculo de la Potencia de transmisión del enlace inalámbrico es necesario conocer los datos de la potencia y ganancias, estipulados en los datasheet de XBee Pro S2B (Anexo F).

$$
P_{tx} = 63mW
$$

$$
P_{dBW} = 10 \cdot \log_{10}(P_{tx})
$$

$$
P_{tx} = 18dBm
$$

$$
G_{tx} = 2.1dBi
$$

$$
G_{rx} = 2.1dBi
$$

Sumando todas las potencias y ganancias y restando las pérdidas se obtiene:

 $P_{r1x} = -71.4 dB = 2.38 mW$  (nodo R1)

 $P_{r6x} = -62.4 dB = 2.08 mW$  (nodo R6)

# **4.5.3. CONFIGURACIÓN MÓDULOS XBEE**

Para la configuración de los módulos XBee Pro S2B, se utiliza un dispositivo para adaptar cada módulo y así poder conectarlo a un computador, utilizando el software de Digi, X-CTU leyendo y grabando a gusto con la configuración recomendada para cada módulo. En la Figura 4.3, se muestra el dispositivo necesario para este trabajo, el XBee USB Adapter, que cuenta con unas ranuras, en las cuales se monta el módulo XBee, y luego se conecta en un cable "Mini USB a USB" al puerto USB del computador [52].

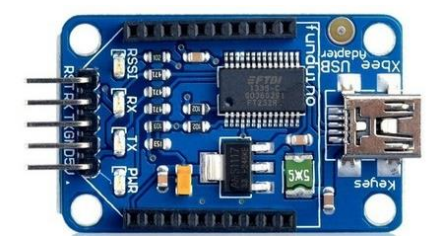

Figura 4.4 XBee USB Adapter [52]

Una vez se ha conectado al computador se ejecuta en programa X-CTU, se abre una ventana como en la Figura 4.5, navegando en la barra de menú hasta la opción Modem Configuration.

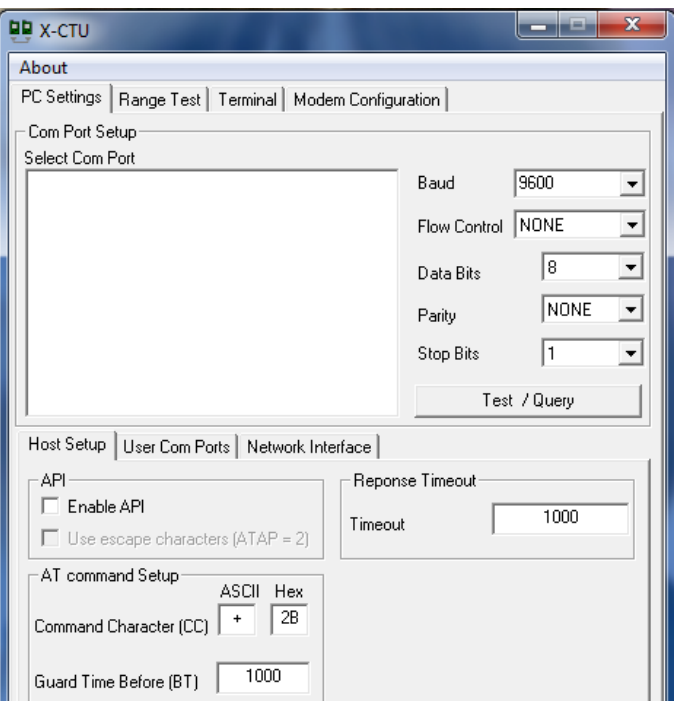

Figura 4.5 X-CTU Ventana Principal

Elaborado por: El Investigador

Ya en Modem Configuration hay varias opciones. En el submenú de Modem Parameter and Firmware, se escoge la opción Read para Leer la configuración por defecto del módulo y entrar en un modo de edición, en el cual es posible Escribir una nueva configuración, según el caso ya sea Router o Coordinador. Una vez leído cada módulo aparecerán desplegadas en la parte información todas las características desde el tipo de Modem, Función, etc. Los parámetros más importantes que deben ser editados aquí son:

- $\bullet$  PAN ID (ID)
- Operating PAN ID (OP)
- Node Identifier (NI)

En la Figura 4.6, se aprecia la ventana de configuración completa del módulo XBee configurado como modo Coordinador.

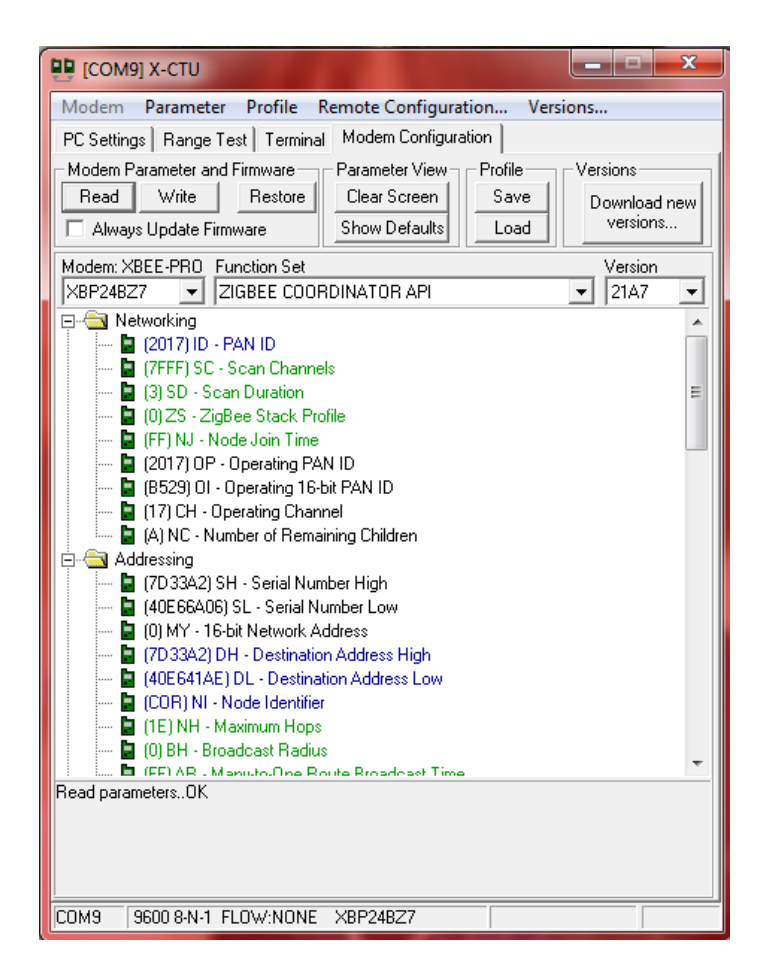

Figura 4.6 Modo de Configuración Módulo XBee Coordinador

#### Elaborado por: El Investigador

Existen dos tipos de función principales para los módulos XBee que dependen de qué tan extensa es la red o si hay la posibilidad de implementar un protocolo externo. Estos modos son AT (Modo Transparente) y API (Interfaz de programación de aplicaciones). En este proyecto, dadas las características de manejar datos de variables, que necesitan ser almacenadas, se utiliza un protocolo externo especificado en Arduino. Por ello se utiliza en modo AT, teniendo en cuenta que si se utiliza una red muy extensa y no muy compleja donde no se necesita tratar los datos y solo se necesita que sean visualizados, es más recomendable usar el modo API. En el modo API es importante configurar la parte de Addressing de cada módulo y tener en cuenta las direcciones de SH, SL, DH y DL que deben ser modificadas a la par en cada módulo Coordinador y los Router.

# **4.5.4. MONTAJE Y CONFIGURACIÓN NODO SENSORIAL**

En el nodo sensorial (router) también conocido como mota, se encuentra el Arduino que se encarga de recibir los datos de los sensores de temperatura y humo. A su vez, dicho Arduino está conectado al módulo XBee que tiene la función de Router en la WSN. Posteriormente envía inalámbricamente los datos al otro módulo XBee configurado como Coordinador. En la Figura 4.7, se aprecia la estructura del Nodo Sensorial. Los elementos utilizados en el nodo sensorial son los siguientes:

- Arduino UNO R3
- XBee Shield para Arduino (Anexo F)
- Módulo XBee Pro S2B (Anexo E)
- Sensor de Temperatura y Humedad
- Sensor de Humo
- Batería de 9v

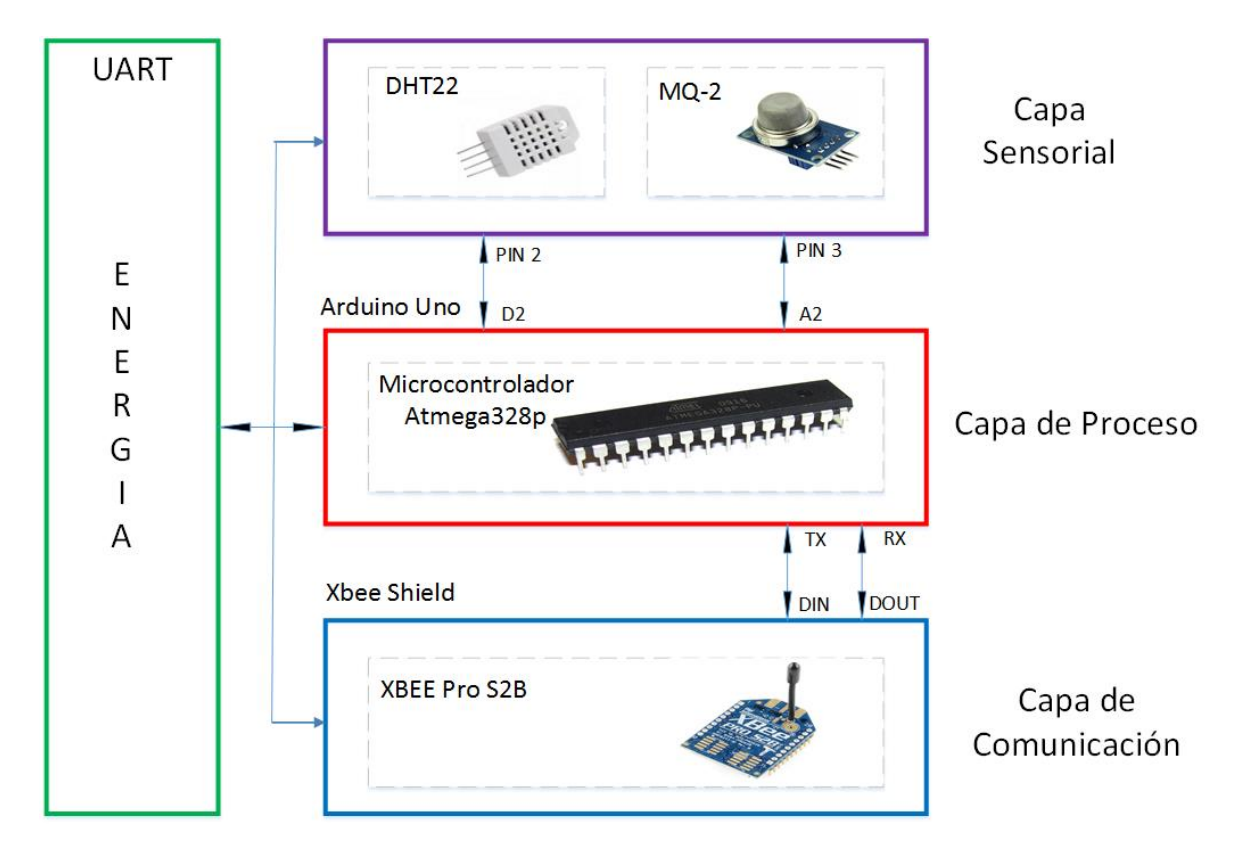

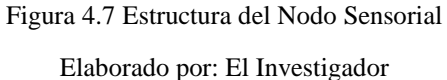

La parte más importante de este nodo sensorial es el envío de los datos recolectados por los sensores, para el envío es necesario utilizar tramas, las cuales son configuradas como hexadecimales de tipo 0xff. Cada trama tiene bytes de inicio, final y dirección, que identifica la trama y la vincula con el nodo coordinador. La configuración se la realiza desde X-CTU y Arduino. Un ejemplo de la trama de envío desde el nodo sensorial al coordinador es el de la Figura 4.8, donde se indica cada dato que irá en una posición fija de la trama. Además, se agrega un byte de inicio y la longitud de la trama al final.

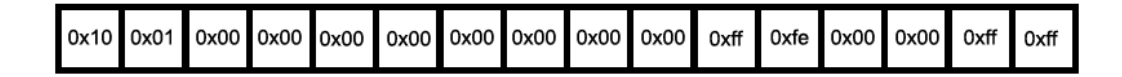

· Tipo de trama: 0x10 (Petición de transmisión de ZigBee)

· ID de trama: 0x01

· Dirección de destino de 64-bit: 0x0000000000000000 (Dirección del coordinador)

· Dirección de destino de 16-bit: 0xfffe (Desconocido o Broadcast)

Radio de Broadcast: 0x00

• Opciones: 0x00 (Default)

· Payload: 0xff, 0xff (2 bytes de payload)

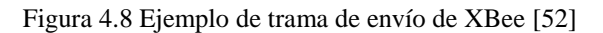

El montaje de cada elemento que conforma el nodo sensorial es relativamente sencillo. En la Figura 4.9, se puede apreciar un diagrama esquemático del nodo sensorial.

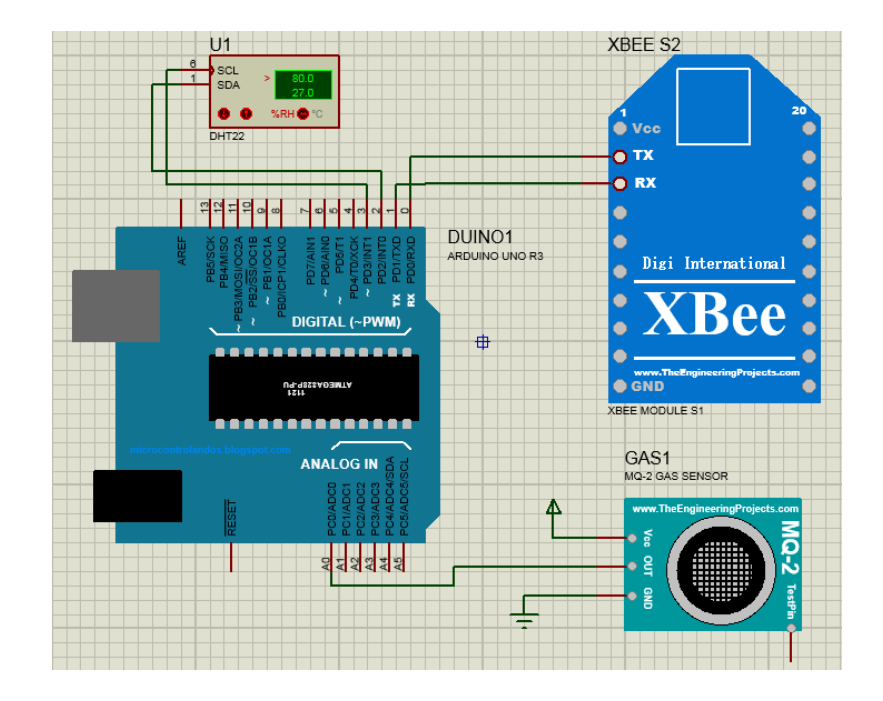

Figura 4.9 Diagrama esquemático del Nodo Sensorial. Elaborado por: El Investigador

El nodo sensorial está integrado por los sensores de temperatura/humedad y humo. El sensor de temperatura se conecta a la salida digital D2 del Arduino y a la alimentación. El sensor de humo es conectado a la salida analógica A2 del Arduino con la respectiva alimentación, manejando así 3 variables en un solo nodo. En la Figura 4.10, es posible ver los montajes del nodo sensorial usando un sensor de temperatura y humo que maneja dos variables, la configuración para un nodo con mayor número de variables es similar, aumentando los sensores necesarios para dicho proceso y añadiendo el código correspondiente al Arduino del nodo sensorial teniendo cuidado de manejar distintas salidas para cada variable.

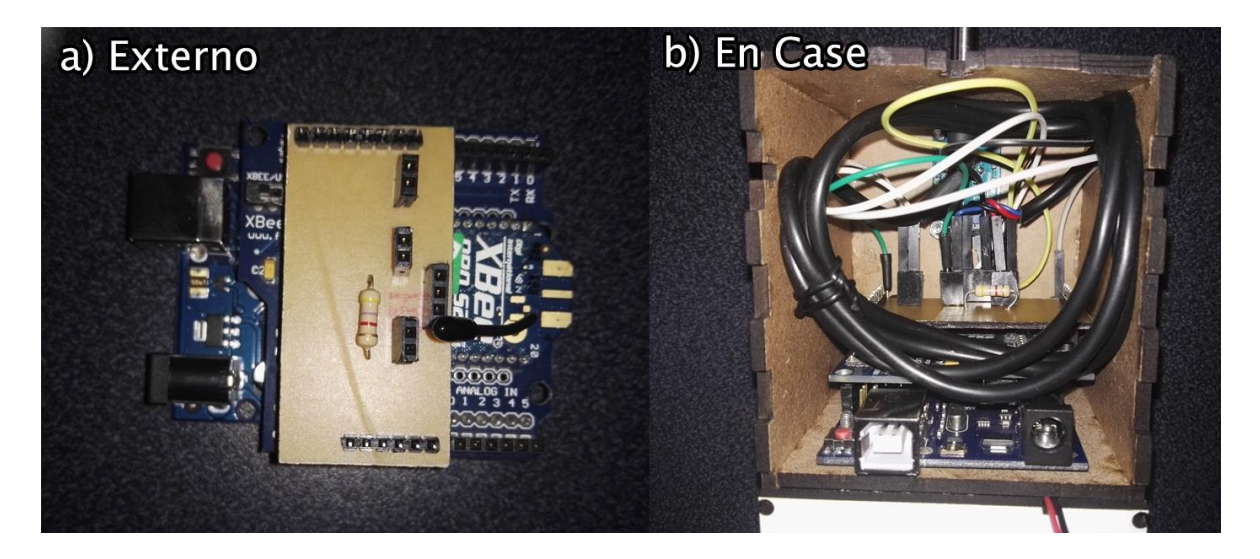

Figura 4.10 Montaje Nodo Sensorial a) Externamente b) Dentro de Case Elaborado por: El Investigador

La programación del Arduino del Nodo Sensorial se describe en el siguiente Diagrama de Flujo de la Figura 4.11 y 4.12, realizado con el programa SmartDraw 2017. Y en el Anexo A está toda la programación del código hecho en Arduino.

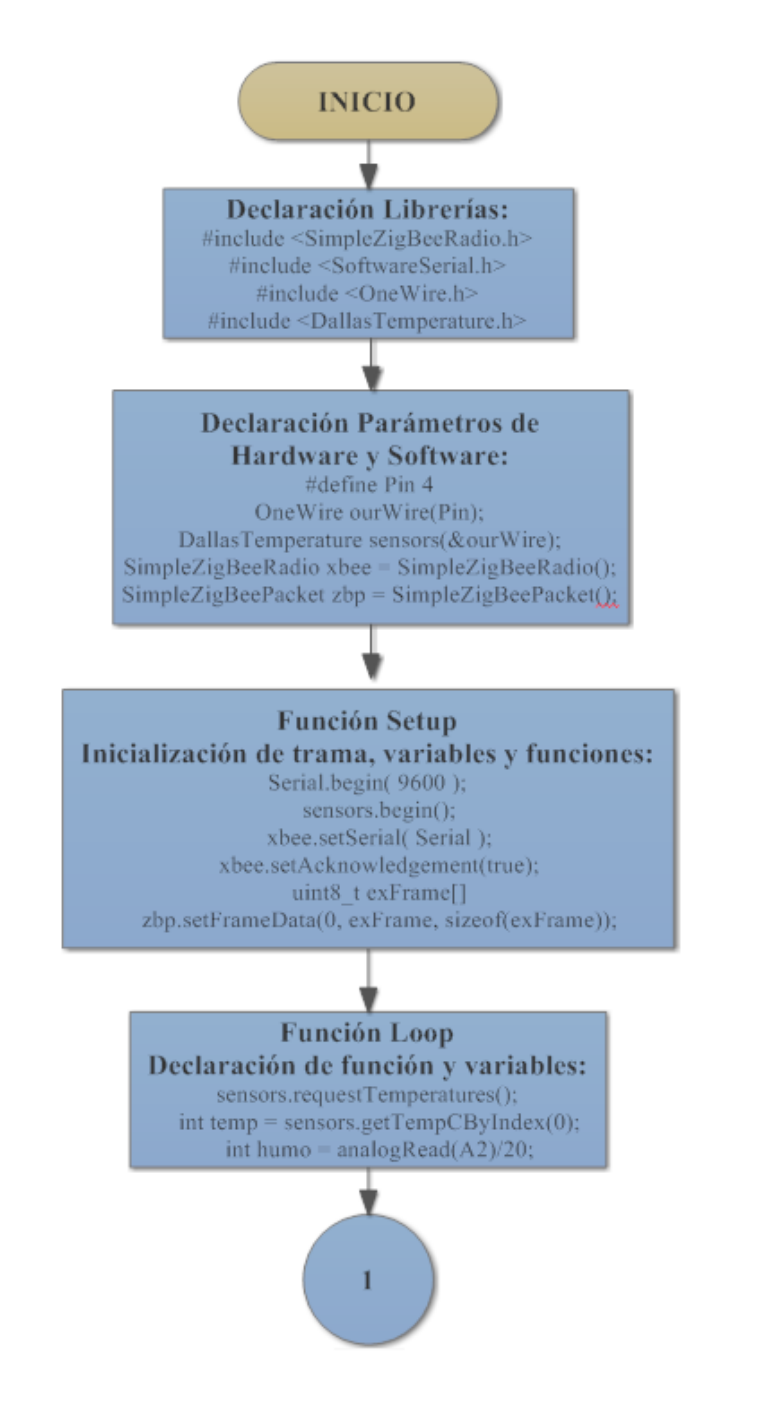

Figura 4.11 Diagrama de Flujo Código Nodo Sensorial

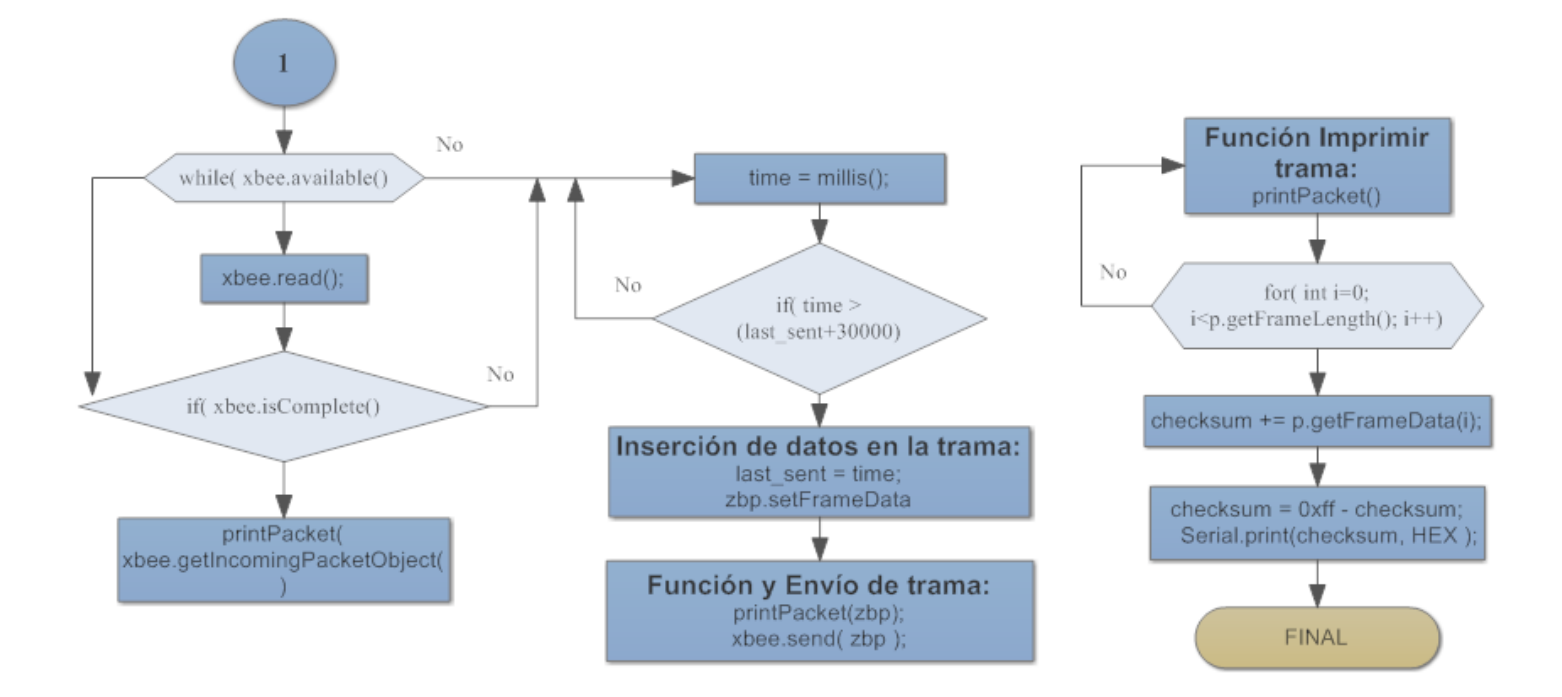

Figura 4.12 Diagrama de Flujo Código Nodo Sensorial 2

## **4.5.5. MONTAJE Y CONFIGURACIÓN NODO COORDINADOR**

 En el nodo coordinador se encuentra el Arduino que maneja los datos recibidos del módulo XBee coordinador. Luego los decodifica, de ser necesario, para poder transmitirlos a los servidores de correo o al localhost de la página web. El módulo XBee, que hace la tarea de coordinador en la WSN, puede a su vez recibir varios paquetes de datos de diferentes módulos XBee, configurados como Router en la red. En esta sección de la red, también se encuentra el módulo Ethernet, que es la parte fundamental para conectarse a una red y darle al Arduino una dirección IP única. En la Figura 4.13, se indica la estructura del nodo coordinador. Los elementos utilizados en este nodo coordinador son:

- Arduino UNO R3
- Módulo Ethernet Shield (Anexo C y D)
- Módulo XBee Pro S2B (Anexo E)
- XBee Shield para Arduino (Anexo F)

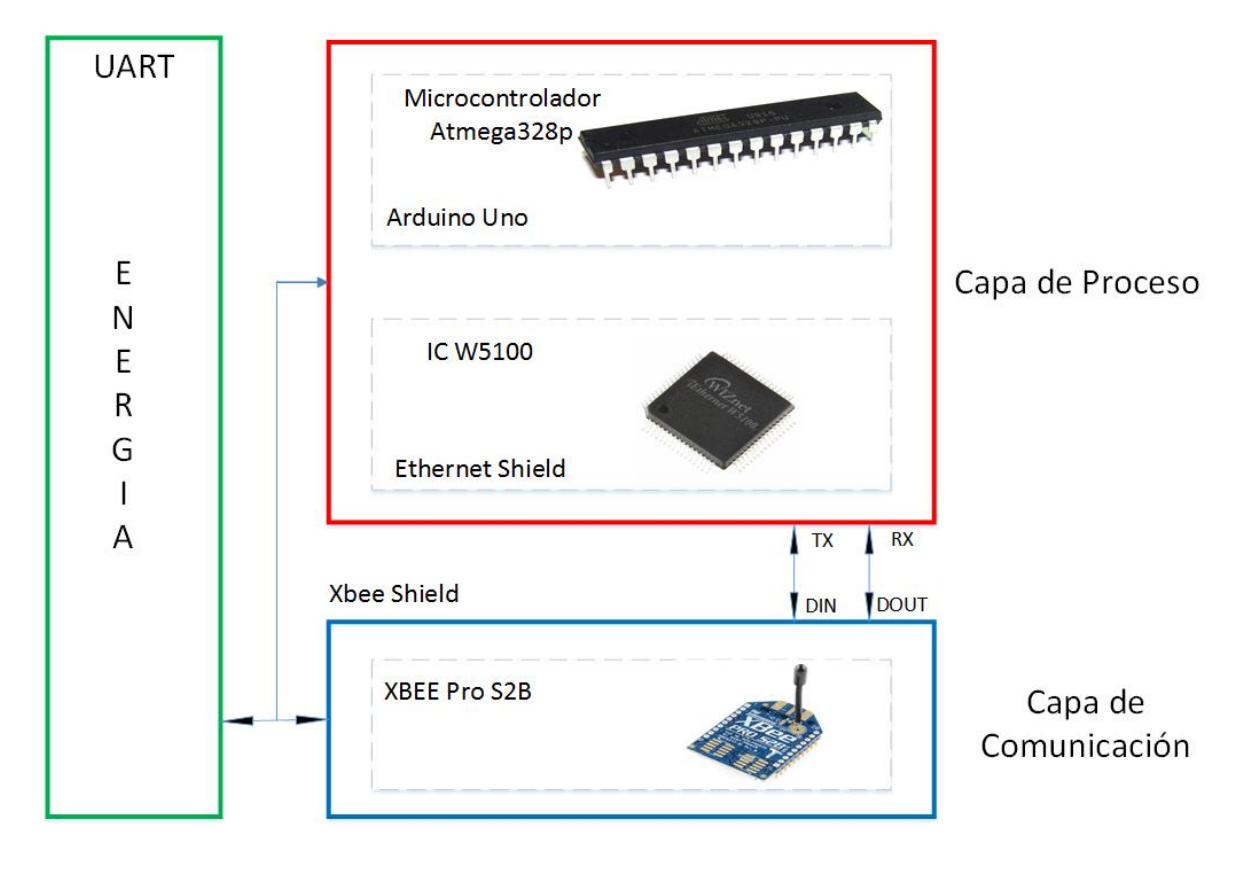

Figura 4.13 Estructura del Nodo Coordinador Elaborado por: El Investigador

La parte trascendental de la configuración del nodo coordinador, es la que tiene que ver con la estructura del Arduino para que pueda conectarse a la red. Para esto hay que darle al Arduino una dirección MAC única, como si fuera un equipo más de la red y una IP. Hay que tener cuidado con esta configuración porque si se repite una dirección existente de la red, no funcionará. El montaje del nodo coordinador, es mucho más fácil que el del nodo sensorial. Solo están montados el Arduino, Ethernet Shield y el XBee Shield con su módulo XBee. En la Figura 4.14, se aprecia un diagrama esquemático del nodo coordinador.

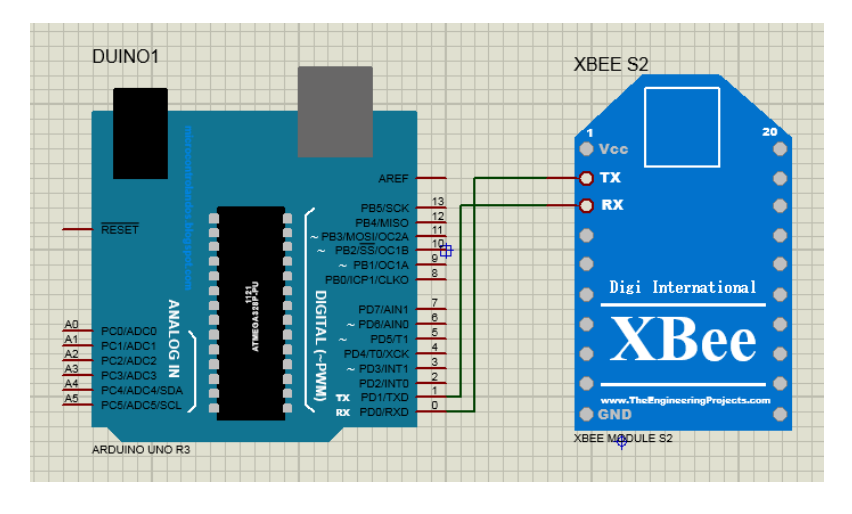

Figura 4.14 Diagrama Esquemático del Nodo Coordinador Elaborado por: El Investigador

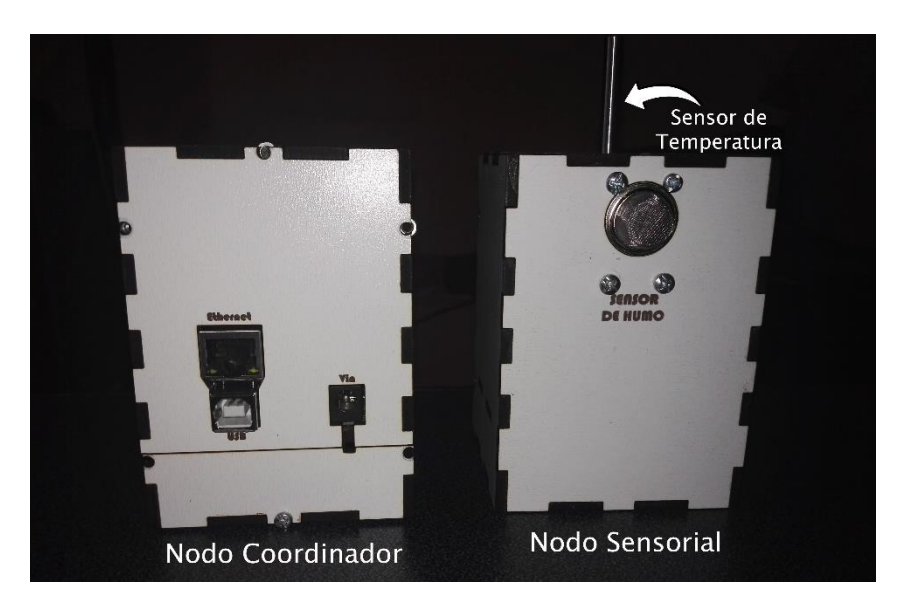

Figura 4.15 Prototipo terminado Nodos Coordinador y Sensorial en Case. Elaborado por: El Investigador

La programación en el Arduino del Nodo Coordinador de la red inalámbrica de sensores está dividida en 3 partes. La primera es la que reúne todas las funciones por defecto del código de Arduino, como es la declaración de librerías y de variables, al igual que la inicialización de algunas funciones. La segunda parte tiene que ver exclusivamente con la función creada para recibir la trama del Nodo Sensorial y que también se encarga de enviar los datos a la página web. La tercera parte es de la función de envío de mensajes de correo electrónico, así como, de las subfunciones que son necesarias para que este proceso se desarrolle correctamente. Todo el código de la programación de Arduino se encuentra en el Anexo B al final de la tesis y el diagrama de flujo del código de este nodo está descrito en la Figura 4.16 y 4.17 a continuación, elaborada con el programa CorelDraw 2017.

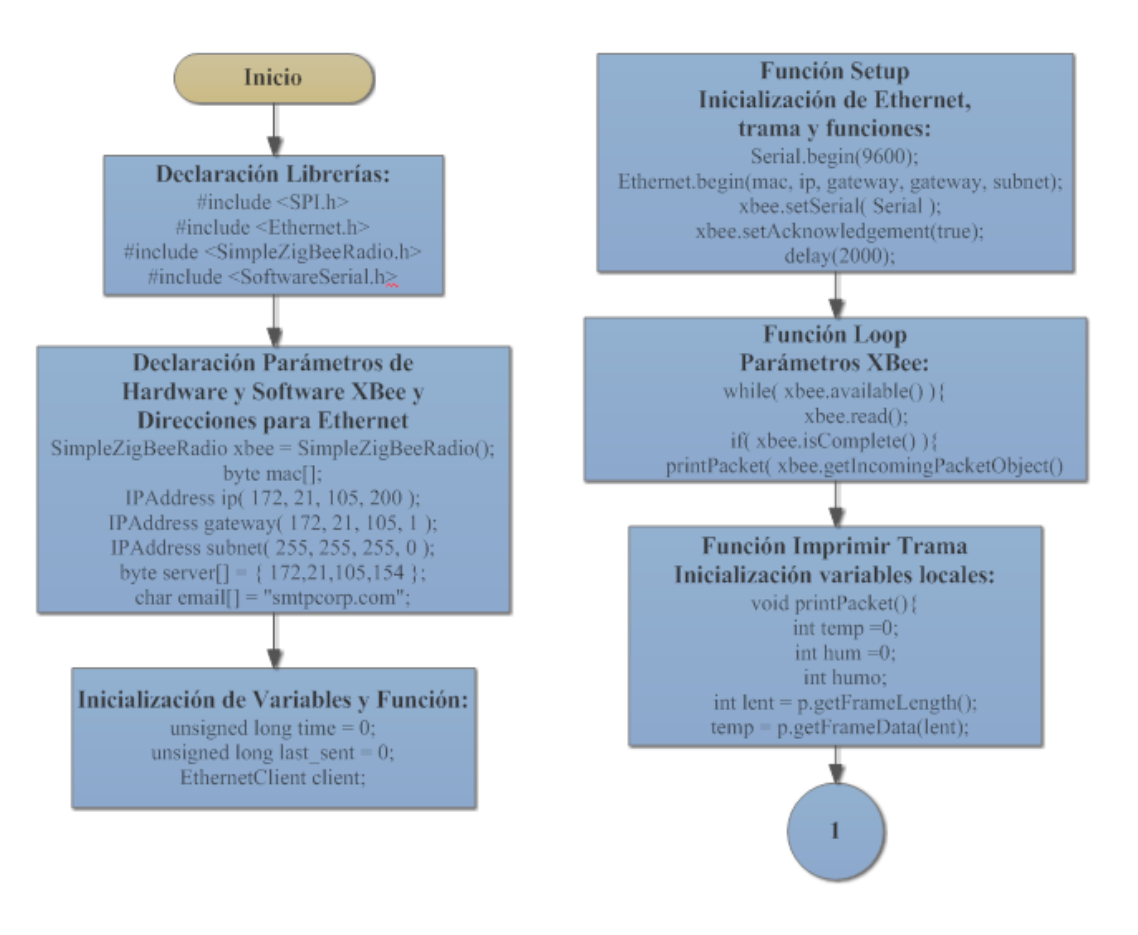

Figura 4.16 Diagrama de Flujo Código Nodo Coordinador

Elaborado por: El Investigador

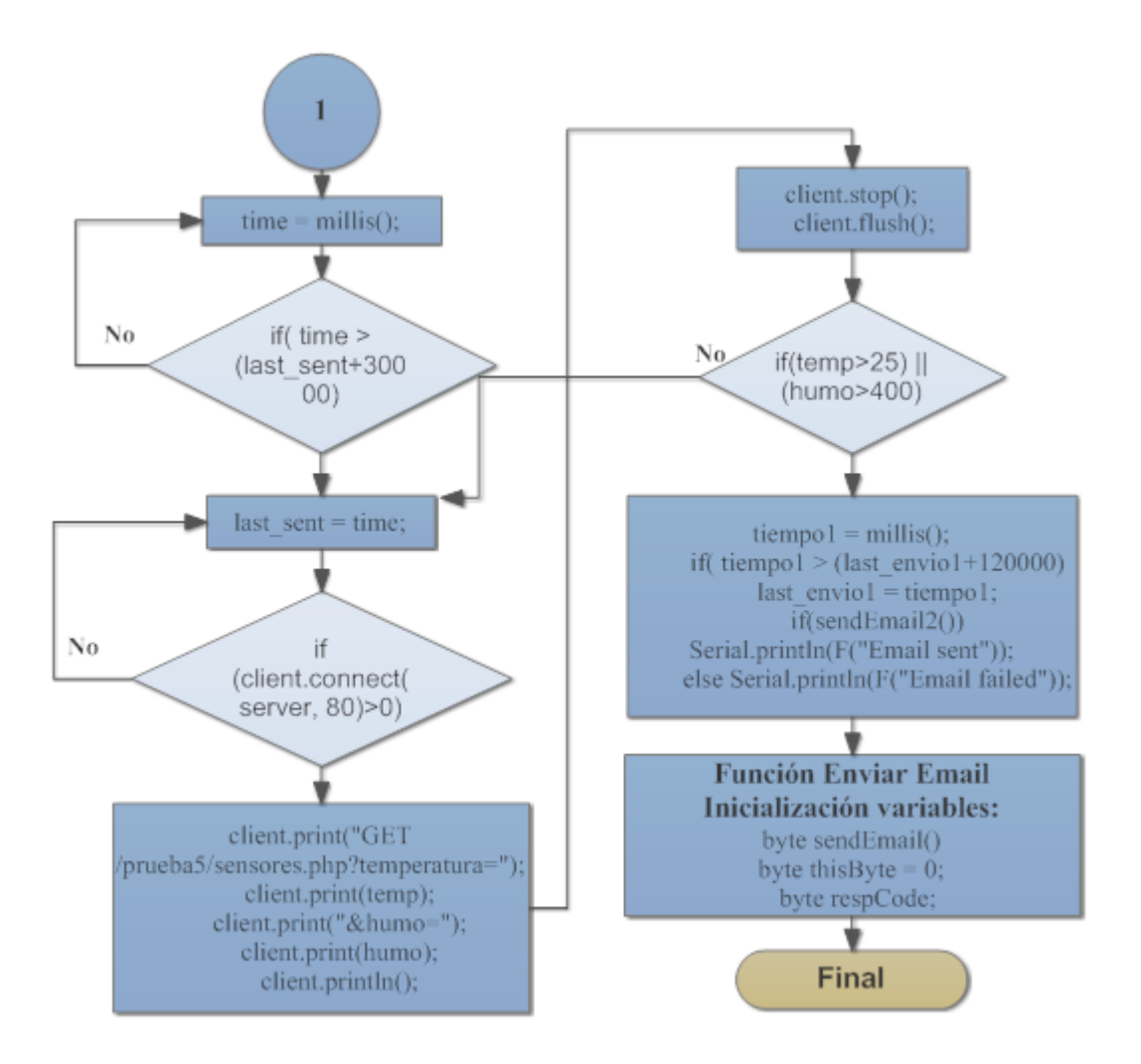

Figura 4.17 Diagrama de Flujo Código Nodo Coordinador 2 Elaborado por: El Investigador

### **4.6. CONFIGURACIÓN INTERFAZ GESTIÓN DE INFORMACIÓN DE LA WSN**

### **4.6.1. INSTALACIÓN SERVIDOR LOCAL**

El primer paso para la configuración de la interfaz de gestión de datos de la WSN es el de instalar un servidor local desde el propio computador. Esto es posible, y hay varias opciones gratuitas para disponer de un servidor local con todas las facilidades tecnológicas de hoy en día. Para esto se debe escoger un entorno web que posea un web server, una base de datos y un lenguaje de programación web acorde para manejar todas las herramientas que posee.

Para el presente proyecto se ha decidido utilizar el entorno web de AppServ, Figura 4.18, el cual permite contar con una base de datos, un web server y un lenguaje de programación adecuado, todo en uno, para poder montar el servidor web de forma gratuita. AppServ está soportado para varios sistemas operativos como: Linux, Windows y Mac OS. El entorno web de este proyecto utiliza Windows, entonces, es un entorno WAMP (Windows, Apache, MySQL y PHP). A continuación, se detallarán todas y cada una de estas herramientas:

- Windows: Es el sistema operativo en el cual se desarrollará todo el trabajo y donde se instalan todos los componentes del servidor web.
- Apache: Es el software del Web server propiamente dicho.
- MySQL: Es la base de datos que se utiliza para guardar los datos del servidor web. Consta de un manager de base de datos llamado PHPMyAdmin.
- PHP: Es el lenguaje de programación en el cual se basa para desarrollar el servidor web.

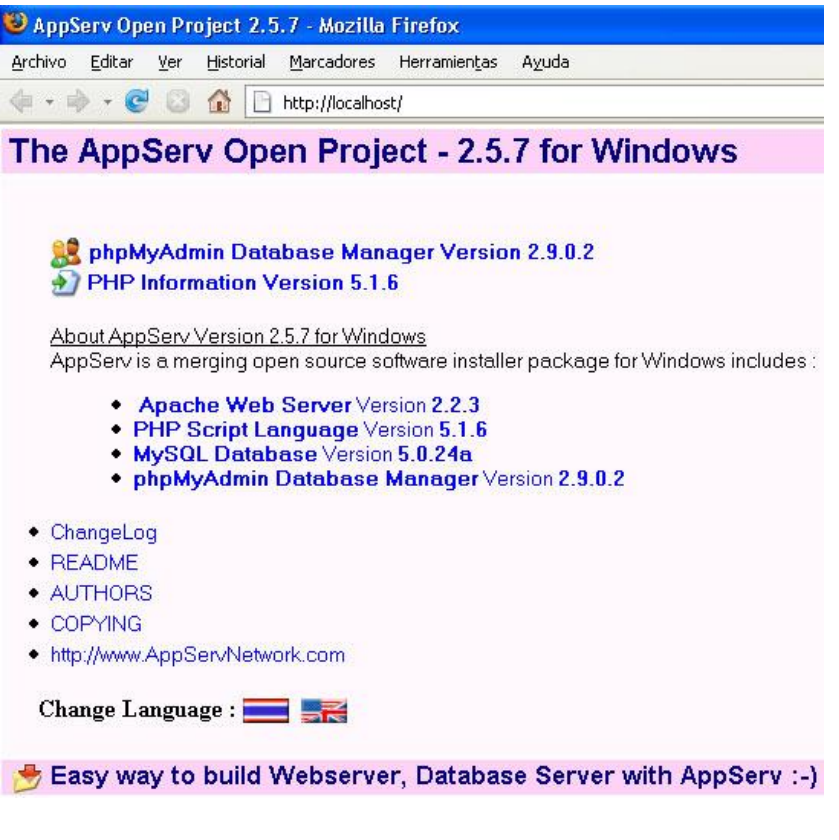

Figura 4.18 Ventana principal de AppServ con todos sus componentes

La instalación de AppServ es muy sencilla y no amerita de mayor explicación. Ya instalado en el equipo, la dirección IP del mismo se convierte en el Localhost, al cual se puede acceder por cualquier navegador de la red LAN y se visualizará todas las páginas web guardadas en la carpeta de proyectos de AppServ. De esta manera se logra corregir errores al paso al editar las páginas web y hacer cambios.

# **4.6.2. ELABORACIÓN PÁGINA WEB DE LA WSN**

La página web se la realizó con el programa Adobe Dreamweaver aunque es posible utilizar cualquier programa de código HTML o PHP. Básicamente, una página web está diseñada en lenguaje HTML, también son utilizados varios lenguajes más, como complementos para su edición, como: PHP, Java y CSS. La página web de este proyecto fue realizada en Html, Php y Css. Es importante recordar que la dirección local del servidor es: localhost/. Para acceder a la página desde otro computador que esté en la misma LAN, se debe obligatoriamente poner la dirección IP de dicho computador en el navegador, por ejemplo, para este caso sería: 192.168.100.7. A continuación, en la Figura 4.19, se aprecia una captura de la vista de la página de Inicio del proyecto.

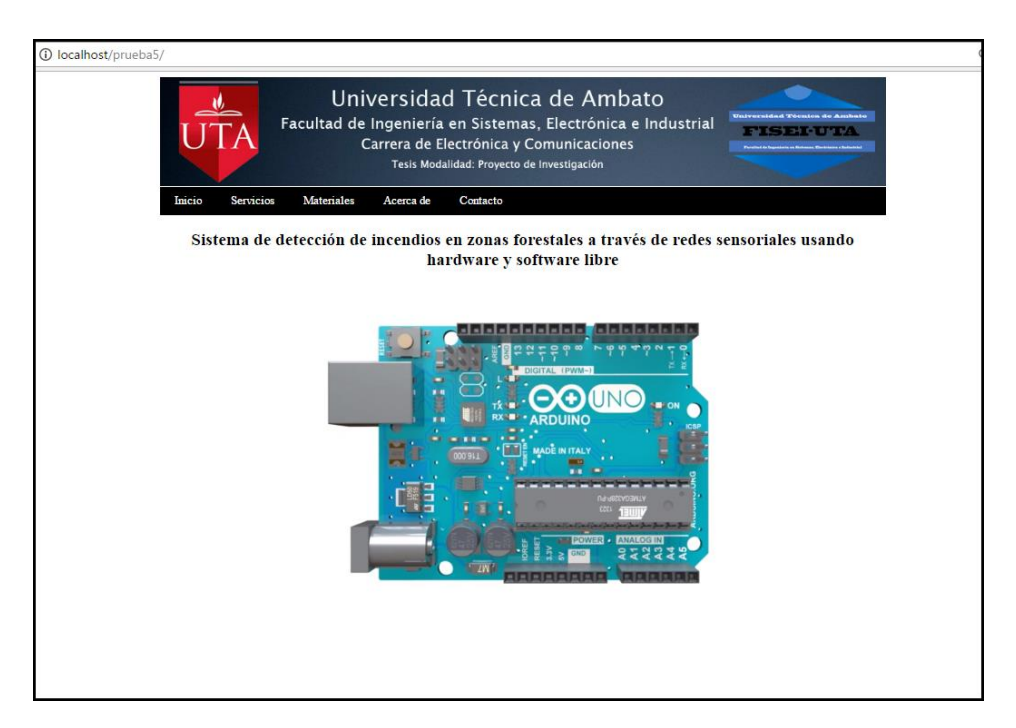

Figura 4.19 Página web – Inicio Elaborado por: El Investigador

### **4.6.3. ADQUISICIÓN DE DATOS DE SENSORES**

Para visualizar los datos de los sensores en la página web, éstos deben pasar previamente por una base de datos inteligente, que los reconozca y los ordene para su tratamiento. Para ello se utiliza el manager de base de datos que incorpora AppServ, en este entorno WAMP es phpMyAdmin, como su nombre lo dice, es un administrador de la base de datos que posee MySQL, la que permite crear bases de datos individuales e independientes unas de otras, además, de poder modificarlas o borrarlas cuando sea necesario. Se pueden crear tablas con celdas, que pueden contener cualquier tipo de dato, que será almacenado hasta que el administrador desee borrarlo de la base. PhpMyAdmin tiene una seguridad, hay que crear un usuario con contraseña para entrar, y así, modificar los datos por lo que se debe tener cuidado en no divulgar estos datos a cualquier persona. En la Figura 4.20, se puede ver la interfaz principal de phpMyAdmin, desde donde se crean nuevas bases de datos, tablas y agregan campos a las mismas.

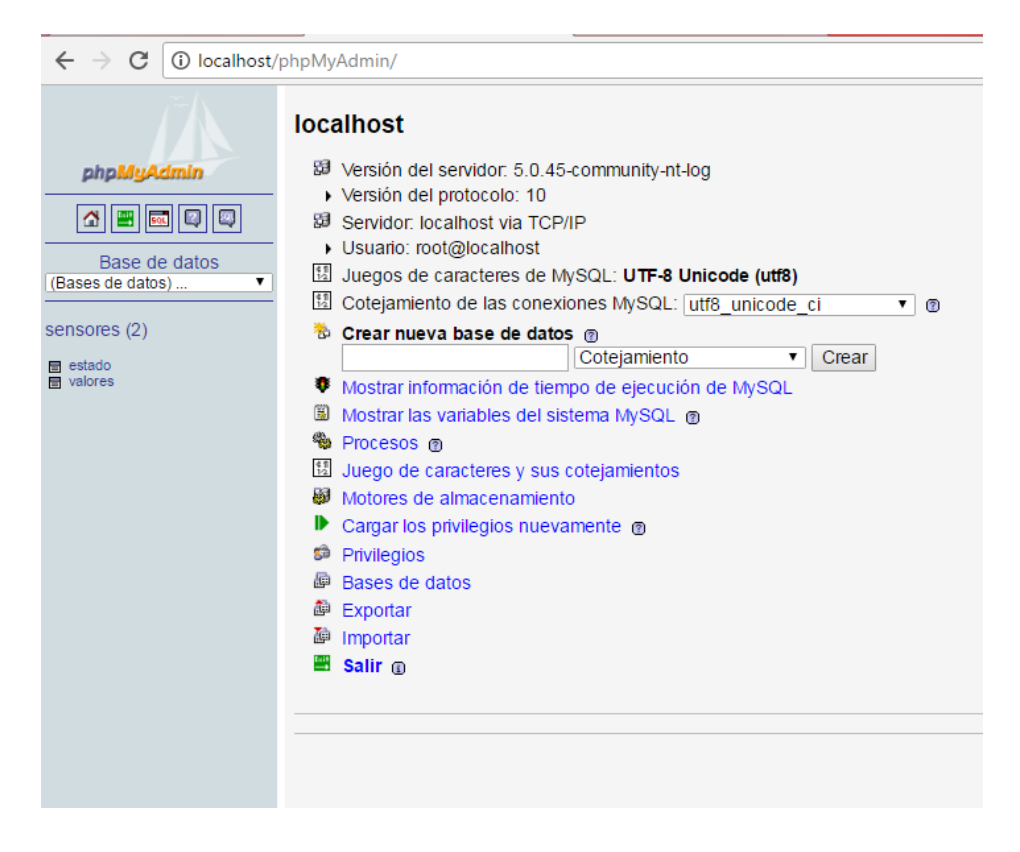

Figura 4.20 Vista de phpMyAdmin

Para enviar los datos de los sensores desde Arduino hacia phpMyAdmin, son necesarias dos partes de código. Una en Arduino y otra en PHP. La parte de código de Arduino (Figura 4.21), se encarga de revisar si hay conexión con el servidor local, y de existir envía los datos que posee de los sensores hacia el documento de PHP a través del método GET. El código de PHP se encarga de abrir una conexión hacia phpMyAdmin, para ello necesita saber el nombre del servidor, usuario y la contraseña de phpMyAdmin. Una vez se ha conectado, localiza la base de datos especificada y la tabla donde guardará los valores, estos deben tener los mismos nombres de las celdas de la base de datos, porque al mínimo error fallará el envío. En la Figura 4.22, se muestra el código de PHP que se encarga de esta labor.

```
if (client.connect(server, 80)>0) // Conexion con el servidor
\{//Serial.println("Conectado");
client.print("GET /prueba5/sensores.php?temperatura="); // Env
client.print(temp);
client.print("shumo=");
client.print(humo);
client.println();
\mathcal{F}
```
Figura 4.21 Fragmento de código de Arduino para el envío de datos de sensores

Elaborado por: El Investigador

```
<?php
   $conexion = mysql connect("localhost", "root",
                                                                  ż
   mysql_select_db("sensores", $conexion);
   $resultado = mysql_query("INSERT INTO 'sensores','valores'('temperatura', 'humo')
['humo'] . "')", $conexion;
   $sql= "SELECT * FROM 'estado'";
   $resultado = mysql_query($sql, $conexion);
   if (!$resultado)
    Ŧ.
        echo "Error de BD, no se pudo consultar la base de datos\n";
        echo "Error MySQL: " . mysql_error();
        exit:
   \mathcal{Y}while ($fila = mysql_fetch_assoc($resultado))
    €
        echo "valor=".$fila['estado'].";";
   mysqli_free_result($resultado);
    2\,>
```
Figura 4.22 Código de PHP para el envío de datos de sensores

Cuando los datos estén correctos y hayan llegado a la base de datos de MySQL, se pueden ver, editar o eliminar desde phpMyAdmin como se ve en la Figura 4.23, a continuación.

| MA localhost / localhost / ser X<br>Nodo R2<br>× |            |   |        |     |                                                         |          |      |                                                  |
|--------------------------------------------------|------------|---|--------|-----|---------------------------------------------------------|----------|------|--------------------------------------------------|
| C<br>10 localhost/phpMyAdmin/                    |            |   |        |     |                                                         |          |      |                                                  |
|                                                  | <b>Car</b> |   |        |     |                                                         |          |      |                                                  |
|                                                  | ⋖⋖         |   | $\leq$ |     |                                                         | Mostrar: | 30   | filas empezando de 0                             |
| phpMyAdmin                                       |            |   |        |     | en modo horizontal<br>Organizar según la clave: Ninguna |          |      | $\mathbf v$ y repetir los enca<br>Continuar<br>▼ |
|                                                  |            |   |        | id  | temperatura                                             | humedad  | humo | fecha                                            |
| 습<br><b>Sol</b>                                  |            |   |        | 102 | 11                                                      | 84       | 181  | 2018-03-17 07:58:19                              |
| Base de datos                                    |            |   | x      | 103 | 11                                                      | 85       | 167  | 2018-03-17 08:01:40                              |
| sensores (3)<br>▼                                |            |   | х<br>x | 104 | 12                                                      | 92       | 136  | 2018-03-17 08:32:10                              |
|                                                  |            |   | x      | 105 | 12                                                      | 92       | 127  | 2018-03-17 09:02:14                              |
| sensores (3)                                     |            |   | x      | 106 | 12                                                      | 89       | 104  | 2018-03-17 10:00:10                              |
| estado<br>급                                      |            |   | x      | 107 | 12                                                      | 89       | 98   | 2018-03-17 10:30:14                              |
| valores<br>valores2                              |            |   | x      | 108 | 13                                                      | 89       | 91   | 2018-03-17 11:00:19                              |
|                                                  |            |   | x      | 109 | 13                                                      | 88       | 83   | 2018-03-17 11:30:23                              |
|                                                  |            |   | x      | 110 | 13                                                      | 88       | 78   | 2018-03-17 12:00:28                              |
|                                                  |            |   | x      | 111 | 13                                                      | 88       | 78   | 2018-03-17 12:30:32                              |
|                                                  |            |   | x      | 112 | 13                                                      | 88       | 107  | 2018-03-17 13:00:37                              |
|                                                  |            |   | x      | 113 | 14                                                      | 87       | 104  | 2018-03-17 13:30:41                              |
|                                                  |            |   | x      | 114 | 14                                                      | 85       | 96   | 2018-03-17 14:00:46                              |
|                                                  |            |   | x      | 115 | 14                                                      | 85       | 84   | 2018-03-17 14:30:50                              |
|                                                  |            |   | x      | 116 | 14                                                      | 85       | 80   | 2018-03-17 15:00:55                              |
|                                                  |            |   |        | 117 | 15                                                      | 83       | 75   | 2018-03-17 15:30:59                              |
|                                                  | □          |   | х      | 118 | 16                                                      | 83       | 72   | 2018-03-17 16:01:04                              |
|                                                  |            |   | x      | 119 | 16                                                      | 82       | 64   | 2018-03-17 16:31:09                              |
|                                                  |            |   | х      | 120 | 15                                                      | 82       | 61   | 2018-03-17 17:01:13                              |
|                                                  |            |   |        | 121 | 15                                                      | 83       | 58   | 2018-03-17 17:31:18                              |
|                                                  | ⊓          | o | x      | 122 | 14                                                      | 83       | 55   | 2018-03-17 18:01:22                              |

Figura 4.23 Tabla de valores de sensores en la Base de Datos.

#### Elaborador por: El Investigador

Una de las ventajas de guardar los valores obtenidos de los sensores, es poder trabajar con ellos de manera estadística, para futuros eventos o prevenir desastres en base a cálculos de probabilidades y/o proyecciones. PhpMyAdmin posee la capacidad de que toda la base de datos puede ser exportada a diferentes formatos de archivos como: PDF, SQL, XML, CSV, Microsoft Word y Excel. Al poder exportar los datos, estos pueden ser trabajados con herramientas especializadas, que permiten ver tendencias, en este caso, de variación de la temperatura, para así, tener cuidado en ciertas fechas del año cuando la temperatura sube demasiado lo que sirve de mucho para estar más alertas ante la posible aparición de un incendio. Después se demostrará cómo se puede utilizar los valores guardados en la base de datos. No importa cuántos sean (mientras más datos es mejor porque el factor de error disminuye), es posible trabajar con ellos y una de las formas es usando una hoja de cálculo como Excel. Es factible utilizar cualquier hoja de cálculo para este propósito. En la Figura 4.24, se grafica la interfaz de recepción de datos de los sensores de Temperatura, Humedad y Humo de la WSN, en la página web con su respectivo ID y Fecha en la que se tomaron con lapso de muestras de 30 minutos.

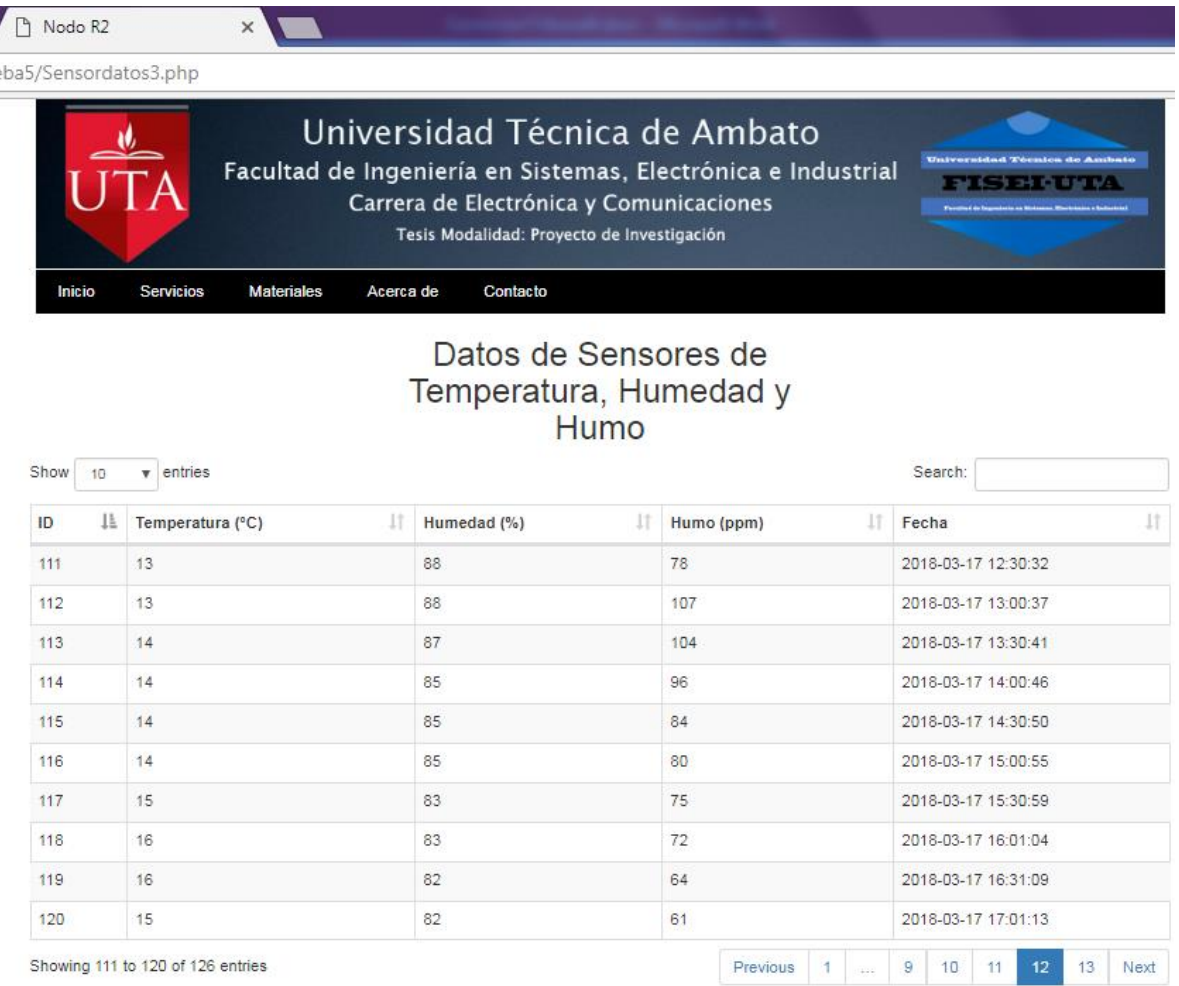

Figura 4.24 Interfaz gráfica de la WSN de recepción de datos en la página web.

### **4.6.4. ENVÍO DE ALERTAS DE LA WSN**

El objetivo de este proyecto no es solamente visualizar los datos de los sensores de la WSN en una página web, sino también, el de enviar una alerta de emergencia temprana, cuando se haya detectado algún valor demasiado alto en los sensores. Para esto se configuró el envío de mensajes de correo electrónico automáticos. Con el fin de lograr esto, es necesario usar un protocolo de envío de mensajes de correos simples, conocido como SMTP (Simple Mail Transfer Protocol). Éste protocolo permite enviar mensajes de alerta desde Arduino sin tener que hacerlo personalmente, ya que el programa se encarga de crear el correo, abrir conexión con el servidor de correos SMPT y enviar el mensaje de correo. La recepción de la alerta en el correo receptor configurado, requiere una configuración basada en métodos de acceso a correo POP/IMAP, que son protocolos especiales para acceder a correo desde dispositivos móviles, esta configuración difiere en cada dispositivo. En la Figura 4.25, se observa el esquema básico de una conexión con un servidor SMTP.

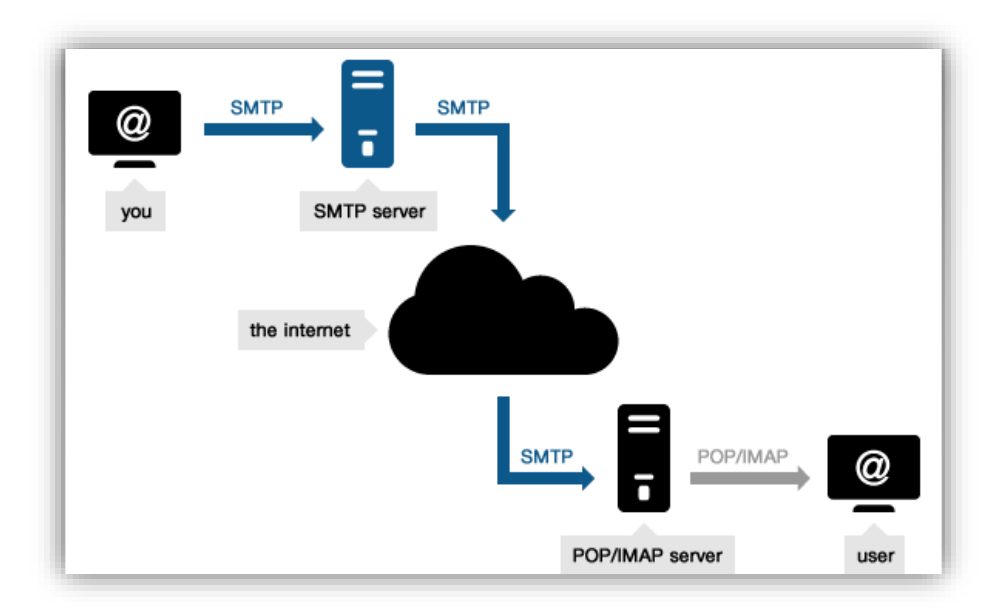

Figura 4.25 Esquema de envío y recepción de correos con SMTP [53]

El primer paso es elegir un servidor SMTP adecuado para esta labor. La mayoría de servidores de este tipo, requieren un pago mensual para utilizar su servicio, y la calidad del mismo es muy bueno, al contrario de otros servidores 100% gratuitos que no ofrecen muchas garantías. Se decidió utilizar el servidor SMTP2GO ya que es una compañía fuerte y de gran proyección, además, su servicio es de gran calidad en comparación a otros servidores.

SMTP2GO tiene diferentes planes de pago incluyendo un plan gratuito, de \$15 hasta el de \$200, mientras mayor es el precio, más correos se puede enviar mensualmente y no hay restricciones por horas, lo que sí tiene el plan gratuito que permite enviar 1000 correos al mes y tiene una restricción de 25 correos máximo por hora. Para el proyecto, el plan gratuito es suficiente pues los correos se enviarán con un lapso de tiempo superior a 20 minutos, si ha ocurrido un cambio en los valores de los sensores.

El registro en la página de SMTP2GO es muy sencillo y no requiere de mayor explicación. En la Figura 4.26, se ve la interfaz de usuario de la página, en donde se observa varios datos relacionados al envío de correos en cuanto a su límite: 120/1000. También se presenta una gráfica del flujo de correos enviados por día y su cantidad.

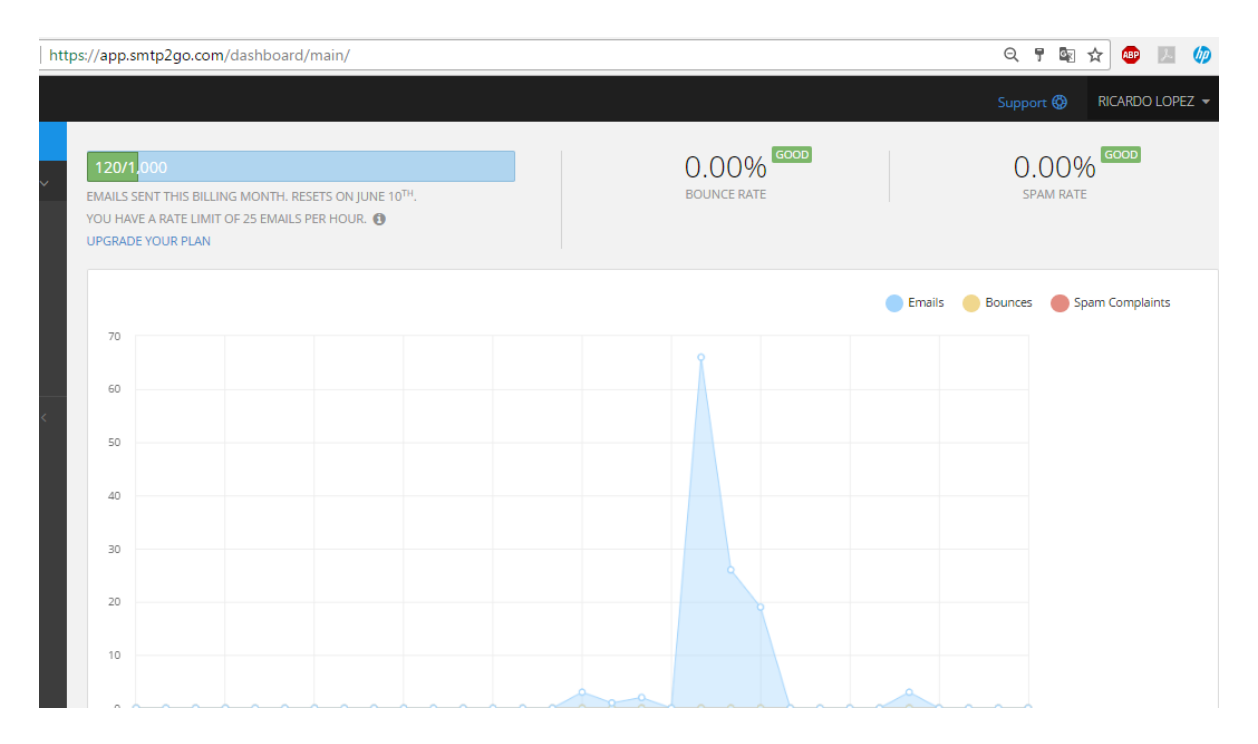

Figura 4.26 Interfaz de usuario de SMPT2GO Elaborado por: El Investigador

El envío de los correos, como se explicó anteriormente, se realiza de manera automática desde Arduino. Para ello es necesario que en el sketch, donde se recibe los datos de temperatura y humo, se programe unas condiciones para poder activar el envío de correos. Además, es necesario especificar un tiempo de espera hasta el siguiente envío, para no saturar el servidor, pues tiene que estar enviando correos de manera permanente.

En la Figura 4.27, está la parte del código que permite el envío de correos desde Arduino hacia el servidor SMTP. Para esto es necesario que el Arduino inicie sesión (login) en el servidor de SMPT2GO, y luego envíe el correo especificando: correo remitente, correo receptor, asunto y mensaje. Si todo está en orden, en el correo receptor se recibirá mensajes de correo cada cierto tiempo alertando sobre el estado de los sensores en la WSN.

```
Serial.println(F("Enviando Hola"));
client.println("EHL0 192.168.100.100");
if(!eRev()) return 0;Serial.println(F("Enviando auth login"));
client.println("auth login");
if(!eRev()) return 0;Serial.println(F("Enviando User"));
client.println("aGftgHHudjfDlwcDX=");
if(!eRev()) return 0;
Serial.println(F("Enviando Password"));
client.println("aWedfGvBmxsSooP=");
if('eRev()) return 0;
Serial.println(F("Enviando From"));
client.println("MAIL From: <emisor@mail.com>");
if(!eRev()) return 0;Serial.println(F("Enviando To"));
client.println("RCPT To: <receptor@mail.com>");
if(!eRev()) return 0;
Serial.println(F("Enviando DATA"));
client.println("DATA");
if(!eRev()) return 0;
Serial.println(F("Enviando email"));
client.println("To: You <receptor@mail.comp");
client.println("From: WSN <emisor@mail.com>");
client.println("Subject: Arduino email Alerta\r\n");
client.println("Detectados valores altos en sensores!");
client.println(".");
```
Figura 4.27 Código de Arduino para el envío de mensajes de correo por SMTP

#### Elaborado por: El Investigador

En las Figuras 4.28 y 4.29 se muestra las capturas desde un computador de los correos electrónicos, enviados desde la WSN, con un Remitente y Mensaje de cada sensor de humo y temperatura, cuando alguno haya alcanzado un valor superior a lo normal. Para el sensor de Humo la configuración de alerta se dispara si los valores ascienden a +400 ppm y para el sensor de temperatura la alerta se dispara para cuando los valores de temperatura superan los +30 °C que es una temperatura normal en un día caluroso pero que también podría significar que un incendio podría iniciarse si el calor aumenta excesivamente.

| Oasis - Don't Go Away - X<br>G screen snap nokia 5530 - X<br>M Recibidos (2) - hadcontro X    |                              |                                                                                   |  |  |  |  |
|-----------------------------------------------------------------------------------------------|------------------------------|-----------------------------------------------------------------------------------|--|--|--|--|
| C<br>Es seguro   https://mail.google.com/mail/u/0/?tab=wm#inbox<br>$\leftarrow$ $\rightarrow$ |                              |                                                                                   |  |  |  |  |
| Google                                                                                        |                              | Q<br>$\sim$                                                                       |  |  |  |  |
| Gmail +                                                                                       | $Más =$                      | $1 - 29$                                                                          |  |  |  |  |
| <b>REDACTAR</b>                                                                               | Principal                    | 坦<br>Promociones<br>Social<br>÷                                                   |  |  |  |  |
| Recibidos (2)<br>Destacados                                                                   | <b>XBeeSensorHumo</b>        | Arduino Alerta Humo - Detectados valores anormales en sensores de humo, Peligro!  |  |  |  |  |
| Enviados                                                                                      | <b>XBeeSensorTemperatura</b> | Arduino Alerta Temperatura - Detectados valores altos en sensores de temperatura! |  |  |  |  |
| <b>Borradores</b><br>[Imap]/Trash                                                             | <b>XBeeSensorHumo</b>        | Arduino Alerta Humo - Detectados valores anormales en sensores de humo, Peligro!  |  |  |  |  |
| <b>V.I.P</b>                                                                                  | <b>XBeeSensorHumo</b>        | Arduino Alerta Humo - Detectados valores anormales en sensores de humo, Peligro!  |  |  |  |  |
| $Más -$                                                                                       | XBeeSensorHumo (2)           | Arduino Alerta Humo - Detectados valores anormales en sensores de humo, Peligro!  |  |  |  |  |
| Javier -<br>$^{+}$                                                                            | XBeeSensorTemperatura (3)    | Arduino Alerta Temperatura - Detectados valores altos en sensores de temperatural |  |  |  |  |
|                                                                                               | XBeeSensorTemperatura (3)    | Arduino Alerta Temperatura - Detectados valores altos en sensores de temperatura! |  |  |  |  |
|                                                                                               | XBeeSensorTemperatura (2)    | Arduino Alerta Temperatura - Detectados valores altos en sensores de temperatural |  |  |  |  |
|                                                                                               | <b>XBeeSensorHumo</b>        | Arduino Alerta Humo - Detectados valores anormales en sensores de humo, Peligro!  |  |  |  |  |
|                                                                                               | XBeeSensorTemperatura        | Alerta Arduino Temperatura - Detectados valores altos en sensores de temperatura! |  |  |  |  |
| No hay chats recientes<br>Iniciar uno nuevo                                                   | XBeeSensorTemperatura (2)    | Alerta Arduino Temperatura - Detectados valores altos en sensores de temperatura! |  |  |  |  |

Figura 4.28 Vista general de correos electrónicos desde un computador

#### Elaborado por: El Investigador

| M Arduino Alerta Humo - h X<br>G screen snap nokia 5530 - X<br>M Arduino Alerta Temperat X X<br><b>D</b> Oasis - Don't Go Away - X<br>G screen snap nokia 5530 - X |                                                                            |                                                                |  |  |  |  |
|----------------------------------------------------------------------------------------------------|----------------------------------------------------------------------------|----------------------------------------------------------------|--|--|--|--|
| C<br>https://mail.google.com/mail/u/0/?tab=wm#inbox/15e11940339  https://mail.google.com/mail/u/0/?tab=wm#inbox/15e11a2f9358cd?<br>$\bullet$ Es seguro             |                                                                            |                                                                |  |  |  |  |
| Google<br>a) Temperatura                                                                                                    |                                                                            | Humo<br>b)                                                     |  |  |  |  |
| Gmail -                                                                                                    | Ê<br>o<br>Ø<br>↤                                                           | î<br>o<br>❶<br>∎ -<br>↤                                        |  |  |  |  |
| <b>REDACTAR</b>                                                                                                    | Arduino Alerta Temperatura<br>Recibidos x                                  | Arduino Alerta Humo Recibidos x                                |  |  |  |  |
| <b>Recibidos (1)</b><br>Destacados                                                                                                    | XBee Sensor Temperatura a través de smtpservice.net<br>para mi $\boxed{-}$ | <b>XBeeSensorHumo a través de smtpservice.net</b><br>para mí F |  |  |  |  |
| Enviados<br><b>Borradores</b>                                                                                                    | Detectados valores altos en sensores de temperatura!                       | Detectados valores anormales en sensores de humo, Peligro!     |  |  |  |  |
| [Imap]/Trash<br><b>VIP</b>                                                                                                    | ≗<br>Haz clic aquí para Responder o para Reenviar                          | ≗<br>Haz clic aquí para Responder o para Reenviar              |  |  |  |  |
| $Más =$                                                                                                    |                                                                            |                                                                |  |  |  |  |
| Javier »<br>$^{+}$                                                                                                    | 0 GB (0%) ocupados de 15 GB<br>Condicione<br>Administrar                   | 0 GB (0%) ocupados de 15 GB<br>Condiciones - F<br>Administrar  |  |  |  |  |

Figura 4.29 Vista individual de correos electrónicos de sensores de a) Temperatura y b) Humo

Uno de los objetivos principales del proyecto, fue enviar alertas por mensajes de correo electrónico hacia cualquier dispositivo móvil, para que el usuario no tenga que recurrir siempre a la página web para revisar los valores de los sensores, sino que, cuente con una alerta si algún valor de los sensores supera un umbral considerado normal en los datos tanto de temperatura como de humo. La configuración para hacer que cualquier dispositivo móvil reciba una alerta auditiva especial varía de dispositivo a dispositivo y tiene que ver mucho con el sistema operativo y el modelo de teléfono (Tablet o cualquier otro dispositivo que soporte recepción de correos). La configuración para este proyecto fue realizada en un teléfono con sistema operativo Symbian y de modelo Nokia 5530, que es un teléfono relativamente viejo pero que soporta recepción y envío de correos. En la Figura 4.30, se muestra 3 capturas de pantalla tomadas del teléfono Nokia 5530 con la interfaz de correo principal de Gmail, el buzón de entrada y cada mensaje individual, para la alerta del Sensor de Temperatura y el Sensor de Humo.

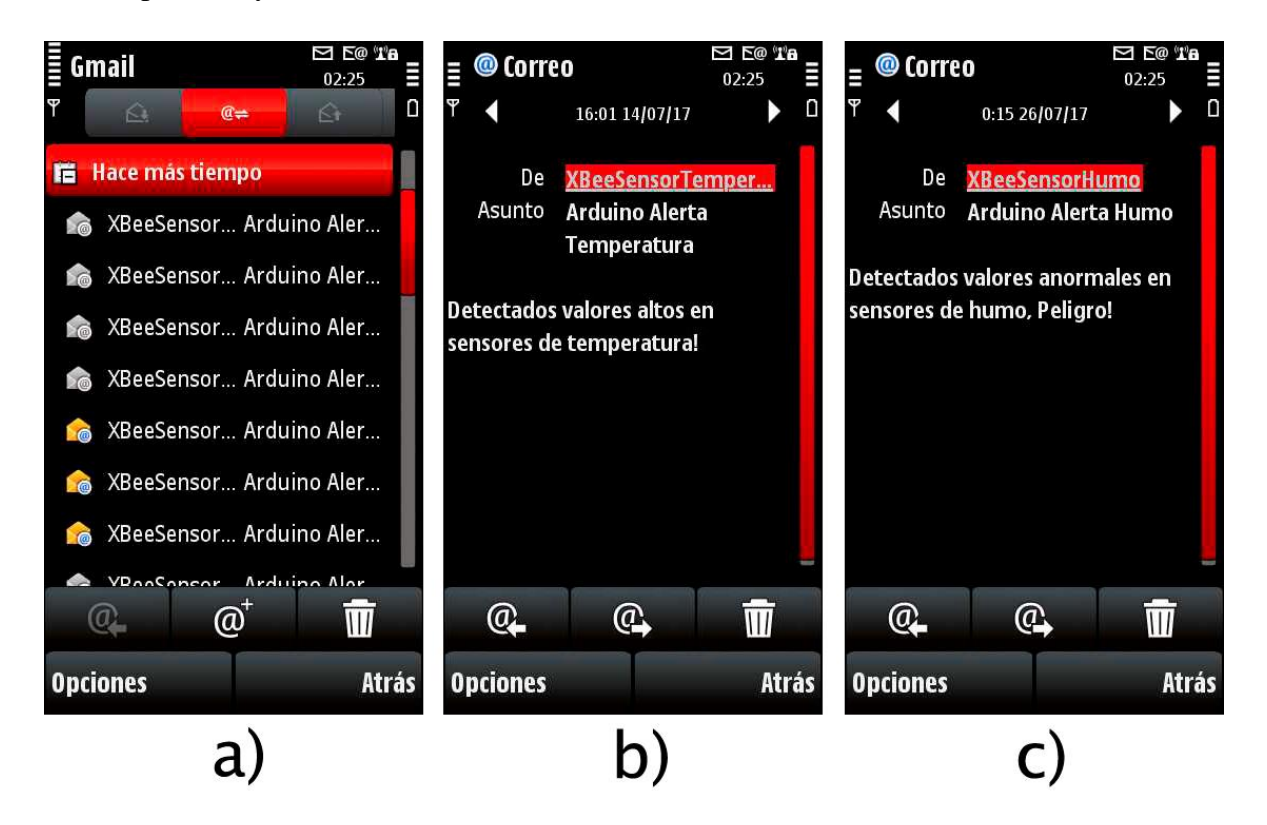

Figura 4.30 Capturas de Vista desde teléfono de las alertas de correo de a) Buzón de entrada, b) Mensaje de Sensor de Temperatura y c) Mensaje de Sensor de Humo

Un punto importante es la duración de las baterías, existen muchas alternativas a las baterías convencionales como son, la utilización de seis pilas AA en serie que tienen casi el doble de mAh que las baterías normales, baterías LiPo que son utilizadas por los teléfonos móviles modernos y adaptadores de corriente. La mejor forma de prolongar el uso de las baterías es el ahorro de tiempo de trabajo del Arduino con el módulo XBee. Otras alternativas adicionales de energía para los nodos pueden ser baterías más robustas como las High Tech utilizadas en la industria o automóviles, con el inconveniente que manejan voltajes muy altos, no obstante, la duración supera los 80Ah, más que suficiente. Con un Sleep Mode en el nodo sensorial y sensores enviando datos solo cada 30 minutos hacia el nodo coordinador con un minuto de actividad entre cada envío, el gasto de energía se ve reducido drásticamente. En la Tabla 4.9, se muestra los valores de consumo de corriente de todo el proyecto.

| <b>Nombre</b>              | Consumo mAh | <b>Anotaciones</b>          |
|----------------------------|-------------|-----------------------------|
|                            |             |                             |
| Arduino                    | 30          | *El módulo XBee S2B         |
|                            |             | puede entrar<br>en<br>un    |
| Ethernet Shield            | 30          | consumo pasivo conocido     |
|                            |             | como "Sleep Mode" que       |
| Sensor Temperatura         | 5           | reduce a un 30% menos la    |
|                            |             |                             |
| Sensor Humedad             | 5           | corriente utilizada, esto   |
| Sensor Humo                | 5           | solo es posible si la tarea |
|                            |             | que realiza no requiere una |
| XBee Tx                    | 170         | transmisión constante entre |
|                            |             | los módulos. Por ejemplo    |
| XBee Rx                    | 45          | una comunicación cada 30    |
|                            |             | min.                        |
| <b>XBee</b><br>Rx<br>Sleep | $15*$       |                             |
| Mode                       |             |                             |
|                            |             |                             |
| Consumo N. Coord.          | 230         |                             |
|                            |             |                             |
| <b>Consumo N. Sensor</b>   | 60          |                             |
|                            |             |                             |

Tabla 4.9 Valores de consumo de corriente de Nodos Coordinador y Sensorial

Elaborado por: El Investigador

Cabe aclarar que este prototipo solo funciona en redes públicas y no en redes privadas por las restricciones de puertos que estas tienen. Esta circunstancia se comprobó al hacer múltiples pruebas en la Universidad Técnica de Ambato donde la recepción de datos en la página web funcionaba, no así la recepción de correos. Todas las pruebas realizadas en domicilios y en cibercafés funcionaron porque se trataba de redes públicas.

#### **4.6.5. MANEJO POSTERIOR DE LOS DATOS DE LA WSN**

Para hacer una demostración del manejo de datos de los sensores, se eligió exportar un total de 24 valores de la base de datos de la temperatura y humedad, recogidos del bosque de la propuesta del proyecto (Tabla 4.10). Estos valores fueron medidos con un lapso de 30 minutos en un total de 12 horas ininterrumpidas. Los datos fueron exportados a Excel para realizar gráficas para el tratamiento estadístico de la temperatura y la humedad, por lo cual pueden ser una referencia a futuro para prevenir incendios en horas del día en que la temperatura alcanza valores muy altos.

| ID                             | Hora  | <b>Temperatura</b> | <b>Humedad</b> |  |
|--------------------------------|-------|--------------------|----------------|--|
| $\overline{1}$                 | 8:00  | 11                 | 85             |  |
| $\overline{2}$                 | 8:30  | 12                 | 92             |  |
| 3                              | 9:00  | 12                 | 92             |  |
| 4                              | 10:00 | 12                 | 89             |  |
| 5                              | 10:30 | 12                 | 89             |  |
| 6                              | 11:00 | 13                 | 89             |  |
| 7                              | 11:30 | 13                 | 88             |  |
| 8                              | 12:00 | 13                 | 88             |  |
| 9                              | 12:30 | 13                 | 88             |  |
| 10                             | 13:00 | 13                 | 88             |  |
| 11                             | 13:30 | 14                 | 87             |  |
| 12                             | 14:00 | 14                 | 85             |  |
| 13                             | 14:30 | 14                 | 85             |  |
| 14                             | 15:00 | 14                 | 85             |  |
| 15                             | 15:30 | 15                 | 83             |  |
| 16                             | 16:00 | 16                 | 83             |  |
| 17                             | 16:30 | 16                 | 82             |  |
| 18                             | 17:00 | 15                 | 82             |  |
| 19                             | 17:30 | 15                 | 83             |  |
| 20                             | 18:00 | 14                 | 83             |  |
| 21                             | 18:30 | 14                 | 84             |  |
| 22                             | 19:00 | 14                 | 84             |  |
| 23                             | 19:30 | 13                 | 82             |  |
| 24                             | 20:00 | 13                 | 81             |  |
| Elaborado por: El Investigador |       |                    |                |  |

Tabla 4.10 Datos del sensor de temperatura y humedad exportados a Excel

Una de las funciones más útiles de las hojas de cálculos es poder muestrear los datos en gráficos para su mayor entendimiento. En este caso se decidió proyectar los datos de la temperatura y humedad en gráficos lineales, también se pueden usar gráficos exponenciales, extrapolares o de media móvil. En la Figura 4.31, es posible apreciar el gráfico obtenido de los valores de temperatura con respecto a las horas.

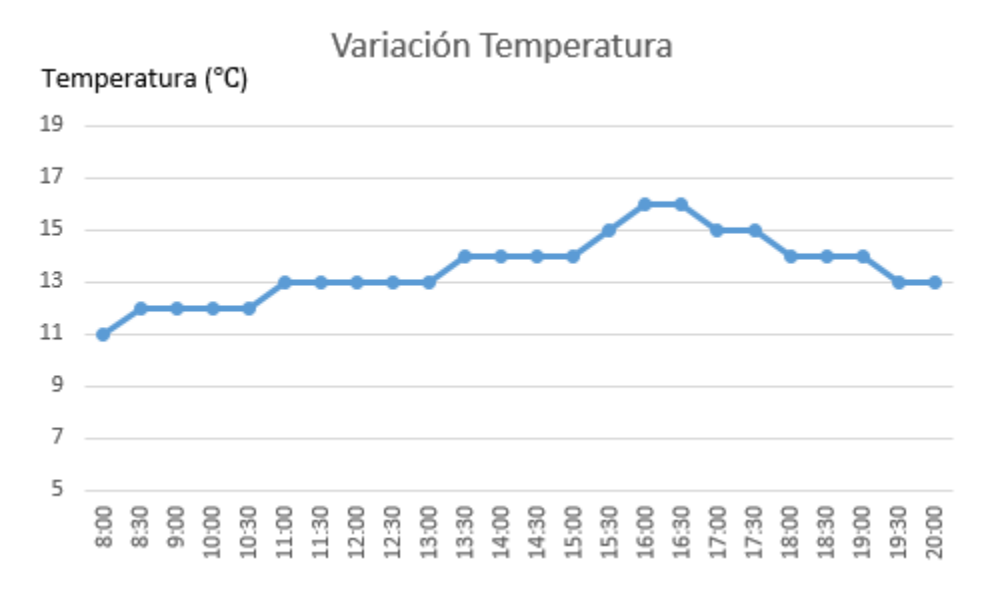

Figura 4.31 Gráfico Lineal de temperatura

Elaborado por: El Investigador

En la Figura 4.32, se muestra la gráfica resultante de la humedad con respecto a las horas.

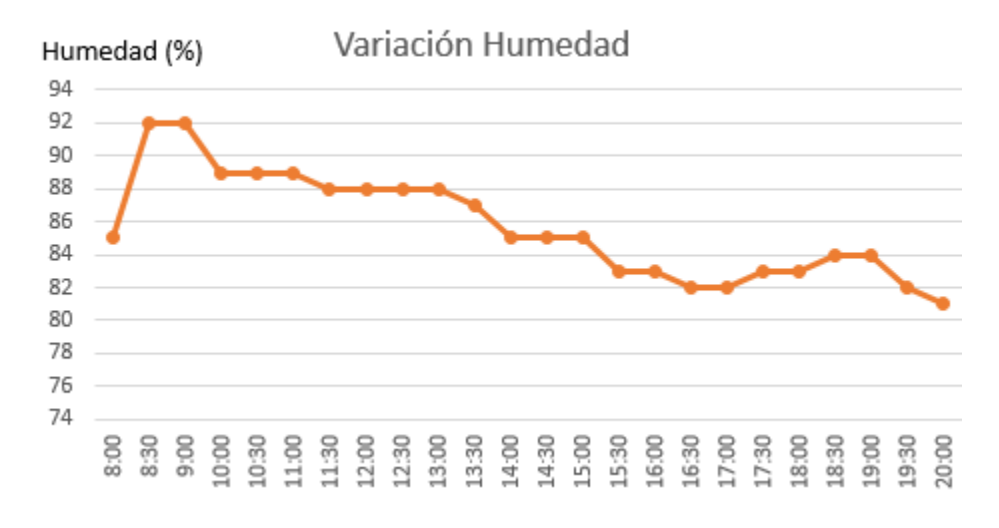

Figura 4.32 Gráfico Lineal de humedad

#### **4.7. PROPUESTA DE LA WSN**

Para la propuesta de la WSN se escogió un bosque de la parroquia Presidente Urbina del cantón Píllaro (Figura 4.33). Éste bosque tiene un área de  $2846m^2$ , calculados con la aplicación de Google Earth. Está ubicado en una zona alejada de la población local, rodeada por enormes terrenos, dedicados a la agricultura y, por lo tanto, si ocurriera un incendio, por cualquier causa, este no podría ser alertado a tiempo ni combatido con eficacia al estar alejado de zonas céntricas, en donde es posible obtener agua o ayuda de los bomberos.

La estación de Bomberos de la ciudad de Píllaro, es la más cercana y está a aproximadamente a 5 Km de distancia de ruta, medida con Google Earth. Un camión de bomberos promedio puede alcanzar una velocidad máxima de 104 Km/h. En una carretera de muchas intersecciones y con el añadido del tráfico, la velocidad media sería de 53Km/h lo que sumado al dato anterior de la distancia de la estación de Bomberos más cercana, un vehículo de Bomberos estaría llegando en un lapso de 6 a 10 minutos. Si un incendio forestal fuese detectado 20 minutos después de su iniciación, habría 30 minutos de retraso y los incendios forestales avanzan con una velocidad de propagación de hasta 8Km/h, en condiciones favorables, todo esto es la velocidad del viento, con estos valores la velocidad de propagación de la cabeza del incendio puede llegar a 160m/h, lo que significaría que mientras la ayuda de los Bomberos llegase, el incendio se extendería 80m en 30 minutos [54] [55].

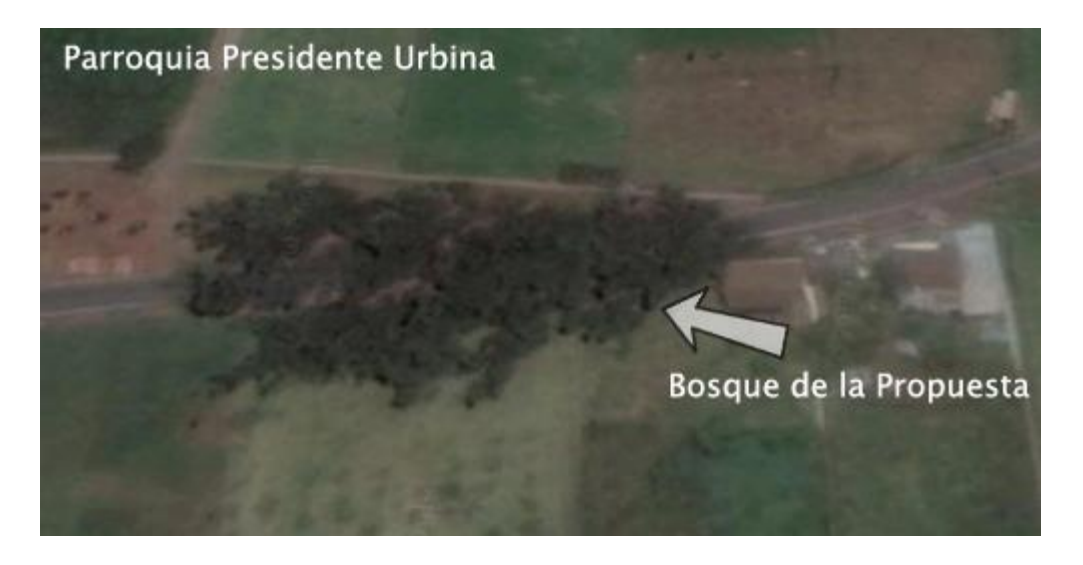

Figura 4.33 Vista aérea tomada por satélite usando Google Earth de la ubicación del bosque

Las dimensiones del bosque también fueron tomadas gracias a la aplicación de Google Earth y se pueden apreciar en las Figura 4.34, de largo 80 metros y de ancho 46 metros en los puntos más lejanos, aproximadamente.

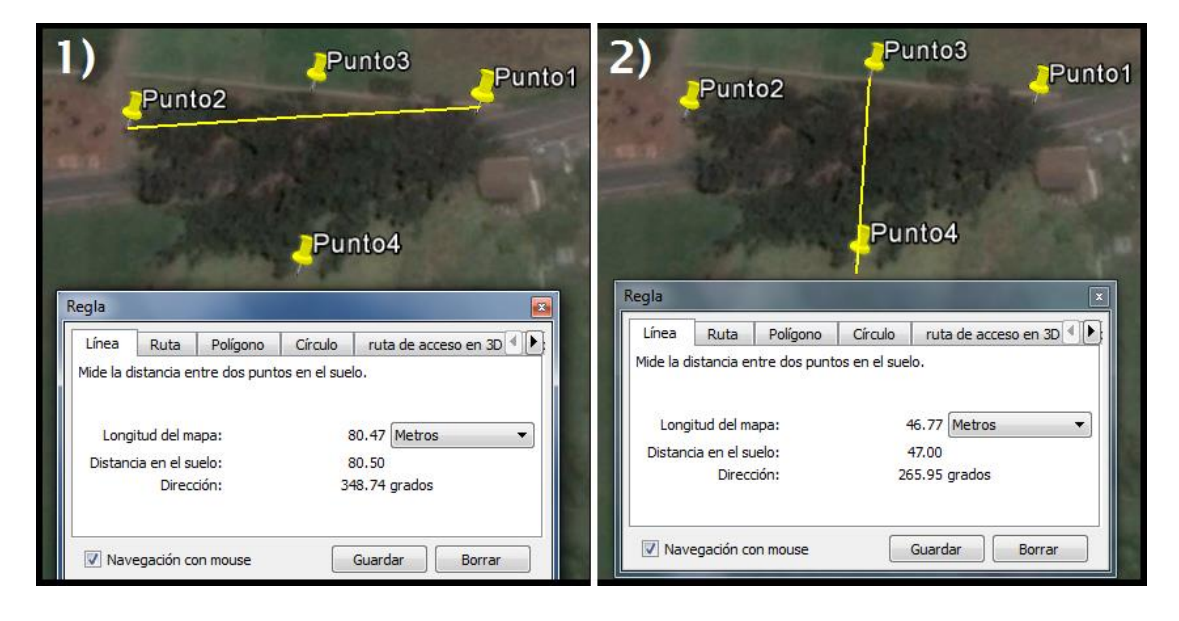

Figura 4.34 Medidas del bosque hecho en Google Earth

#### Elaborado por: El Investigador

Las medidas tomadas en la Figura 4.34, sirven de referencia para la ubicación de los nodos sensoriales teniendo en cuenta el área de cobertura, que podría tener cada sensor, en cierto punto y abarcar todo el bosque. El bosque tiene más o menos una forma triangular atravesada por una carretera que es la vía Píllaro – Salcedo.

Como se mencionó al inicio, los incendios forestales se propagan con mayor o menor velocidad, dependiendo de la dirección y velocidad del viento. Por eso, es muy importante conocer para qué dirección apunta el viento, en la zona donde se ubicará la red de sensores, dado que la ubicación de cada nodo sensorial debe estar orientada en dirección del viento. En dicha zona el viento tiene dirección Sur a Norte, es decir, hacia Salcedo, por lo que la posición de cada nodo sensorial debe estar sobrecargada a la izquierda de las gráficas tomadas con Google Earth, como se observa en la Figura 4.35. En la Figura 4.36, se representa el cálculo realizado para obtener el área del bosque.

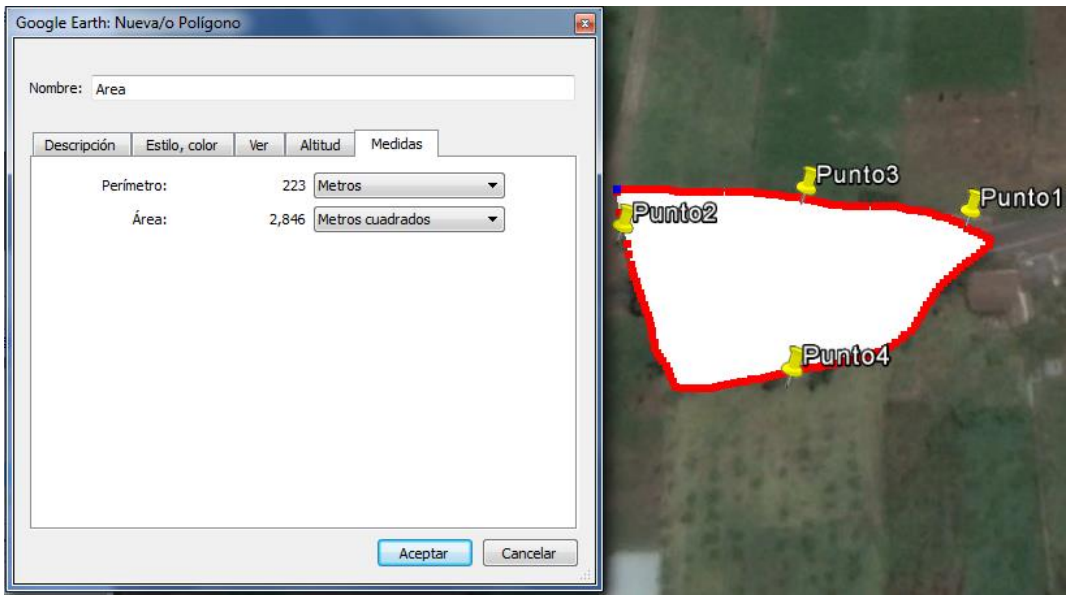

Figura 4.35 Cálculo de la superficie total del bosque

### Elaborado por: El Investigador

La ubicación de cada nodo sensorial debe seguir un cálculo de acuerdo al área máxima de cobertura, cada nodo sensorial debe tener un rango aceptable para cubrir y no invadir el área de cobertura de otro nodo. El área de cobertura por nodo designado en este proyecto fue de 314m². Dada la poca extensión del bosque y el tener una casa muy cerca, se ha limitado a 6 nodos sensoriales y el nodo coordinador como se ve en la Figura 4.36.

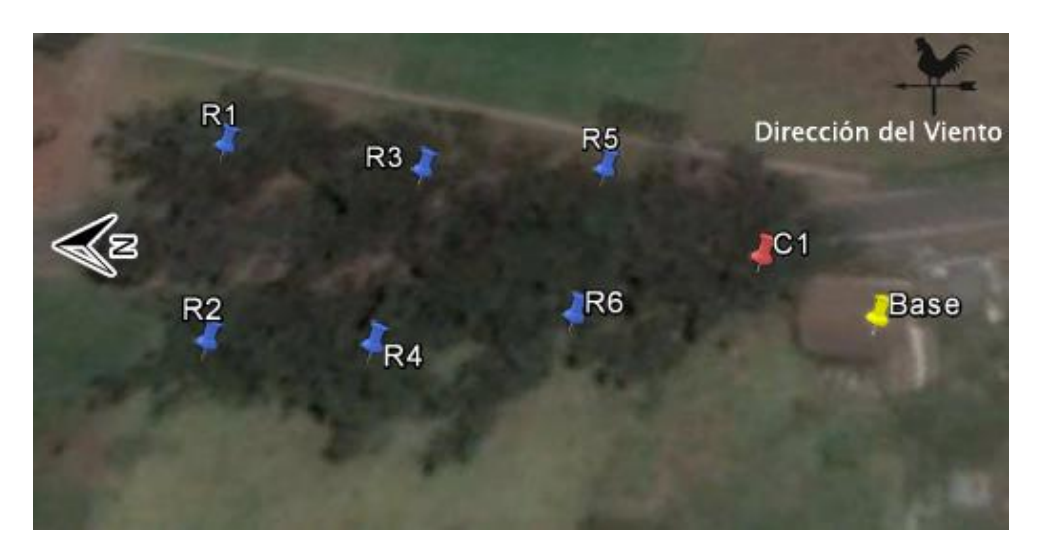

Figura 4.36 Ubicación de nodos sensoriales y coordinador en el bosque

En la Figura 4.37, se aprecia toda la WSN con la zona de cobertura de cada nodo sensorial y los enlaces al nodo coordinador con línea de vista, para posteriormente conectarse a la Estación Base que es el destino final de los datos recopilados.

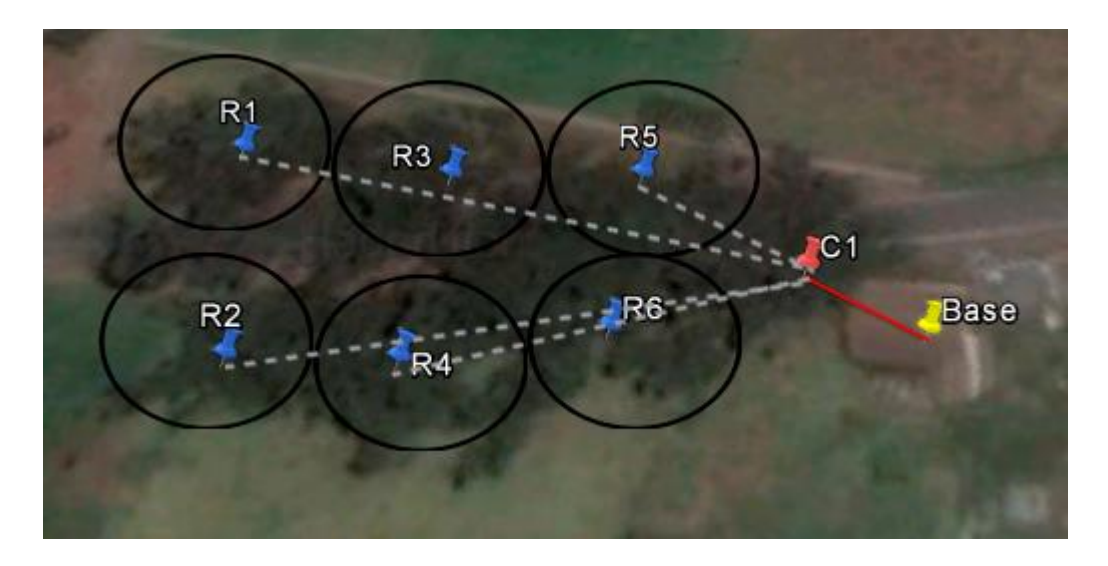

Figura 4.37 Propuesta de la WSN completa en el bosque de la parroquia Presidente Urbina

Elaborado por: El Investigador

En la Tabla 4.11, están especificadas las distancias de cada nodo sensorial con respecto al coordinador, y del coordinador a la Estación Base de la red, así como, el área de cobertura de cada nodo sensorial.

| Rango           | Medida          | Descripción                                           |  |  |
|-----------------|-----------------|-------------------------------------------------------|--|--|
| $R1 - C1$       | 60 <sub>m</sub> | Distancia entre Router 1 a Coordinador 1              |  |  |
| $R2 - C1$       | 58 m            | Distancia entre Router 2 a Coordinador 1              |  |  |
| $R3 - C1$       | 38 m            | Distancia entre Router 3 a Coordinador 1              |  |  |
| $R4 - C1$       | 41 m            | Distancia entre Router 4 a Coordinador 1              |  |  |
| $R5 - C1$       | 19 <sub>m</sub> | Distancia entre Router 5 a Coordinador 1              |  |  |
| $R6 - C1$       | 20 <sub>m</sub> | Distancia entre Router 6 a Coordinador 1              |  |  |
| $C1 - Base$     | 13 <sub>m</sub> | Distancia entre Coordinador 1 a Base                  |  |  |
|                 | 10 <sub>m</sub> | Radio del nodo sensorial y Área de cobertura del nodo |  |  |
| 10 <sub>m</sub> | $314 \; m^2$    | sensorial                                             |  |  |

Tabla 4.11 Distancias de nodos y área de cobertura

El bosque de la propuesta está formado por árboles de eucalipto, cuya altura promedio es de 30 a 40 metros de altura, los más grandes, y de 20 a 30 metros los considerados medianos. En la Figura 4.38, se muestra una parte del bosque con una visión del tamaño de los árboles.

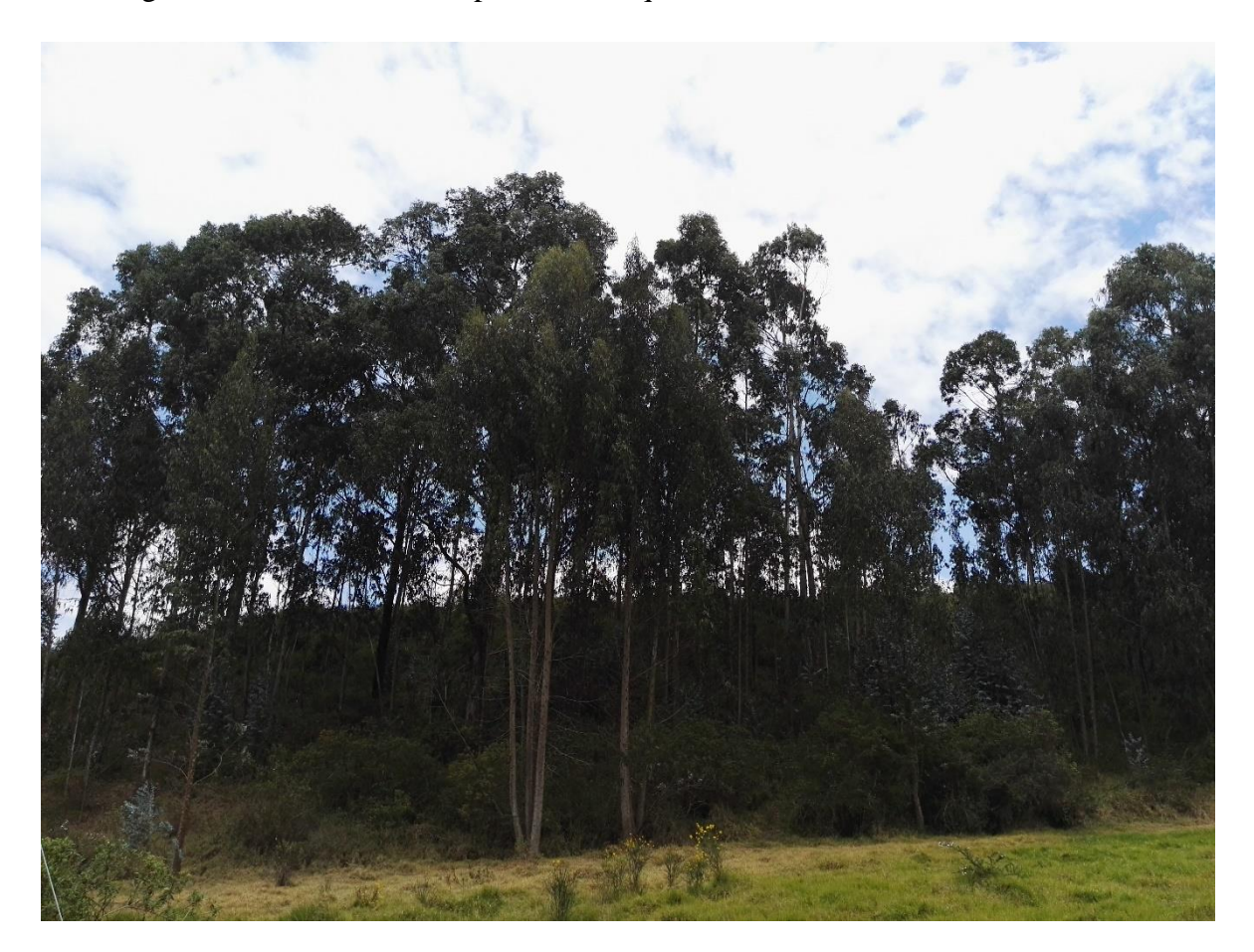

Figura 4.38 Vista panorámica del bosque de la propuesta Elaborado por: El Investigador

Los nodos sensoriales fueron ubicados en 2 puntos opuestos del bosque. El primer nodo R1, en un punto más alejado de la estación base y el nodo coordinador y el nodo R6, en un punto más cercano, como se indica en la Tabla 4.11. El nodo R1, consta de dos sensores que miden tres variables: temperatura, humedad y humo. El nodo R6, también tiene dos sensores, sin embargo, el sensor de temperatura es diferente y no registra humedad, pero tiene un revestimiento que lo hace más apto para exteriores. En la Figura 4.39, se aprecia ambos nodos colocados en el bosque para realizar las mediciones respectivas.

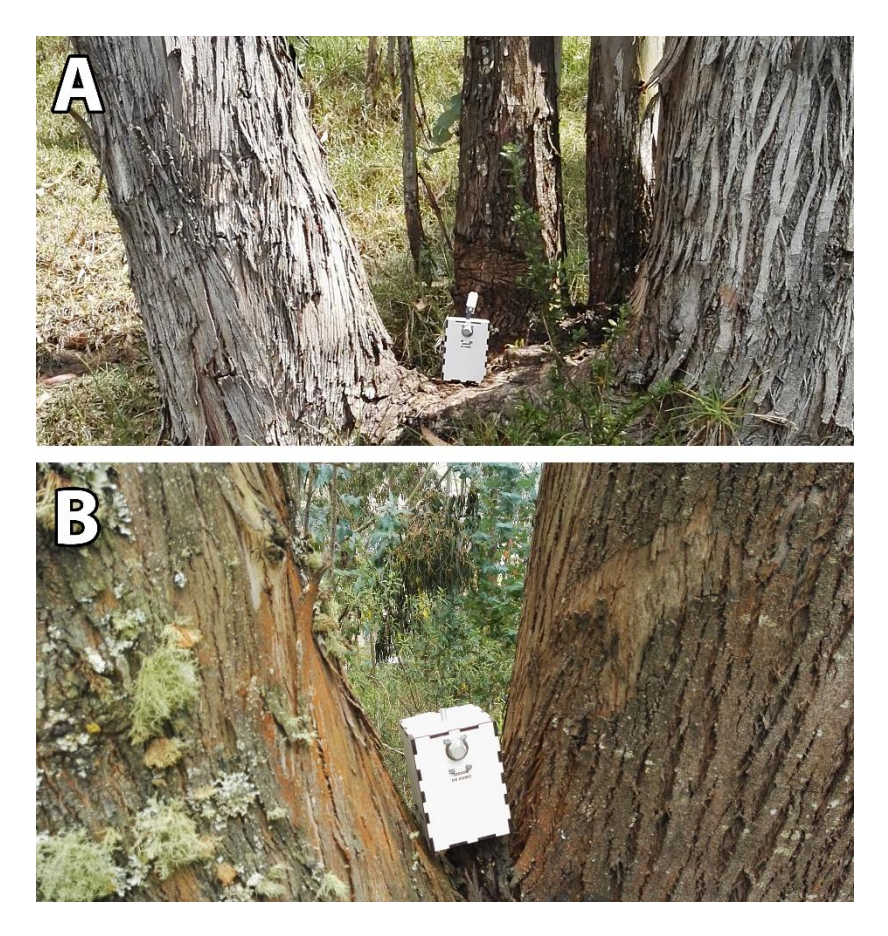

Figura 4.39. A) Nodo sensorial R1. B) Nodo sensorial R6 Elaborado por: El Investigador

En la Figura 4.40, se presenta al nodo coordinador ubicado en una casa cercana al bosque.

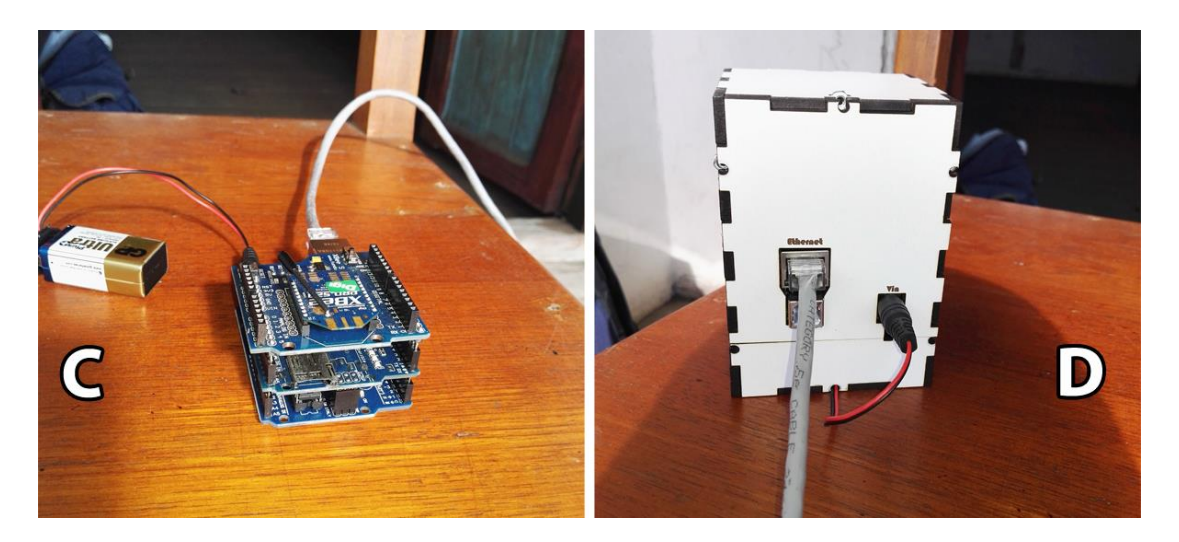

Figura 4.40. C) Nodo Coordinador sin carcasa. D) Nodo Coordinador dentro de su carcasa. Elaborado por: El Investigador

# **4.8. ANÁLISIS ECONÓMICO**

### **4.8.1. PRESUPUESTO DEL PROTOTIPO**

El presupuesto del prototipo de la red inalámbrica de sensores comprende todos los gastos de materiales, herramientas, costos de transporte y gastos variados, en la Tabla 4.12, a continuación, se detallan todos con el respectivo monto total.

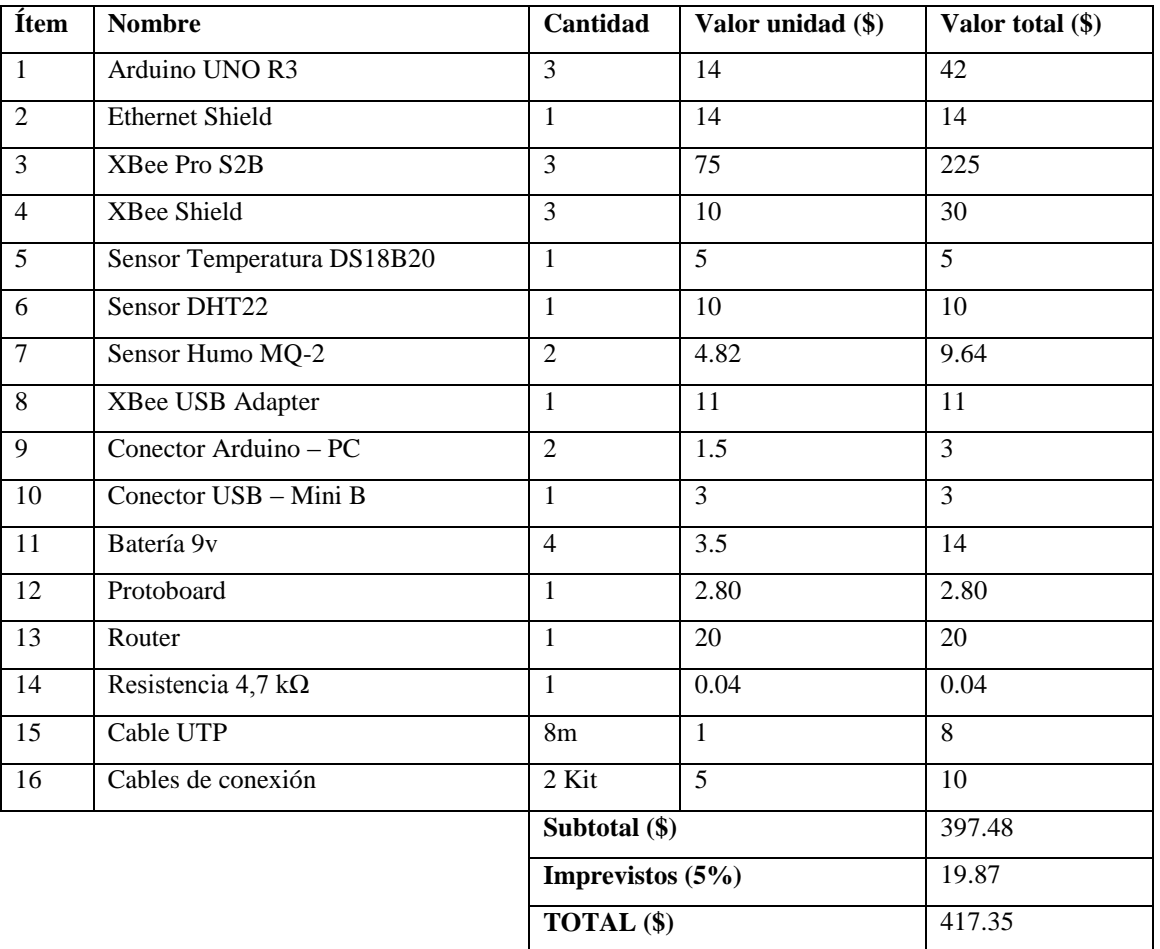

#### Tabla 4.12 Presupuesto del prototipo

Elaborado por: El Investigador

#### **4.8.2. PRESUPUESTO DE PROPUESTA DE ENLACE BOSQUE**

El enlace de la propuesta en el bosque de la ciudad de Píllaro, es similar al prototipo, básicamente, se aumentan nodos sensoriales alrededor, formando una malla interconectada, que envía los datos a un solo nodo coordinador. En el caso del bosque de la parroquia Presidente Urbina, se requiere de 6 nodos sensoriales y el nodo coordinador, los elementos que conforman el nodo sensorial del prototipo se multiplicarían por seis y el resto se mantendría igual. En la tabla 4.13, se muestra el valor total de la propuesta.

| Ítem           | <b>Nombre</b>              | Cantidad         | Valor unidad (\$) | Valor total (\$) |
|----------------|----------------------------|------------------|-------------------|------------------|
| -1             | Arduino UNO R3             | $\tau$           | 14                | 98               |
| $\overline{2}$ | <b>Ethernet Shield</b>     | 1                | 14                | 14               |
| $\overline{3}$ | XBee Pro S2B               | $\overline{7}$   | 75                | 525              |
| $\overline{4}$ | XBee Shield                | $\overline{7}$   | 10                | 70               |
| 5              | Sensor Temperatura/Humedad | 6                | 10                | 60               |
|                | DHT22                      |                  |                   |                  |
| 6              | Sensor Humo MQ-2           | 6                | 4.82              | 28.92            |
| $\overline{7}$ | XBee USB Adapter           | $\mathbf{1}$     | 11                | 11               |
| 8              | Conector Arduino - PC      | $\overline{2}$   | 1.5               | $\overline{3}$   |
| 9              | Conector USB - Mini B      | 1                | $\overline{3}$    | $\overline{3}$   |
| 10             | Batería 9v                 | $\overline{8}$   | $\overline{3.5}$  | 28               |
| 11             | Protoboard                 | $\mathbf{1}$     | 2.80              | 2.80             |
| 12             | Router                     | 1                | 20                | 20               |
| 13             | Resistencia 4,7 k $\Omega$ | 6                | 0.04              | 0.24             |
| 14             | Cable UTP                  | 40m              | $\mathbf{1}$      | 40               |
| 15             | Cables de conexión         | 4 Kit            | $\overline{5}$    | 20               |
|                |                            | Subtotal (\$)    |                   | 923.96           |
|                |                            | Imprevistos (5%) |                   | 46.2             |
|                |                            | TOTAL (\$)       |                   | 970.15           |

Tabla 4.13 Presupuesto de Propuesta Bosque

# **CAPÍTULO V**

# **CONCLUSIONES Y RECOMENDACIONES**

### **5.1. CONCLUSIONES**

- Los incendios forestales pueden ser causados de manera natural, por relámpagos y el sol pero la principal causa es la irrupción del ser humano, los incendios forestales traen consigo múltiples consecuencias que afectan no solo a los árboles, sino también a la fauna, al paisaje, la erosión del suelo y también al hombre.
- La tecnología ZigBee es la más adecuada para este proyecto de redes inalámbricas de sensores por su bajo consumo de batería, amplio rango de cobertura, alto número de conexiones y operación en la banda libre de frecuencia de 2.4 GHz que no tiene ningún tipo de interferencia, lo que la hace ideal para el control de incendios forestales.
- El mejor método para enviar y recibir datos inalámbricamente es a través de tramas hexadecimales de datos porque la información se maneja de forma segura y ordenada dentro de la red y puede ser gestionada por una base de datos lo que no sería posible sin la utilización de tramas.
- El envío de correos electrónicos estándar mediante el protocolo SMTP es muy práctico debido a que en este proyecto se utiliza Arduino para que genere un mensaje de correo electrónico sin necesidad que una persona lo edite y de manera automática lo envíe a una dirección de correo determinada para generar las alertas por teléfono o cualquier dispositivo que maneje la recepción de correos.
- El administrador de bases de datos de MySQL, phpMyAdmin es una herramienta importante para gestionar todos los datos de temperatura y humo de la WSN porque permite almacenar, editar, modificar y eliminar bases de datos así como la gestión de tablas de datos, lo que da amplia capacidad y organización del proyecto.

### **5.2. RECOMENDACIONES**

- Se recomienda seguir investigando las tecnologías inalámbricas puesto que ofrecen muchas características superiores en cuanto a ahorro de energía y rango de cobertura con respecto a otras tecnologías lo que la hace ideal para proyectos de esta categoría.
- Se sugiere ampliar la investigación en cuanto a la generación de estadísticas con los datos obtenidos de las mediciones de los sensores de la red para así elaborar informes o reportes que podrían ayudar mucho más en la prevención de incendios forestales futuros.
- Es importante que al momento de configurar los módulos XBee en el software X-CTU se edite los parámetros de ambos módulos para que trabajen en modo AT, porque la librería y protocolo especificados para la comunicación inalámbrica de envío de datos desde Arduino solo puede funcionar bajo este modo de configuración.
- Sería aconsejable que se aplique de forma experimental proyectos con redes de sensores en bosques y reservas ecológicas del país, no solo para prevenir incendios forestales sino también para medir cualquier variable ambiental que por su importancia necesite ser monitoreada y controlada.
## **BIBLIOGRAFÍA**

[1] *Incendios* [En línea]. Disponible en:

http://www.nationalgeographic.es/medio-ambiente/desastres-naturales/incendios [Último acceso: 20 marzo 2018]

[2] *En lo que va de 2016 se han registrado incendios en 2.900 hectáreas de bosque* [En línea]. Disponible en:

http://www.eltelegrafo.com.ec/noticias/quito/11/en-lo-que-va-de-2016-se-han-registradoincendios-en-2-900-hectareas-de-bosque [Último acceso: 20 marzo 2018]

[3] *Azuay es la provincia que mayor cantidad de incendios registra en el país* [En línea]. Disponible en:

http://www.ecuadorinmediato.com/index.php?module=Noticias&func=news\_user\_view&i d=2818807299 [Último acceso: 20 marzo 2018]

[4] *Incendios Forestales ¿Qué perdemos?* [En línea]. Disponible en: http://www.greenpeace.org/espana/Global/espana/report/other/incendios-forestales-queper.pdf [Último acceso: 20 marzo 2018]

[5] *¿Cuál es el costo de los incendios forestales para el país?* [En línea]. Disponible en: http://www.dinero.com/economia/articulo/el-impacto-de-los-incendios-forestales-en-el-2015/219290

[6] *Incendios forestales: Conaf informó que el costo de la emergencia supera los \$17 mil millones* [En línea]. Disponible en:

www.radiozero.cl/noticias/zero-emision/2017/02/incendios-forestales-conaf-informo-queel-costo-de-la-emergencia-supera-los-17-mil-millones/ [Último acceso: 20 marzo 2018]

[7] *Costo estimado de incendios de Alberta suma 2.760 mdd* [En Línea]. Disponible en: http://www.chicagotribune.com/hoy/ct-hoy-8664445-costo-estimado-de-incendios-dealberta-suma-2-760-mdd-story.html [Último acceso: 20 marzo 2018]

[8] Yuanyuan, Z., Ning, C., Guofu, C., Li, Z., Xiande, Y. y Yongming, L. (2017). Protocolo de enrutamiento de sensores inalámbricos Investigación basada en la protección contra incendios forestales. Computational Science and Engineering (CSE) and Embedded and Ubiquitous Computing (EUC). doi: 10.1109/CSE-EUC.2017.234

[9] Cantuña, J., Bastidas, D., Solórzano, S. y Clairand, J. (2017). Diseño e implementación de una Red de Sensores Inalámbricos para detectar incendios forestales. eDemocracy & eGovernment (ICEDEG). doi: 10.1109/ICEDEG.2017.7962508

[10] Gao, D., Lin, H., Jiang, A. y Wu G. (2014). Un sistema de predicción de incendios forestales basado en redes de sensores inalámbricos recargables. Network Infrastructure and Digital Content (IC-NIDC). doi: 10.1109/ICNIDC.2014.7000334

[11] Tunca, C., Isik, S., Donmez, M. y Ersoy, C. (2013). Evaluación del rendimiento de redes heterogéneas de sensores inalámbricos para la detección de incendios forestales. Signal Processing and Communications Applications Conference (SIU). doi: 10.1109/SIU.2013.6531415

[12] Ríos, M., Sánchez, L. (2016). Sistema de monitoreo agrícola mediante redes inalámbricas de sensores para el monitoreo de variables ambientales. Revista Ingeniería al día. ISSN: 2389 – 7309. Vol.2.

[13] *Incendios Forestales ¿Qué es un incendio forestal?* [En línea]. Disponible en: http://www.ambiente.gov.ar/archivos/web/PNMF/File/A\_que\_llamamos\_Incendio\_Forestal .pdf [Último acceso: 20 marzo 2018]

[14] *Detección de incendios forestales* [En línea]. Disponible en: http://www.conaf.cl/incendios-forestales/combate-de-incendios-forestales/deteccion-deincendios-forestales/ [Último acceso: 20 marzo 2018]

92

[15] *Detección de Incendios – Tipología de los detectores de incendios* [En línea]. Disponible en: https://www.prefire.es/proteccion-contra-incendios/deteccion-incendiogases-4.php [Último acceso: 20 marzo 2018]

[16] Instituto Nacional de Estadística e Informática Sub - Jefatura de Informática Colección Informática Fácil, REDES INALÁMBRICAS WIRELESS, Perú - 2012

[17] *Redes Inalámbricas* [En línea]. Disponible en: http://es.ccm.net/contents/818 redes-inalambricas [Último acceso: 20 marzo 2018] [18] David Barnett, David Groth, Jim McBee, CABLING: THE COMPLETE GUIDE TO NETWORK WIRING, THIRD EDITION, SYBEX Inc, 2004 [19] H. Labiod, H. Afifi, C. De Santis, WI-FI, BLUETOOTH, ZIGBEE AND WIMAX, Springer Edit., 2007

[20] *Wireless Sensor Network. Introducción a redes sensoriales.* [En línea]. Disponible en: http://www.mfbarcell.es/conferencias/wsn.pdf [Último acceso: 6 julio 2017]

[21] Shahin Farahani, ZIGBEE WIRELESS NETWORKS AND TRANSCEIVERS, Elsevier Ltd - USA, 2008

[22] Roberto Fernández Martínez, Joaquín Ordieres Meré, Francisco Martínez de Pisón Ascacíbar, Ana González Marcos, Fernando Alba Elías, Ruben Lostado Lorza, Verónica Pernía Espinoza, REDES INALÁMBRICAS DE SENSORES: TEORÍA Y APLICACIÓN PRÁCTICA, Universidad de La Rioja. Servicio de Publicaciones – España, 2009

[23] Pérez, D., Quezada C. (2015). MANUAL DE BUENAS PRÁCTICAS PARA EL DISEÑO DE UNA RED ZIGBEE. Universidad Nacional Autónoma de México. Facultad de Ingeniería.

[24] *Protocolo ZigBee (IEEE 802.15.4)* [En línea]. Disponible en: https://rua.ua.es/dspace/bitstream/10045/1109/1/InformeTecZB.pdf [Último acceso: 20 marzo 2018]

[25] *ZigBee Seminar – Network Structure* [En línea]. Disponible en: http://slideplayer.com/slide/6992082/24/images/21/Network+Structure.jpg [Último acceso: 20 marzo 2018]

[26] *Análisis del protocolo ZigBee* [En línea]. Disponible en: postgrado.info.unlp.edu.ar/Carreras/Especializaciones/Redes\_y\_Seguridad/Trabajos\_Finale s/Dignanni\_Jorge\_Pablo.pdf [Último acceso: 20 marzo 2018]

[27] *¿Qué es un servidor?* [En línea]. Disponible en: https://www.1and1.es/digitalguide/servidores/know-how/que-es-un-servidor-un-conceptodos-definiciones/ [Último acceso: 20 marzo 2018]

[28] *WampServer* [En línea]. Disponible en: http://www.herramientasparapymes.com/wampserver-5 [Último acceso: 20 marzo 2018]

[29] *Inteligent Control* [En línea]. Disponible en: http://www.smarthey.com/ueditor/php/upload/image/20160516/1463385762962416.jpg [Último acceso: 20 marzo 2018]

[30] *Wildfires - How they are formed* [En línea]. Disponible en: http://www.nationalgeographic.com/environment/natural-disasters/wildfires/ [Último acceso: 20 marzo 2018]

[31] Zárate López LG, "Estudio de las Características Físicas y Geométricas de la Llama en los Incendios Forestales", Cap.2, Descripción del fenómeno, Universitat Politècnica de Catalunya, Barcelona – España, 2004, pp. 12-54.

[32] *XBee, Bluetooth and Wi-Fi Comparison* [En línea]. Disponible en: https://hmbalaha.files.wordpress.com/2015/09/table.jpg [Último acceso: 20 marzo 2018]

[33] *Arduino características técnicas* [En línea]. Disponible en:

https://www.arduino.cc/en/pmwiki.php?n=Main/ArduinoBoardUno

[34] *Características técnicas de ms2430* [En línea]. Disponible en:

http://www.ti.com/lit/ds/symlink/msp430f2001.pdf

[35] *Características técnicas de Picaxe* [En línea]. Disponible en:

http://www.picaxe.com/docs/axe401.pdf

[36] *¿Cuál Arduino Comprar?* [En línea]. Disponible en: http://5hertz.com/tutoriales/?p=571 [Último acceso: 20 marzo 2018]

[37] Digi "ZigBee RF Modules" [En línea]. Disponible en: https://www.digi.com/resources/documentation/digidocs/PDFs/90000976.pdf [Último acceso: 20 marzo 2018]

[38] MEMSIC Inc. "MICAz Wireless Measurement System" [En línea]. Disponible en: http://www.memsic.com/userfiles/files/Datasheets/WSN/micaz\_datasheet-t.pdf [Último acceso: 20 marzo 2018]

[39] FlexiPanel "EasyBee" [En línea]. Disponible en: http://www.abacom-tech.com/assets/data\_sheets/easybee%20ds480.pdf [Último acceso: 20 marzo 2018]

[40] *Sensores - Conceptos Generales* [En línea]. Disponible en: http://robots-argentina.com.ar/Sensores\_general.htm [Último acceso: 20 marzo 2018]

[41] *Product Comparison DS18B20 – DHT11 – LM35* [En línea]. Disponible en: http://www.oddwires.com/compare/722/159/737/185 [Último acceso: 20 marzo 2018]

[42] *Humedad Relativa* [En línea]. Disponible en: http://www.reitec.es/Pdf/agua02.pdf

[43] *Características técnicas dht22* [En línea]. Disponible en: https://www.sparkfun.com/datasheets/Sensors/Temperature/DHT22.pdf

[44] *Características técnicas dht11* [En línea]. Disponible en: akizukidenshi.com/download/ds/aosong/DHT11.pdf [Último acceso: 20 marzo 2018]

[45] *Características técnicas hs1100* [En línea]. Disponible en: https://www.parallax.com/sites/default/files/downloads/27920-Humidity-Sensor-Datasheet.pdf [Último acceso: 20 marzo 2018]

[46] *Diferencia entre un sensor de humo iónico y fotoeléctrico* [En línea]. Disponible en: https://www.tecnoseguro.com/tutoriales/alarma/%C2%BFcual-es-la-diferencia-entre-undetector-de-humo-ionico-y-uno-fotoelectrico.html [Último acceso: 20 marzo 2018]

[47] Hanwei Electronics "MQ-2 Gas Sensor" [En linea]. Disponible en: sandboxelectronics.com/files/SEN-000004/MQ-2.pdf [Último acceso: 20 marzo 2018]

[48] Hanwei Electronics "MQ-4 Gas Sensor" [En línea]. Disponible en: https://www.sparkfun.com/datasheets/Sensors/Biometric/MQ-4.pdf [Último acceso: 20 marzo 2018]

[49] Hanwei Electronics "MG-811 CO2 Sensor" [En línea]. Disponible en: http://image.dfrobot.com/image/data/SEN0159/CO2b%20MG811%20datasheet.pdf [Último acceso: 20 marzo 2018]

[50] *Los 10 mejores editores gratuitos de HTML, CSS y JavaScript* [En línea]. Disponible en: https://www.campusmvp.es/recursos/post/Los-10-mejores-editores-gratuitos-de-HTML-CSS-y-JavaScript.aspx [Último acceso: 20 marzo 2018]

[51] Pranjali R., Vishal G. (2013). Effect of Foliage on Outdoor Prapagation. International Journal of Scientific & Engineering Research Volume 4, Issue3. ISSN 2229-5518

[52] *Getting Started with SimpleZigBee for Arduino & XBee* [En línea]. Disponible en: ericburger.github.io/simple-zigbee/getting-started-part-1 [Último acceso: 20 marzo 2018]

[53] *Server SMTP* [En línea]. Disponible en:

http://www.serversmtp.com/sites/default/files/what%20is%20smtp\_0.png

[54] *Especificaciones técnicas de vehículo de extinción de incendios carro bomba urbano mayor para bomberos* [En línea]. Disponible en:

http://www.bomberos.cl/bomberos2011/contrato\_marco/urbano/pdf/c3/c3\_spartan\_custom. pdf [Último acceso: 20 marzo 2018]

[55] *Comportamiento del incendio forestal* [En línea]. Disponible en: http://bombersgranollers.org/documentacio/incendio\_forestal/CIF01\_texto&imagenes\_CA ST\_Intro.pdf [Último acceso: 20 marzo 2018]

**ANEXOS** 

### **ANEXO A**

### **Código de Programación de Arduino para Nodo Sensorial**

#include <SimpleZigBeeRadio.h> #include <SoftwareSerial.h> #include <OneWire.h> #include <DallasTemperature.h> #define Pin 4 OneWire ourWire(Pin); DallasTemperature sensors(&ourWire); SimpleZigBeeRadio xbee = SimpleZigBeeRadio(); SimpleZigBeePacket zbp = SimpleZigBeePacket(); unsigned long time  $= 0$ ; unsigned long last\_sent  $= 0$ ; void setup() { Serial.begin( 9600 ); sensors.begin(); xbee.setSerial( Serial ); xbee.setAcknowledgement(true);  $uint8_t exFrame[] =$  zbp.setFrameData(0, exFrame, sizeof(exFrame)); } void loop() { sensors.requestTemperatures(); int temp = sensors.getTempCByIndex(0); int humo = analog $Read(A2)/20;$ 

```
 while( xbee.available() ){
     xbee.read();
     if( xbee.isComplete() ){ 
        printPacket( xbee.getIncomingPacketObject() );
     } }
 time = millis;
 if( time > (last_sent+30000) ){
    last\_sent = time; zbp.setFrameData;
     printPacket(zbp);
     xbee.send( zbp );
   }
 delay(10); \frac{1}{2} Small delay for stability
void printPacket(SimpleZigBeePacket & p){
  Serial.print( START, HEX );
 Serial.print('');
  Serial.print( p.getLengthMSB(), HEX );
 Serial.print('');
  Serial.print( p.getLengthLSB(), HEX );
 Serial.print('');
 uint8_t checksum = 0;
 for( int i=0; i <p.getFrameLength(); i++){
   Serial.print( p.getFrameData(i), HEX );
   Serial.print('');
   checksum += p.getFrameData(i); }
 checksum = 0xff - checksum;
  Serial.print(checksum, HEX );
 Serial.println(); }
```
}

```
99
```
### **ANEXO B**

### **Código de Programación de Arduino para Nodo Coordinador**

- #include <SPI.h>
- #include <Ethernet.h>
- #include <SimpleZigBeeRadio.h>
- #include <SoftwareSerial.h>
- SimpleZigBeeRadio xbee = SimpleZigBeeRadio();
- byte mac[] = {  $0xD4$ ,  $0x28$ ,  $0xB2$ ,  $0xFF$ ,  $0xA0$ ,  $0xA1$  };
- IPAddress ip( 172, 21, 126, 222 );
- IPAddress gateway( 172, 21, 126, 1 );
- IPAddress subnet( 255, 255, 255, 0 );
- byte server $[]=\{ 172, 21, 126, 231 \};$
- char email[] = "smtpcorp.com";
- int port  $= 2525$ ;
- unsigned long time  $= 0$ ;
- unsigned long last\_sent  $= 0$ ;
- unsigned long tiempo  $= 0$ ;
- unsigned long last\_envio  $= 0$ ;
- unsigned long tiempo $1 = 0$ ;
- unsigned long last\_envio1 = 0;
- EthernetClient client;
- void setup() {
- Serial.begin(9600);
- Ethernet.begin(mac, ip, gateway, gateway, subnet);
- xbee.setSerial( Serial );

```
 xbee.setAcknowledgement(true);
  delay(2000);
}
void loop() {
  while( xbee.available() ){
      xbee.read();
      if( xbee.isComplete() ){
        printPacket( xbee.getIncomingPacketObject() );
      } }
  delay(10); 
}
void printPacket(SimpleZigBeePacket & p){
  int temp =0;
  int hum =0;
   int humo;
   int lent = p.getFrameLength()-1;
   int lenh = p.getFrameLength()-2;
   temp = p.getFrameData(lent); 
  hum = p.getFrameData(lenh); humo=hum*20;
  time = millis;
  if( time > (last_sent+30000) ){
  last{\_}sent = time; if (client.connect(server, 80)>0) {
    client.print("GET /prueba5/sensores.php?temperatura="); 
    client.print(temp);
    client.print("&humo=");
    client.print(humo);
    client.println();
     }
```

```
 }
   client.stop();
   client.flush();
  if(temp>25 || humo >400) {
     tiempo = millis;
     if( tiempo > (last_envio+120000) )\{ last_envio = tiempo;
      if(sendEmail()) Serial.println(F("Email sent"));
      else Serial.println(F("Email failed"));
     }
}
byte sendEmail() {
 byte this Byte = 0;
  byte respCode;
  if(client.connect(email,port) == 1) {
   Serial.println(F("connected"));
  } else {
   Serial.println(F("connection failed"));
   return 0;
  }
  if(!eRcv()) return 0;
  Serial.println(F("Sending hello"));
  client.println("EHLO 1.2.3.4");
  if(!eRcv()) return 0;
  Serial.println(F("Sending auth login"));
  client.println("auth login");
  if(!eRcv()) return 0;
  Serial.println(F("Sending User"));
  client.println("aGFkY29ubGZpmU=");
  if(!eRcv()) return 0;
```

```
 Serial.println(F("Sending Password"));
  client.println("aW5jZW5kaW9zMjE=");
  if(!eRcv()) return 0;
  Serial.println(F("Sending From"));
  client.println("MAIL From: <emisor@mail.com>");
  if(!eRcv()) return 0;
  Serial.println(F("Sending To"));
  client.println("RCPT To: < receptor@mail.com >");
  if(!eRcv()) return 0;
  Serial.println(F("Sending DATA"));
  client.println("DATA");
  if(!eRcv()) return 0;
  Serial.println(F("Sending email"));
 client.println("To: You <receptor@mail.com>");
  client.println("From: Me< emisor@mail.com >");
  client.println("Subject: Arduino Alerta Temperatura\r\n");
  client.println("Detectados valores altos en sensores!");
  client.println(".");
  if(!eRcv()) return 0;
  Serial.println(F("Sending QUIT"));
  client.println("QUIT");
  if(!eRcv()) return 0;
  client.stop();
  Serial.println(F("disconnected"));
  return 1;
}
byte eRcv() {
  byte respCode;
  byte thisByte;
 int loopCount = 0;
```

```
 while(!client.available()) {
  delay(1); loopCount++;
   if(loopCount > 10000) {
    client.stop();
    Serial.println(F("\r\nTimeout"));
    return 0;
   }
  }
 respCode = client.peek();
  while(client.available()) {
  thisByte = client.read(); Serial.write(thisByte);
  }
if(respCode >= '4') {
   efail();
   return 0; 
  }
 return 1;
}
```
## **ANEXO C**

# **Ethernet Shield ARDUINO Especificaciones**

OVERVIEW

**TECH SPECS** 

**DOCUMENTATION** 

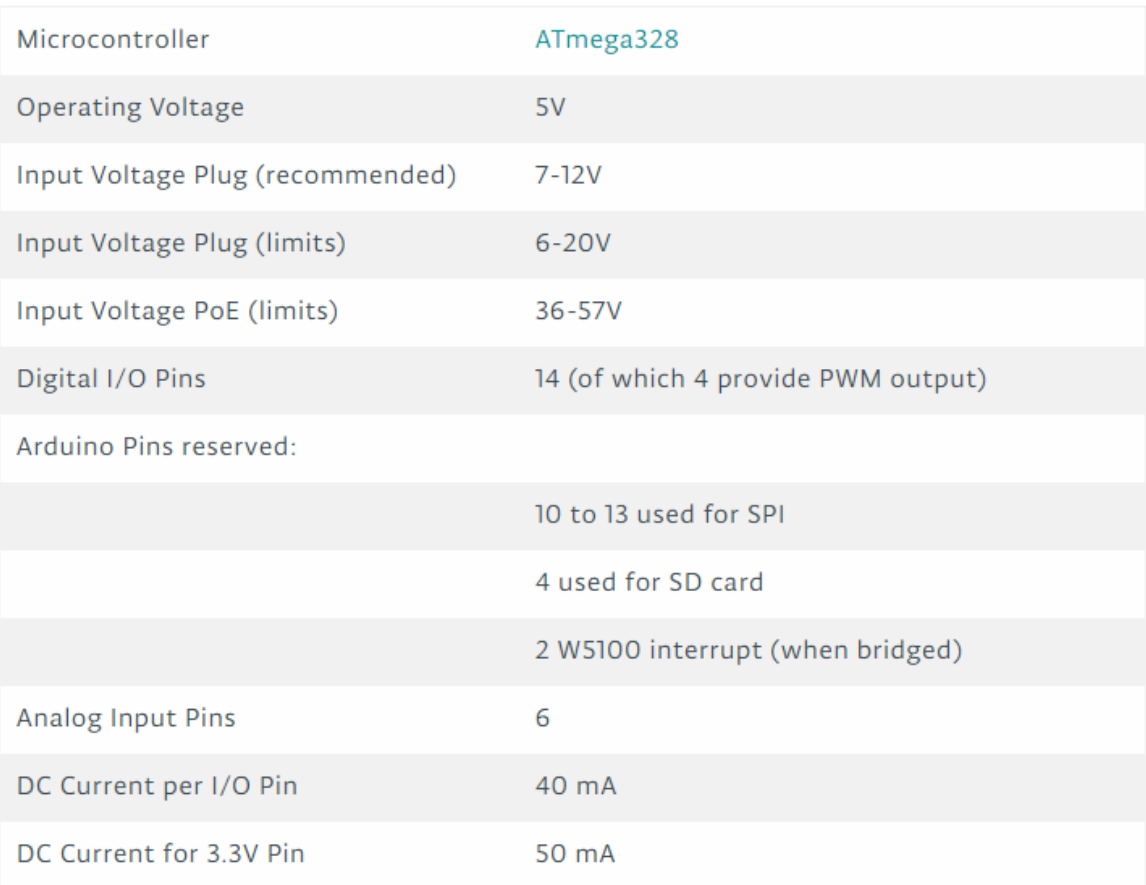

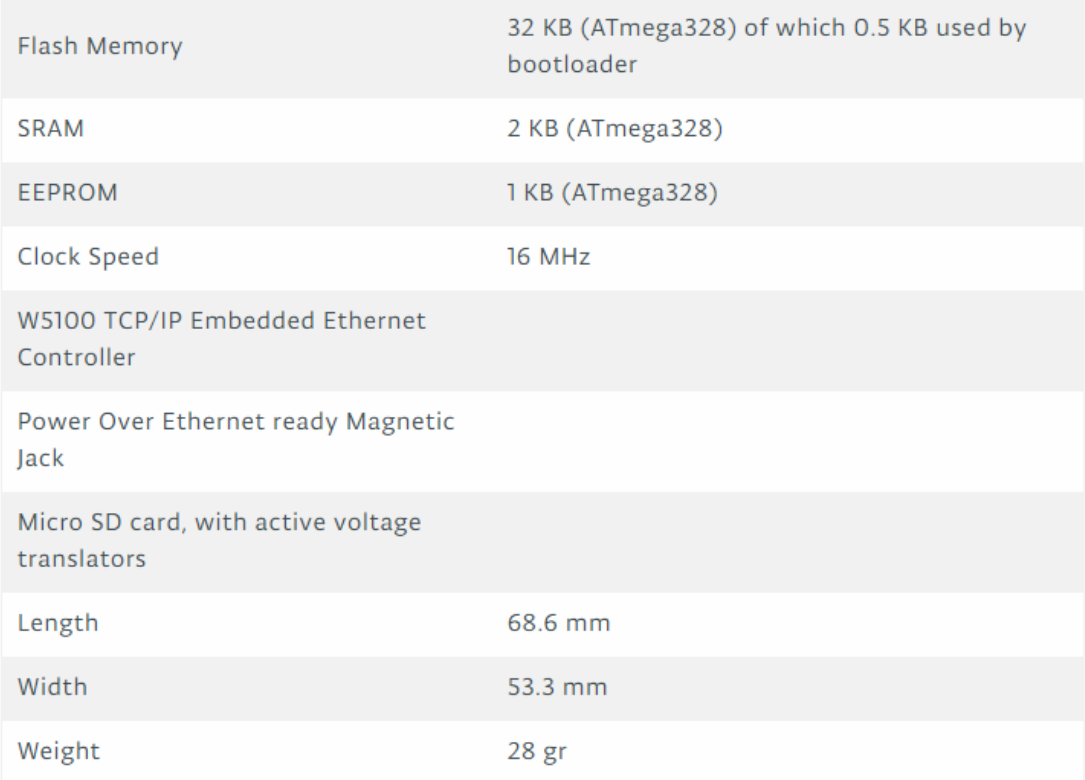

Puntos a recordar del Ethernet Shield:

- · Opera a 5V suministrados desde la placa de Arduino
- . El controlador ethernet es el W5100 con 16K de buffer interno. No consume memoria.
- . El shield se comunica con el microcontrolador por el bus SPI, por lo tanto para usarlo siempre debemos incluir la libreria SPI.h: http://arduino.cc/en/Reference/SPI
- · Soporta hasta 4 conexiones simultáneas
- · Usar la librería Ethernet para manejar el shield: http://arduino.cc/en/Reference/Ethernet
- · El shield dispone de un lector de tarjetas micro-SD que puede ser usado para guardar ficheros y servirlos sobre la red. Para ello es necesaria la librería SD: http://arduino.cc/en/Reference/SD
- · Al trabajar con la SD, el pin 4 es usado como SS.

Arduino UNO se comunica con W5100 y la tarjeta SD usando el bus SPI a través del conector ICSP. Por este motivo los pines 10, 11, 12 y 13 en el UNO y los 50, 51, 52 y 53 en el Mega no podrán usarse. En ambas placas los pines 10 y 4 se usan para seleccionar el W5100 y la tarjeta SD. El Ethernet y el SD no pueden trabajar simultáneamente y debemos tener cuidado al usar ambos de forma conjunta.

### **ANEXOD**

### **Esquema Interno C.I W5100**

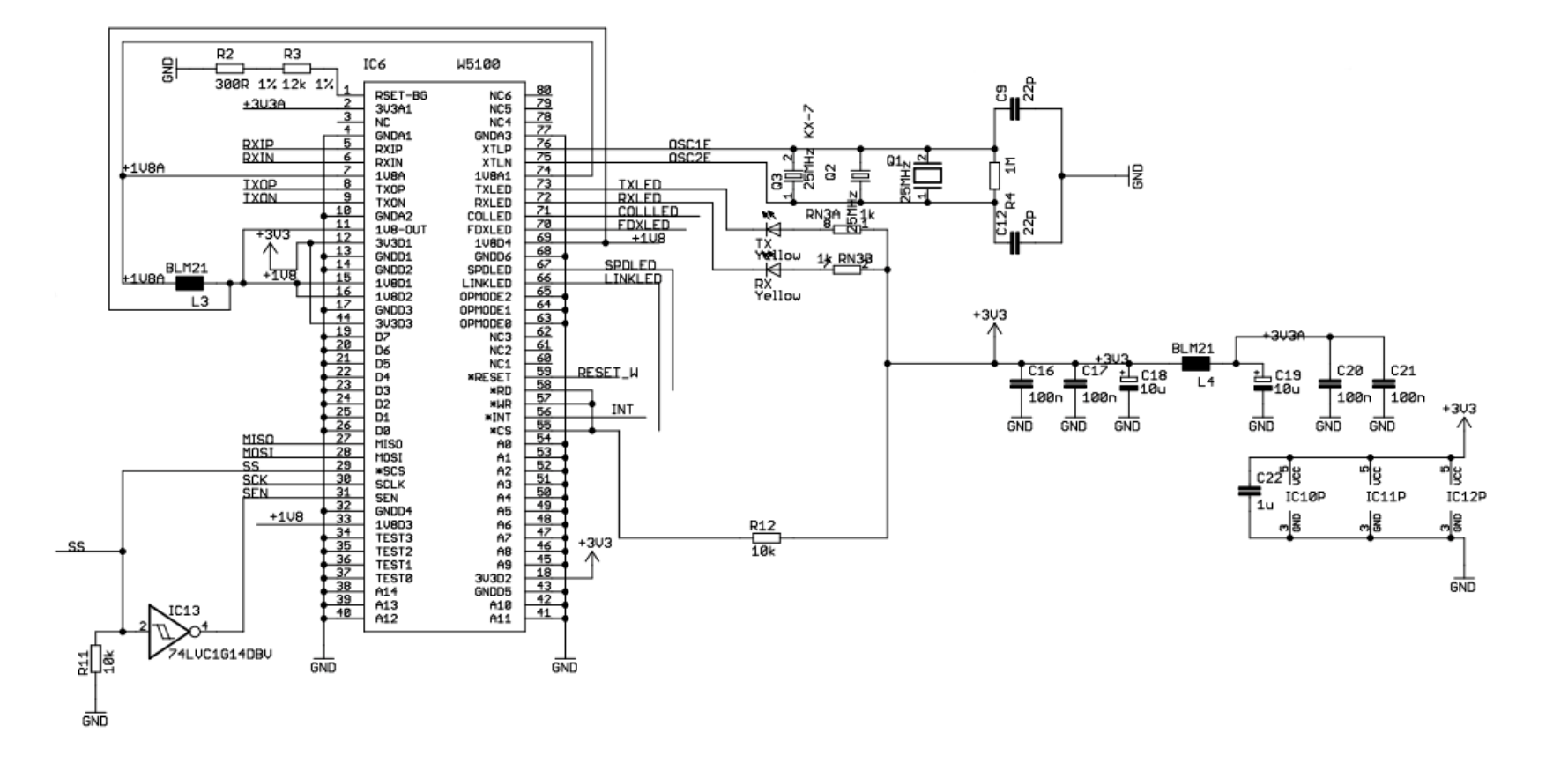

### **ANEXO E**

### **Esquema Interno Microcontrolador ATMEGA 328-20MU**

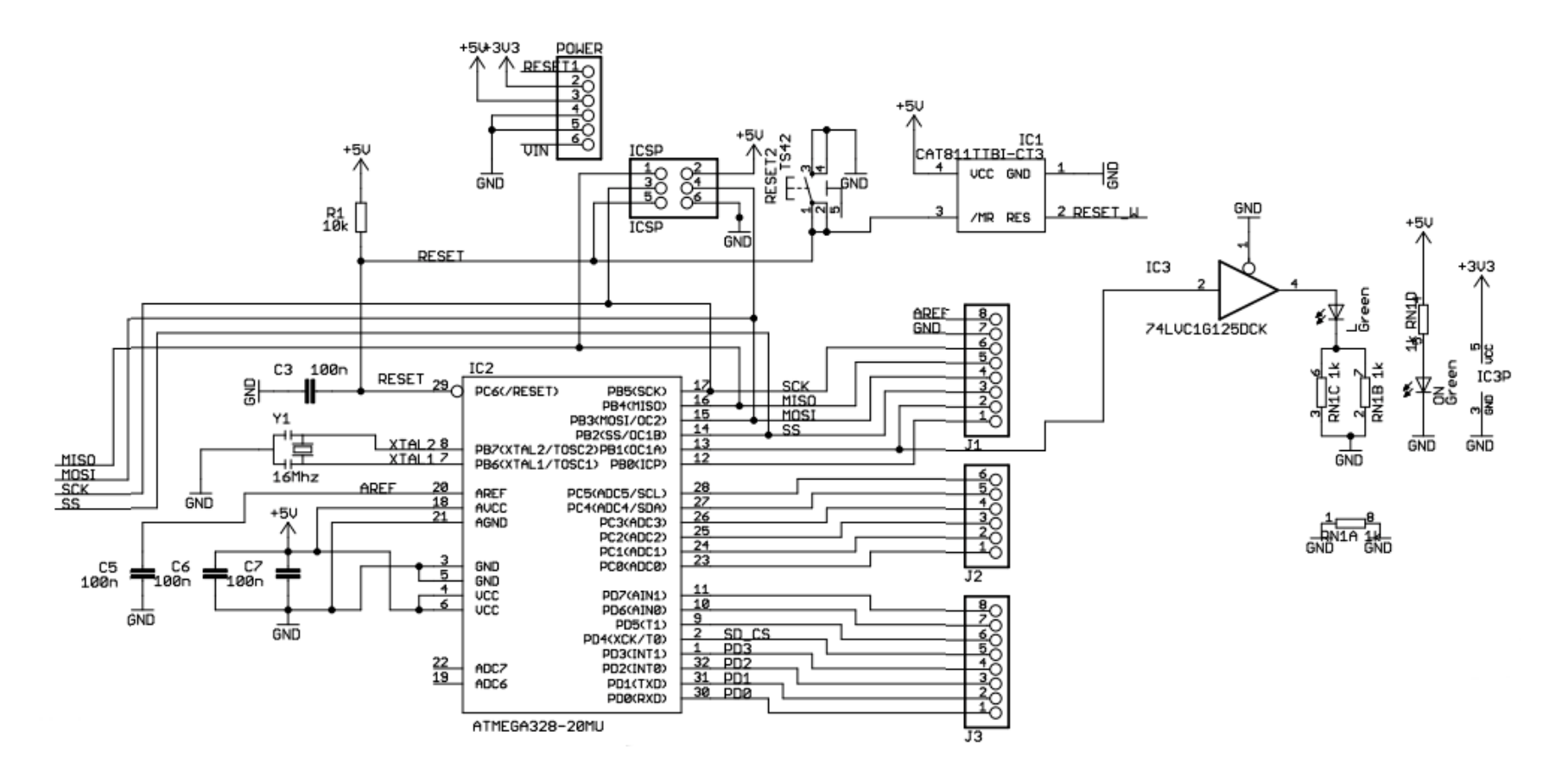

### **ANEXOF**

# **XBEE PRO S2B Especificaciones**

# **Specifications of the XBee/XBee-PRO ZB RF Module**

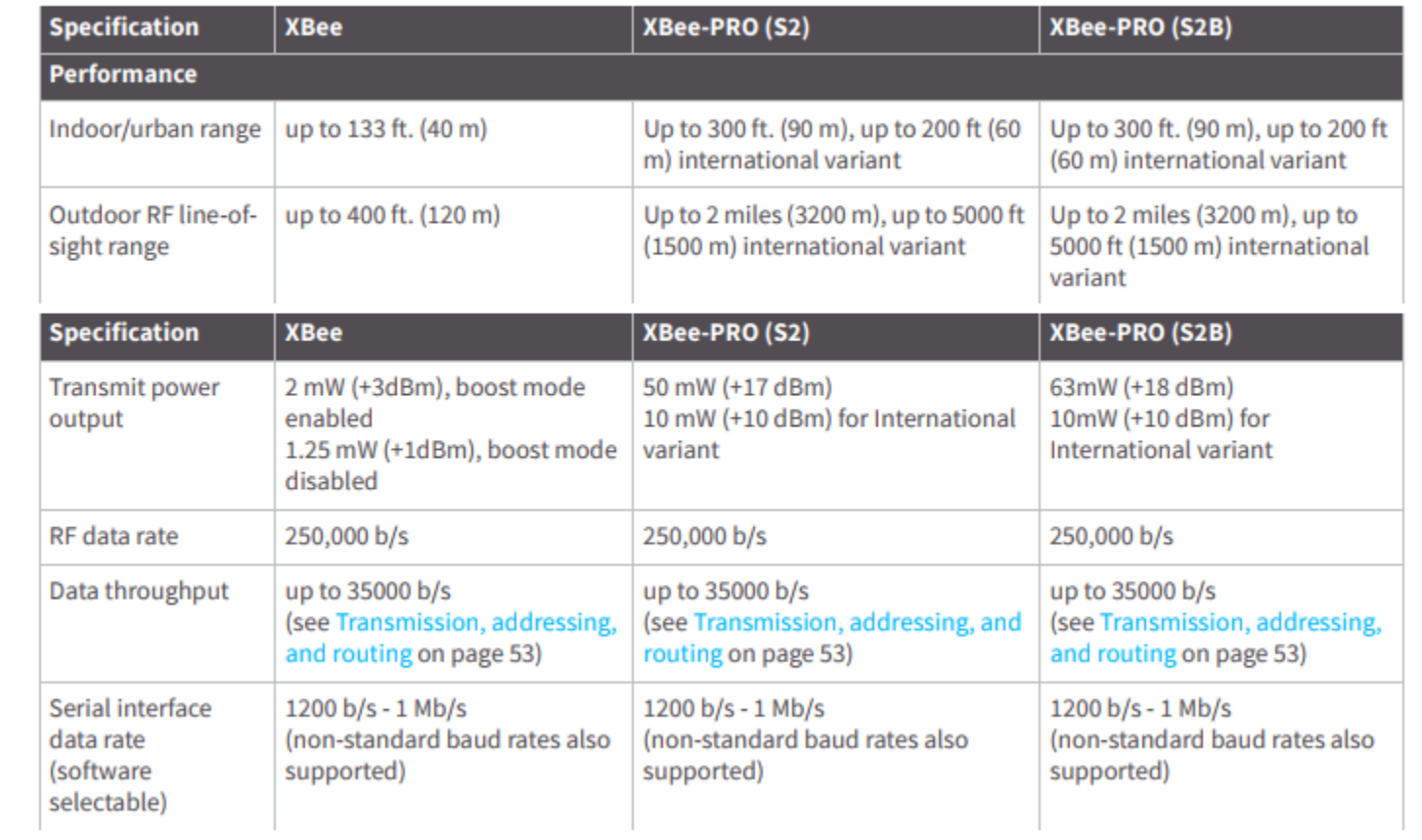

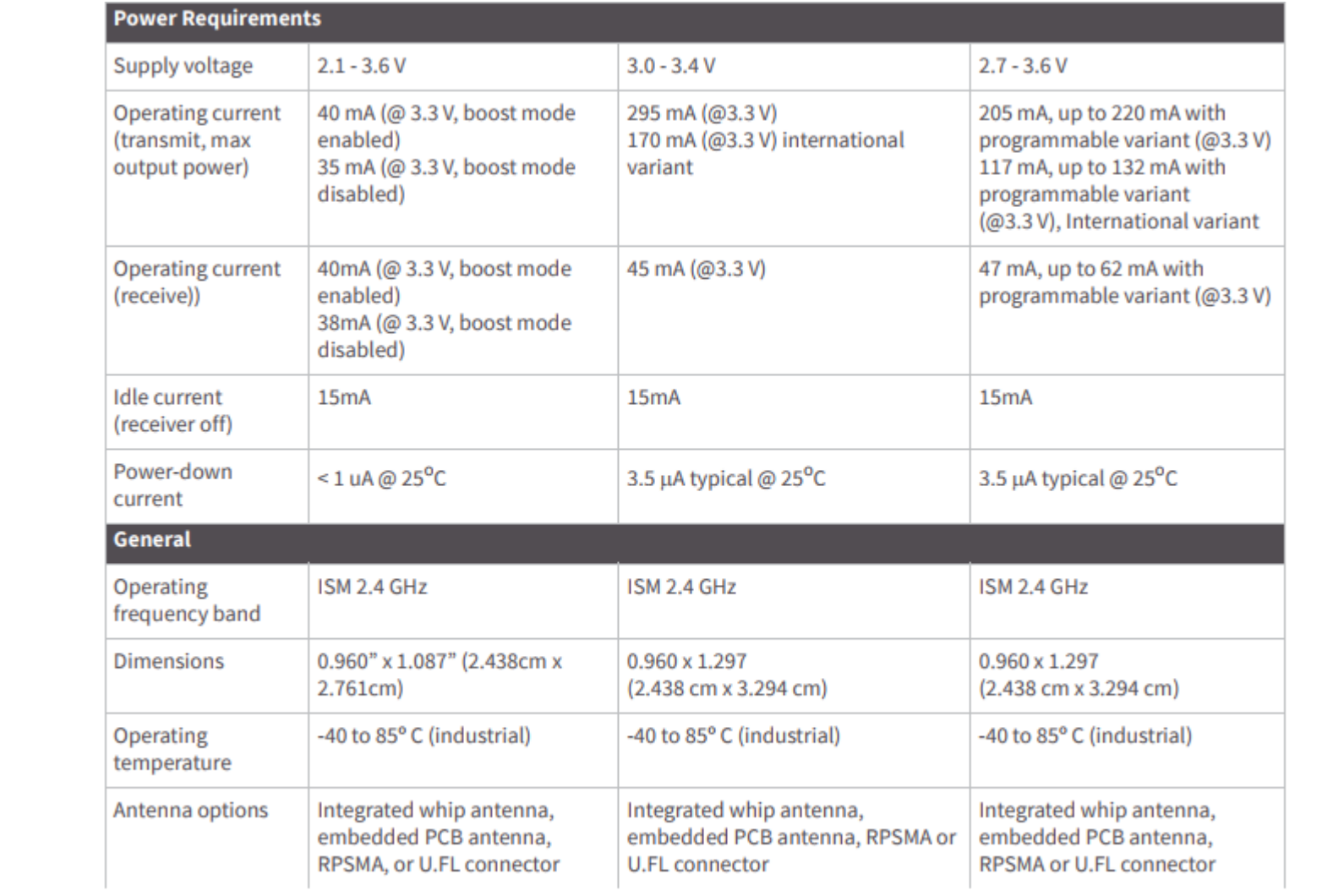

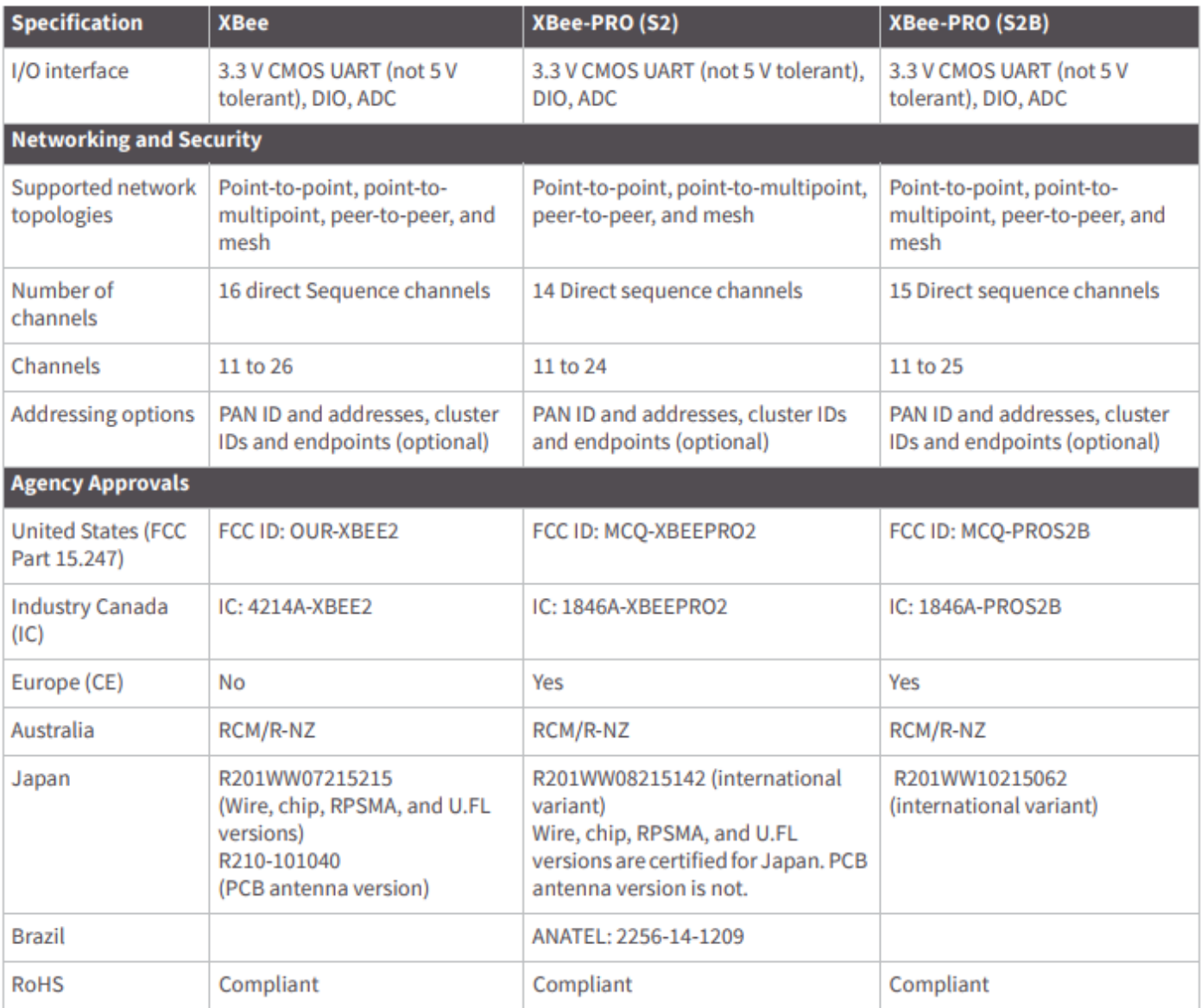

### **ANEXO G**

### **Esquema XBEE PRO S2B**

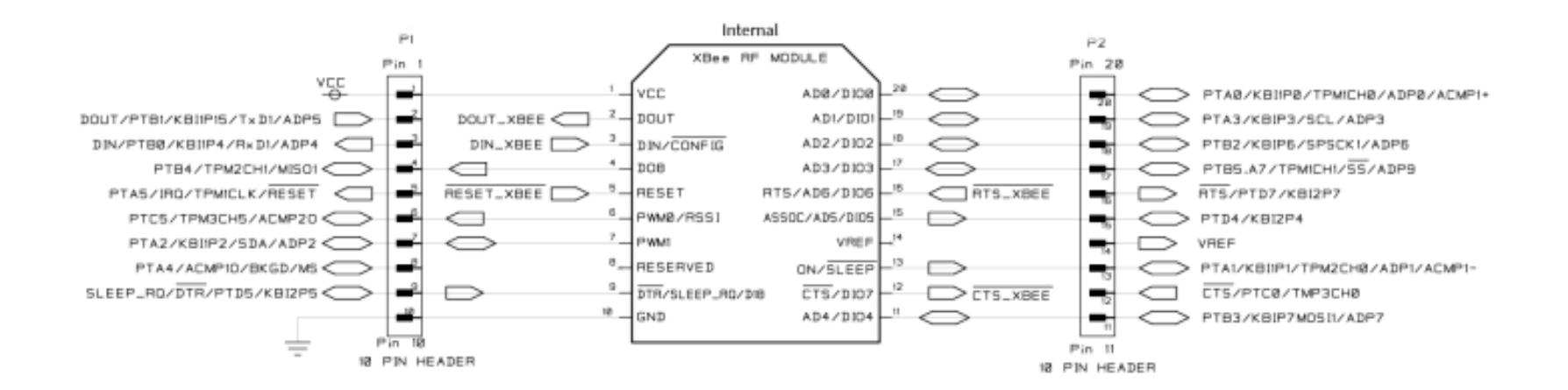

### **ANEXOH**

#### Esquema C.I MCU

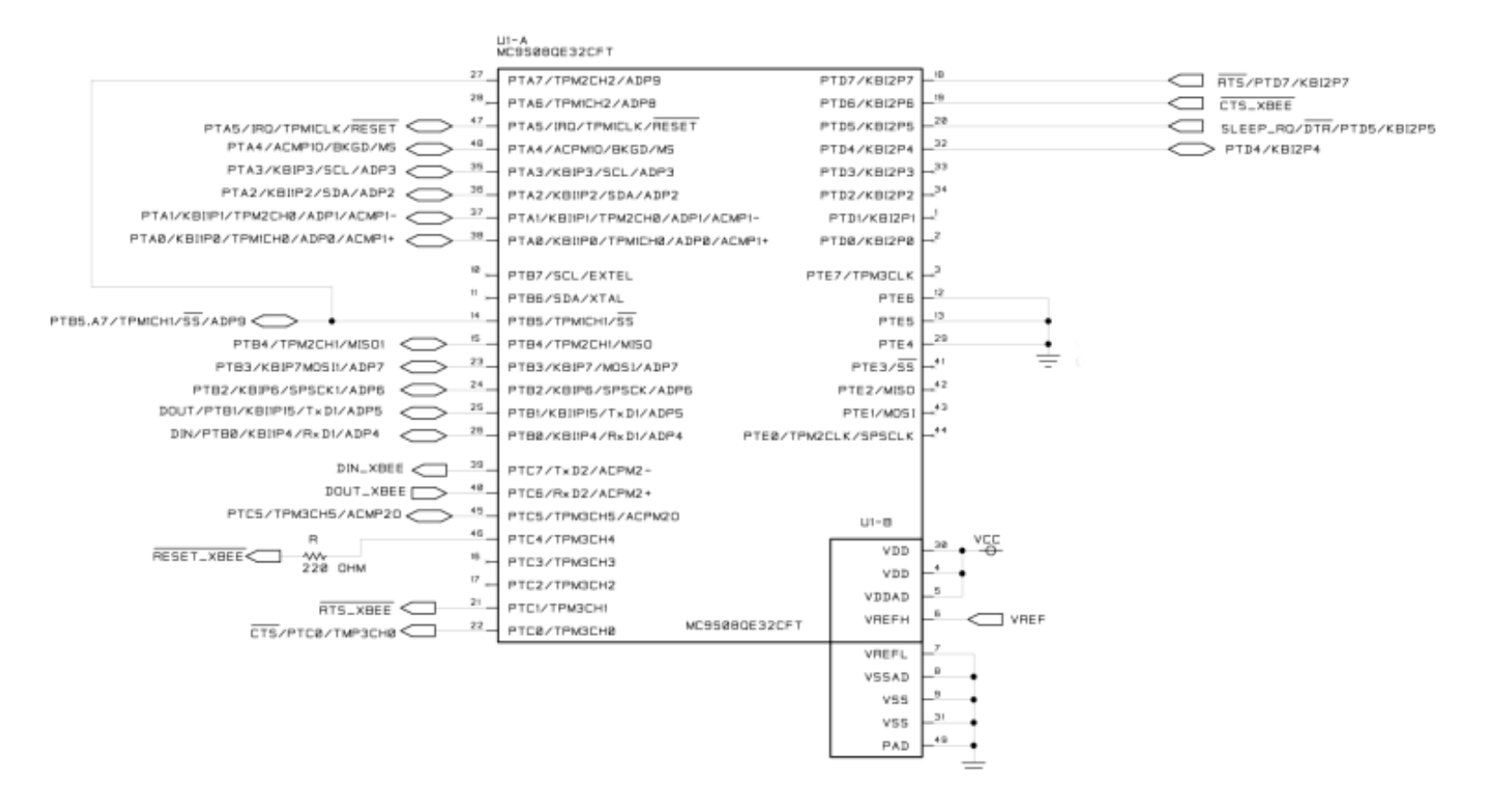

### **ANEXOI**

### **XBee Shield Especificaciones**

# **Specifications**

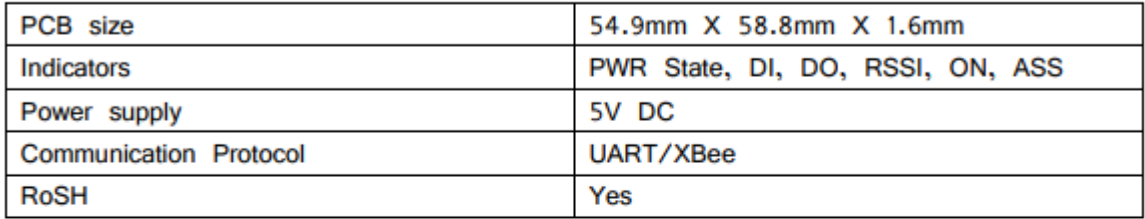

# **Electrical Characteristics**

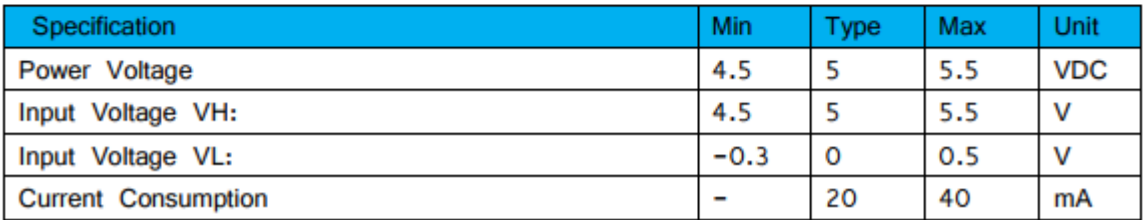

# **Features**

- Double shield interfaces compatible with Arduino or IFlat-32 for easy cascading ۰
- 3 indicator (ON/SLEEP, RSSI, ASS)\* LED for XBee ۰
- Provide maximal 500mAunder 3.3V  $\bullet$
- Full 2.54mm break out for XBee  $\bullet$
- $\bullet$ Switchable of communication with FTDI-USB or Arduino with HardwareSerial or SoftwareSerial
- \*RSSI: Receiver Signal Strength Indication

**ASS: Association** 

## **ANEXO J**

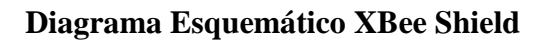

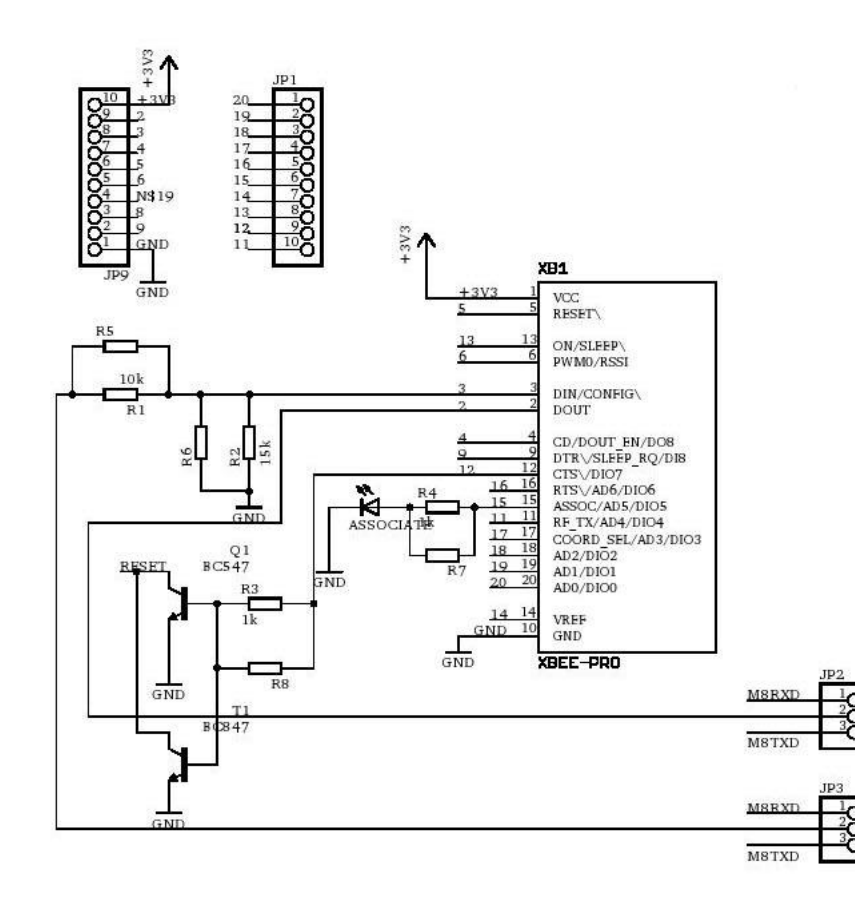

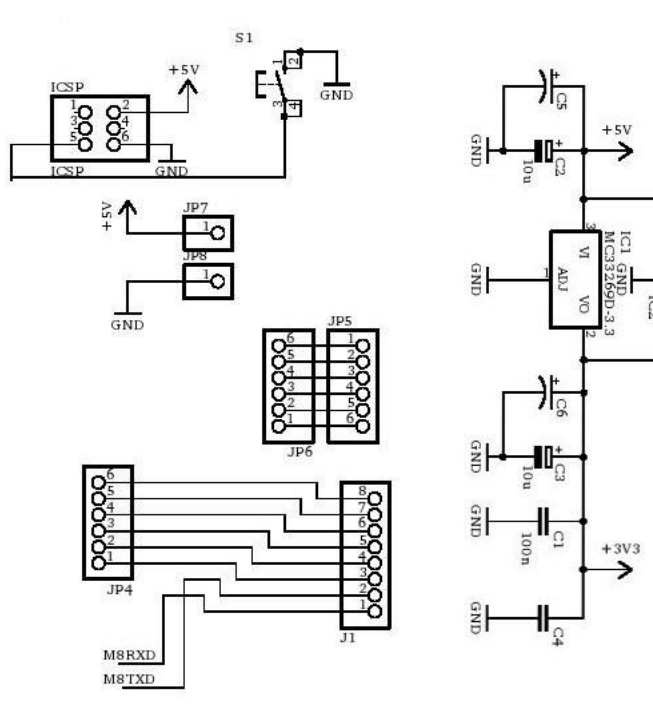